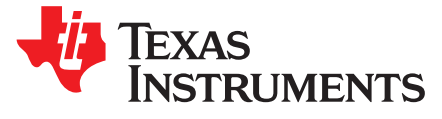

# PGA5807, 8-Channel, High-Bandwidth, Analog Front-End **Evaluation Module**

This user's guide gives a general overview of the PGA5807 evaluation module (EVM) and provides a general description of the features and functions to be considered while using this module. This manual is applicable to the PGA5807 analog front-end. The PGA5807 EVM provides a platform for evaluating the ADC under various signal, clock, reference, and ADC output formats.

#### **Contents**

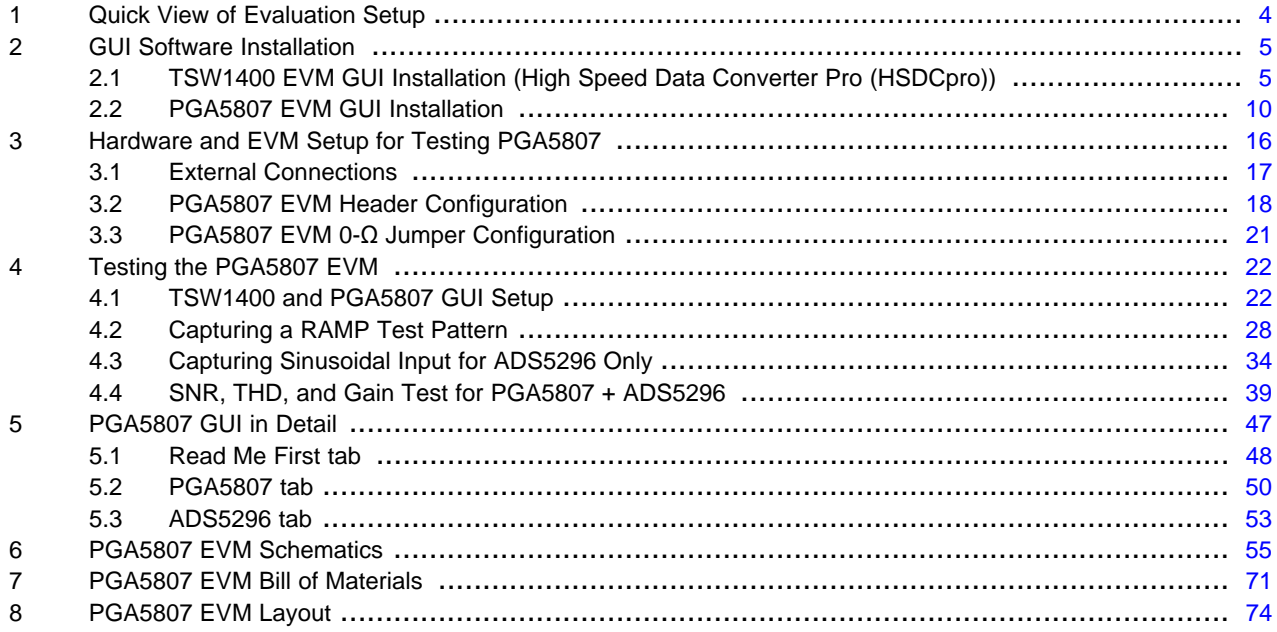

#### **List of Figures**

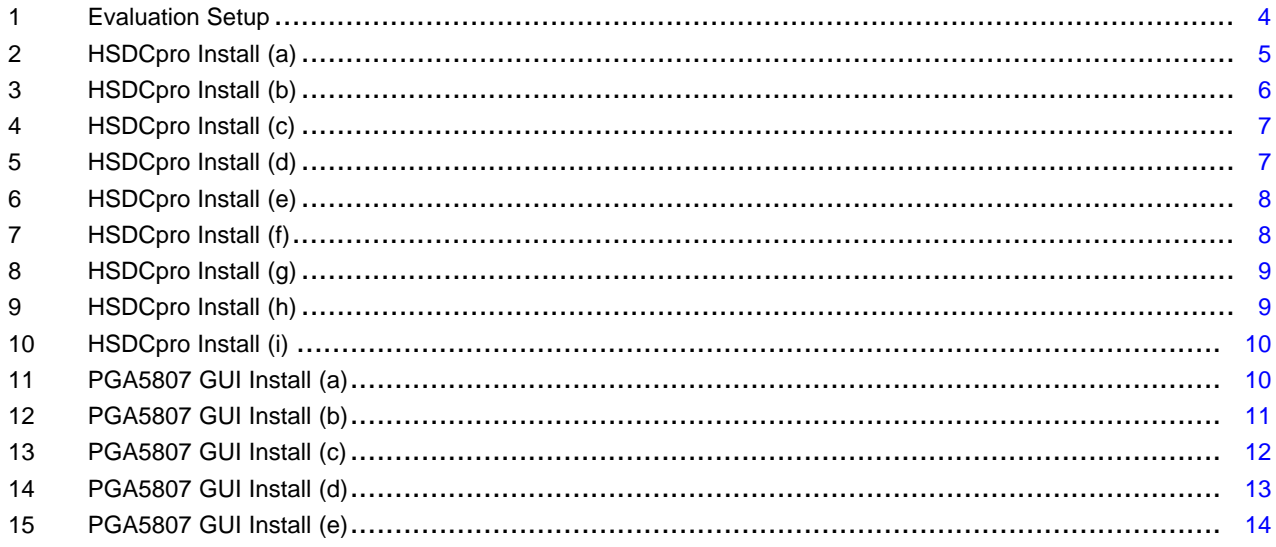

PGA5807, 8-Channel, High-Bandwidth, Analog Front-End Evaluation Module

 $\mathbf{1}$ 

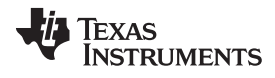

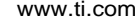

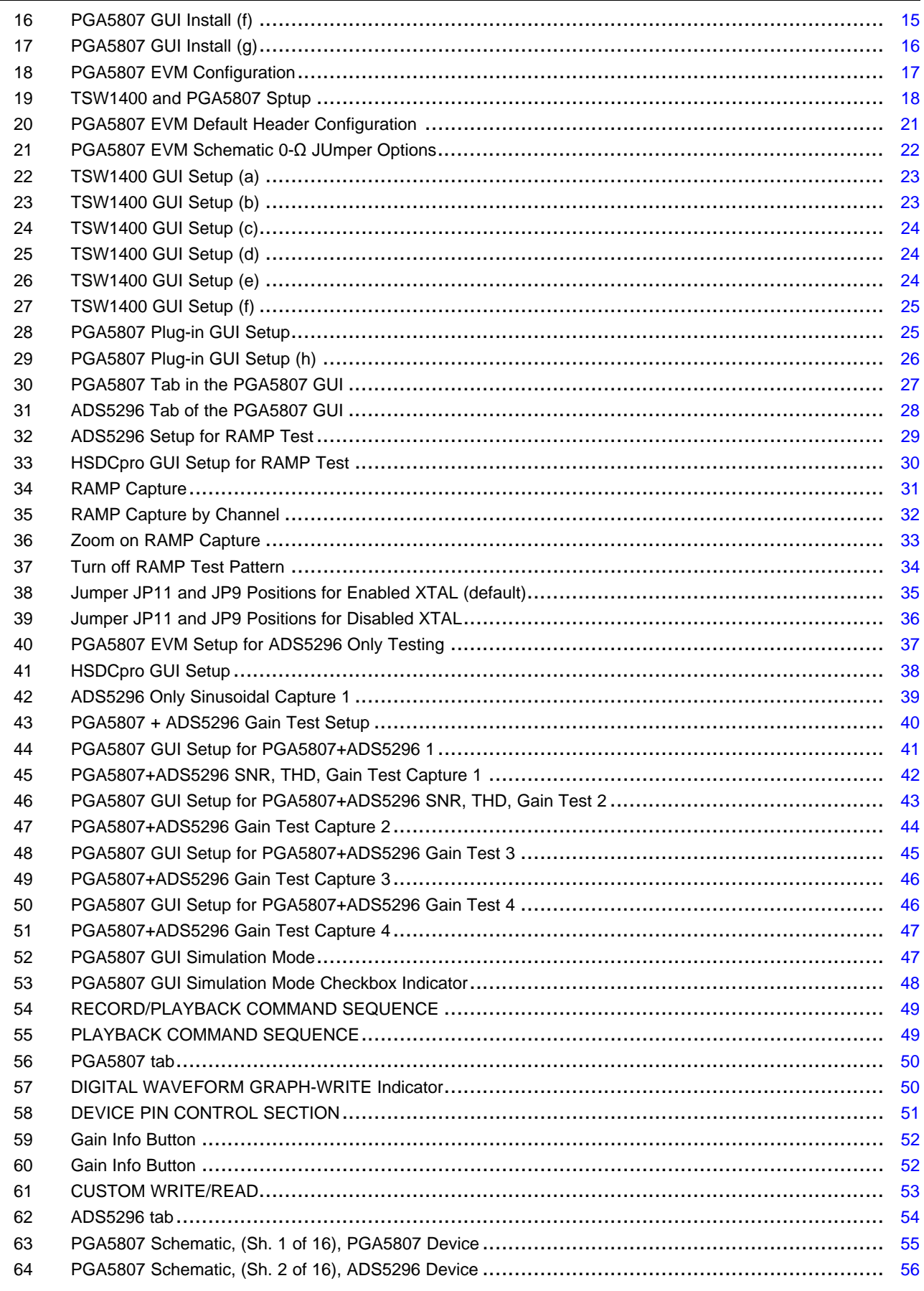

 $\overline{2}$ 

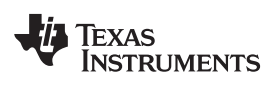

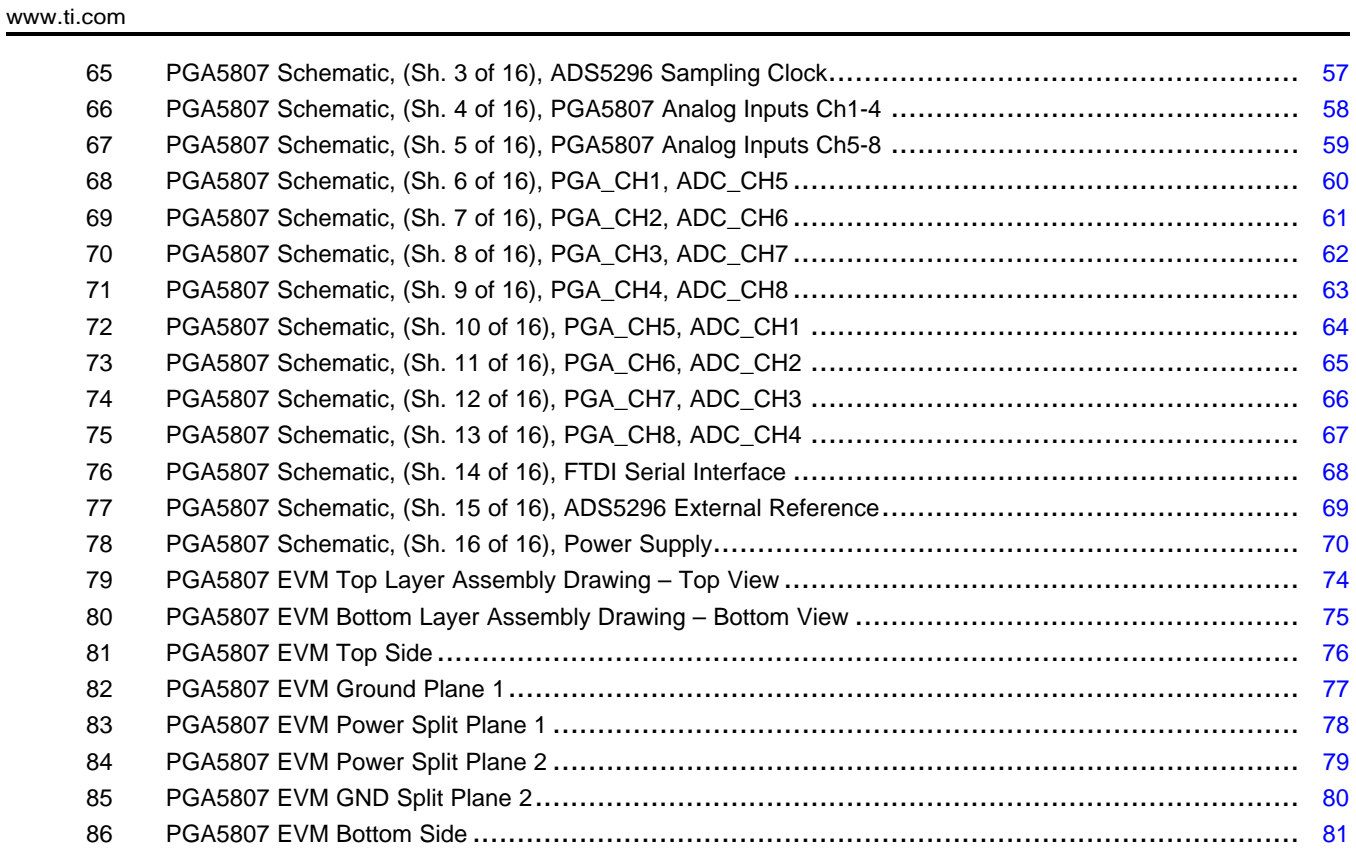

#### **List of Tables**

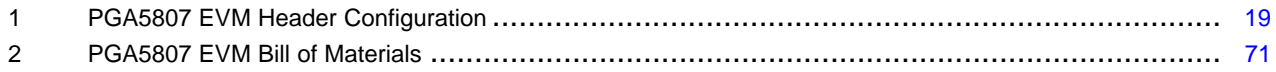

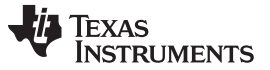

Quick View of Evaluation Setup [www.ti.com](http://www.ti.com)

#### <span id="page-3-0"></span>**1 Quick View of Evaluation Setup**

[Figure](#page-3-1) 1 is an overview of the evaluation setup that includes the PGA5807 EVM, TSW1400 data capturing card, external equipment, personal computer (PC), and software requirements.

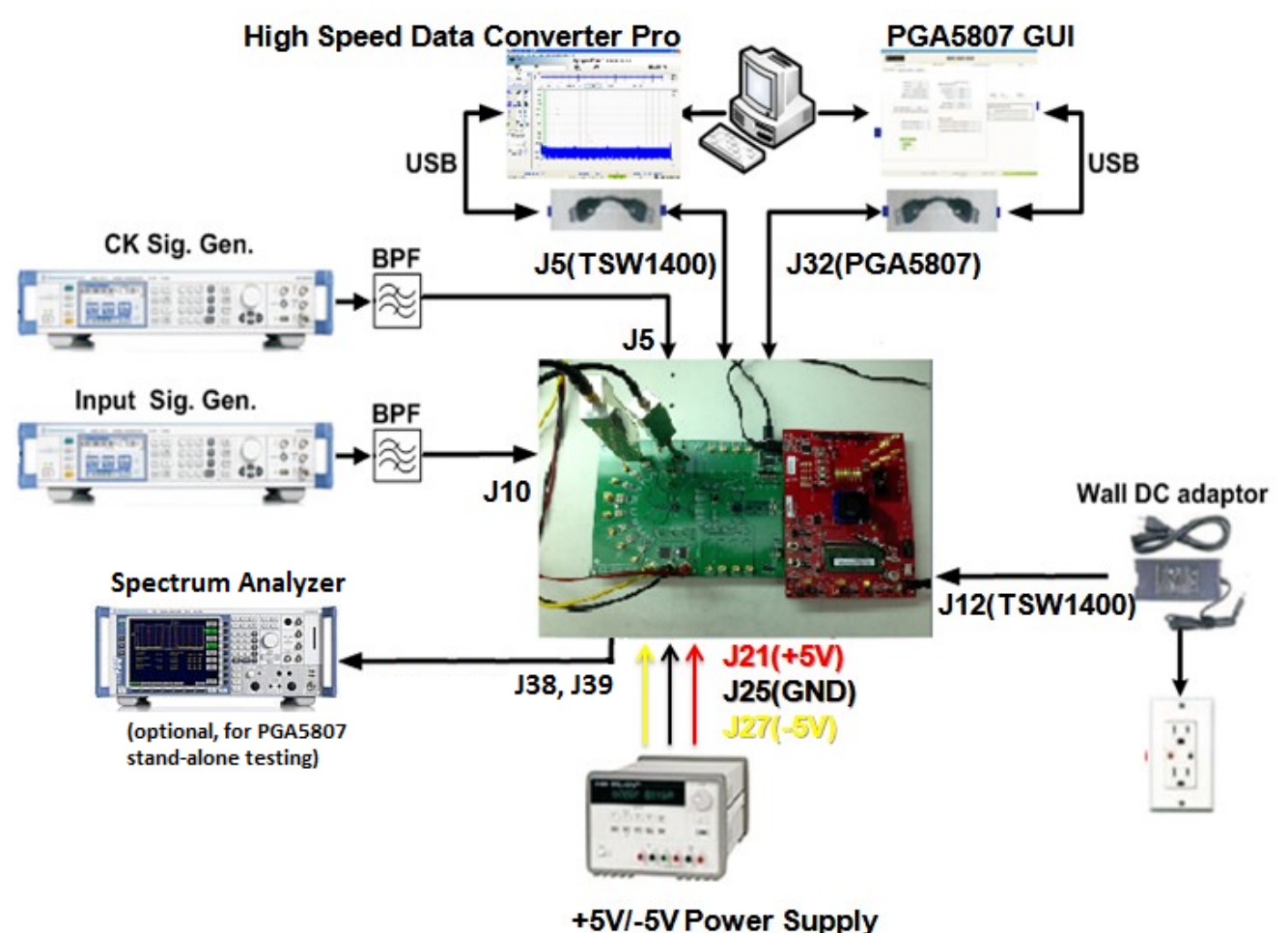

**Figure 1. Evaluation Setup**

<span id="page-3-1"></span>**PGA5807 EVM:** The PGA5807 EVM contains both the PGA5807 device and the ADS5296 ADC from Texas Instruments. With this, a complete signal chain can be evaluated with the output of the ADS5296 ADC being captured by the TSW1400 EVM. The EVM is configured to allow for the following without any hardware changes required: testing stand-alone PGA5807, testing stand-alone ADS5296, or testing cascaded PGA507 plus ADS5296. For more information pertaining to the ADS5296 device, see: <http://www.ti.com/product/ads5296>

**TSW1400 EVM:** The high-speed LVDS deserializer board is required for capturing data from the PGA5807 EVM and its analysis using the TSW1400 graphical user interface (GUI), called High Speed Data Converter Pro (HSDCpro). For more information pertaining to the TSW1400 EVM, see: <http://focus.ti.com/docs/toolsw/folders/print/tsw1400evm.html>

**Equipment:** Signal generators (with low-phase noise) must be used as source of input signal and clock in order to get the desired performance. Additionally, band-pass filters (BPF) are required in signal and clock paths to attenuate the harmonics and noise from the generators.

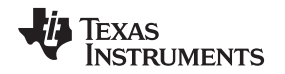

**Power Supply:** A +5-V supply powers the PGA5807 EVM through connectors **J21(+5V)** and **J25(GND)** providing power to both the PGA5807 and ADS296 devices. The positive power supply must be able to source up to 1.5 A. A –5-V (negative) supply is required to provide power to amplifiers on the EVM when testing the PGA5807 in stand-alone mode only. The negative power supply must be able to source 300 mA. The TSW1400 EVM is powered through an AC adaptor provided with its EVM kit.

**USB Interface to PC:** The USB connections from the PGA5807 EVM and TSW1400 EVM to the personal computer (PC) are used for communication from the GUIs to the boards. [Section](#page-4-0) 2 explains the TSW1400 and PGA5807 GUI installation procedures.

#### <span id="page-4-0"></span>**2 GUI Software Installation**

The PGA5807 EVM and the TSW1400 EVM both require software installations. The following two sections explain where to find and how to install the software properly. Ensure that no USB connections are made to the EVMs until after the installations are complete.

#### <span id="page-4-1"></span>**2.1 TSW1400 EVM GUI Installation (High Speed Data Converter Pro (HSDCpro))**

From the Texas Instruments website, [www.ti.com](http://www.ti.com), search for TSW1400. Under Technical Documents, one will find a **Software** section from which **High Speed Data Converter Pro GUI Installer** can be downloaded and saved (slwc107e.zip or higher).

- Unzip the saved folder and run the installer executable to obtain the menu shown in [Figure](#page-4-2) 2.
- Click the Install button.

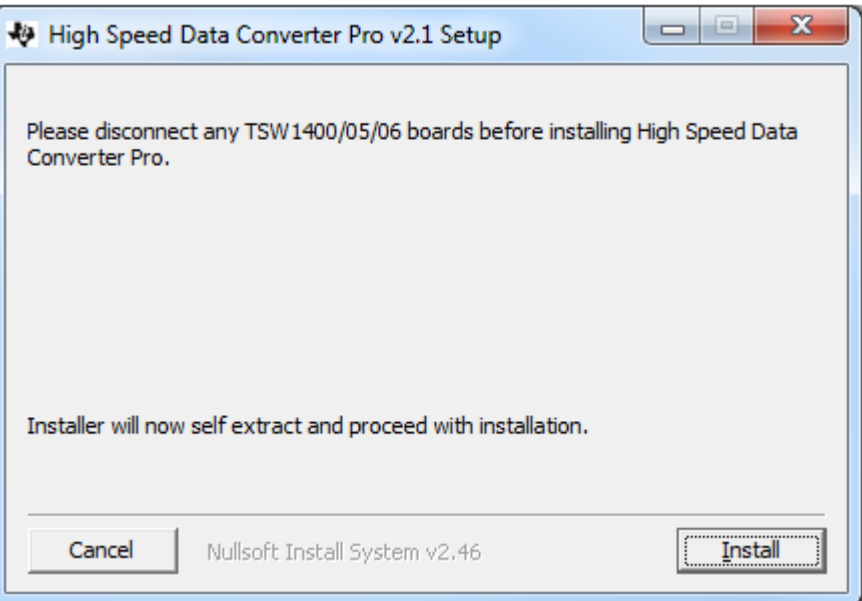

**Figure 2. HSDCpro Install (a)**

<span id="page-4-2"></span>• Set the destination directories, or leave as default, for the TSW1400 GUI installation and press the Next button as shown in [Figure](#page-5-0) 3.

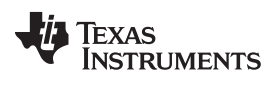

#### GUI Software Installation [www.ti.com](http://www.ti.com)

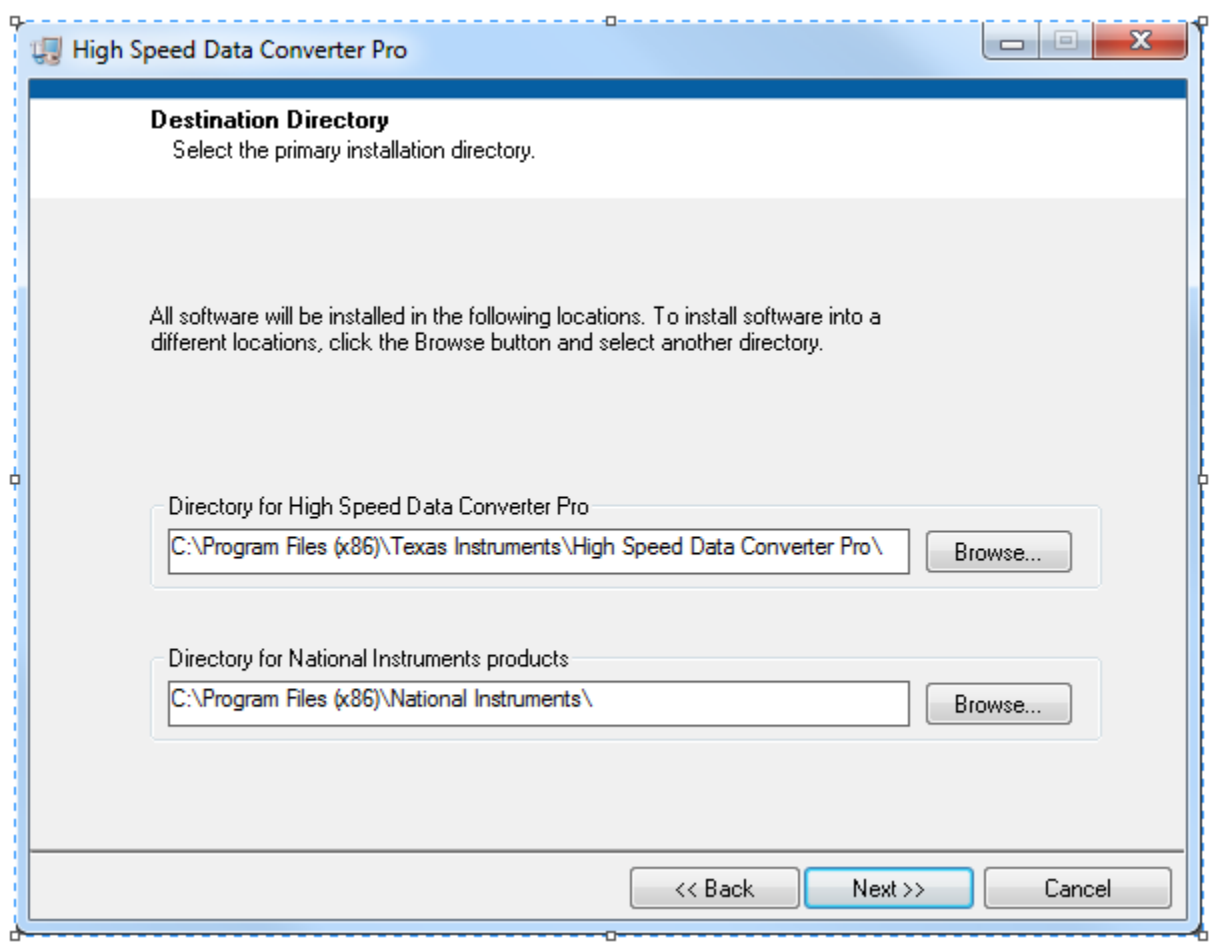

#### **Figure 3. HSDCpro Install (b)**

<span id="page-5-0"></span>• Read the License Agreement from Texas Instruments and select I accept the License Agreement and press the Next button as shown in [Figure](#page-6-0) 4.

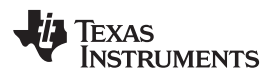

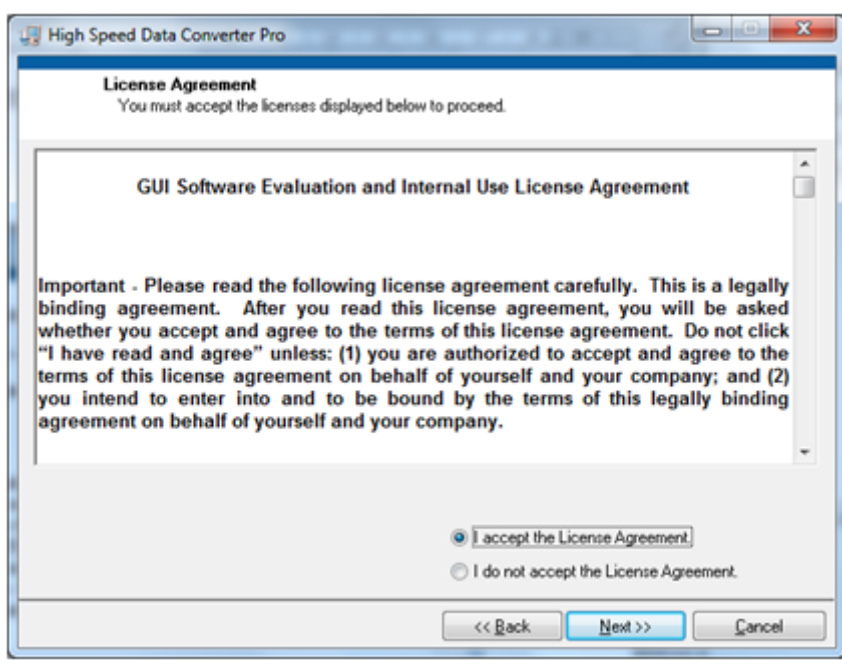

#### **Figure 4. HSDCpro Install (c)**

<span id="page-6-0"></span>• Read the License Agreement from National Instruments and select I accept the License Agreement and press the Next button as in [Figure](#page-6-1) 5.

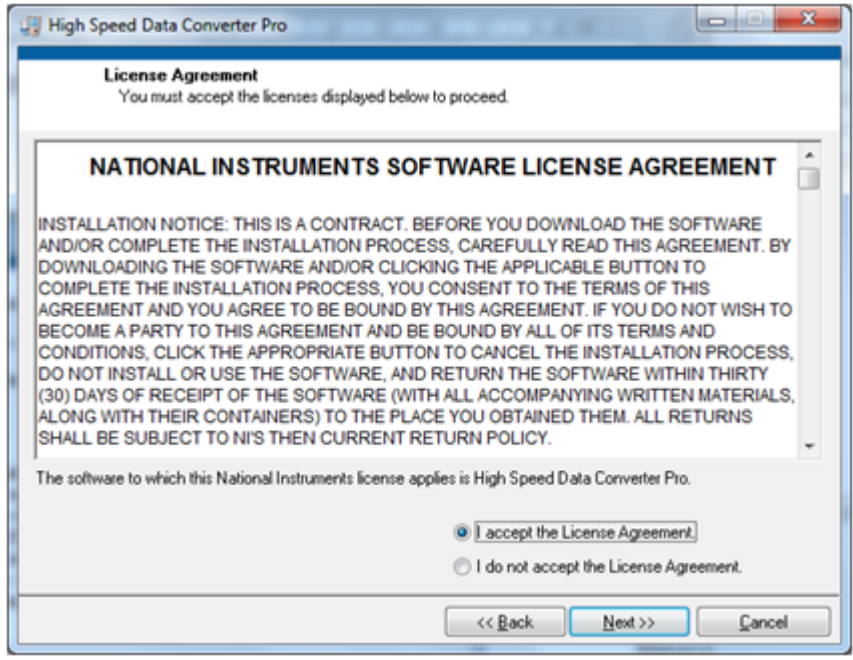

#### **Figure 5. HSDCpro Install (d)**

<span id="page-6-1"></span>• Press the Next button as shown in [Figure](#page-7-0) 6.

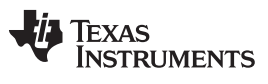

GUI Software Installation [www.ti.com](http://www.ti.com)

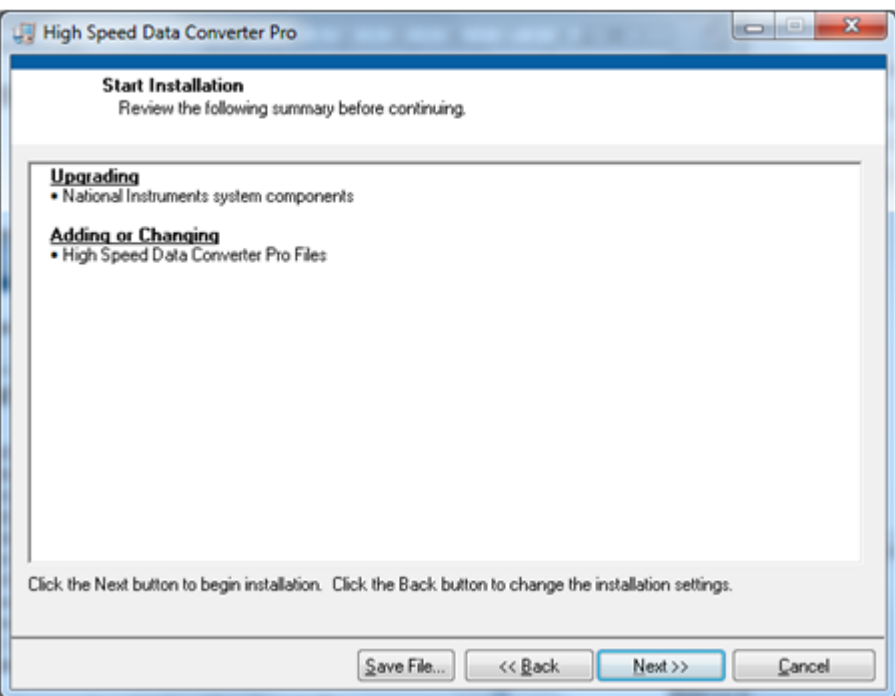

# **Figure 6. HSDCpro Install (e)**

<span id="page-7-0"></span>• The window shown in [Figure](#page-7-1) 7 should appear, indicating that installation is in progress.

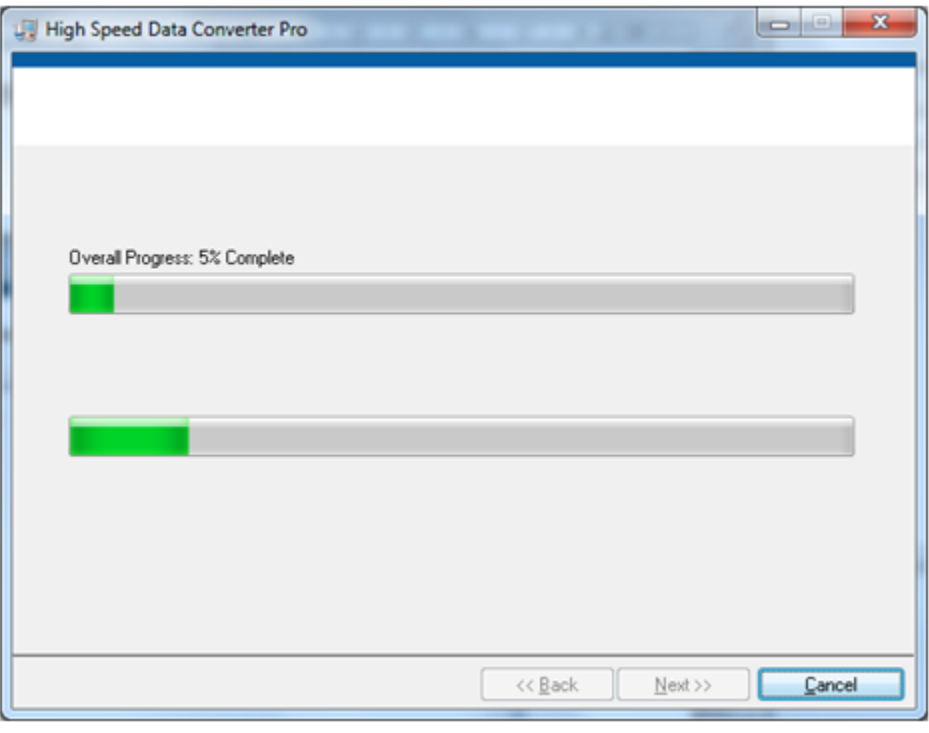

# **Figure 7. HSDCpro Install (f)**

<span id="page-7-1"></span>• The window shown in [Figure](#page-8-0) 8 appears indicating Installation Complete. Press the Next button.

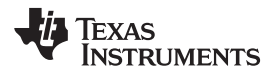

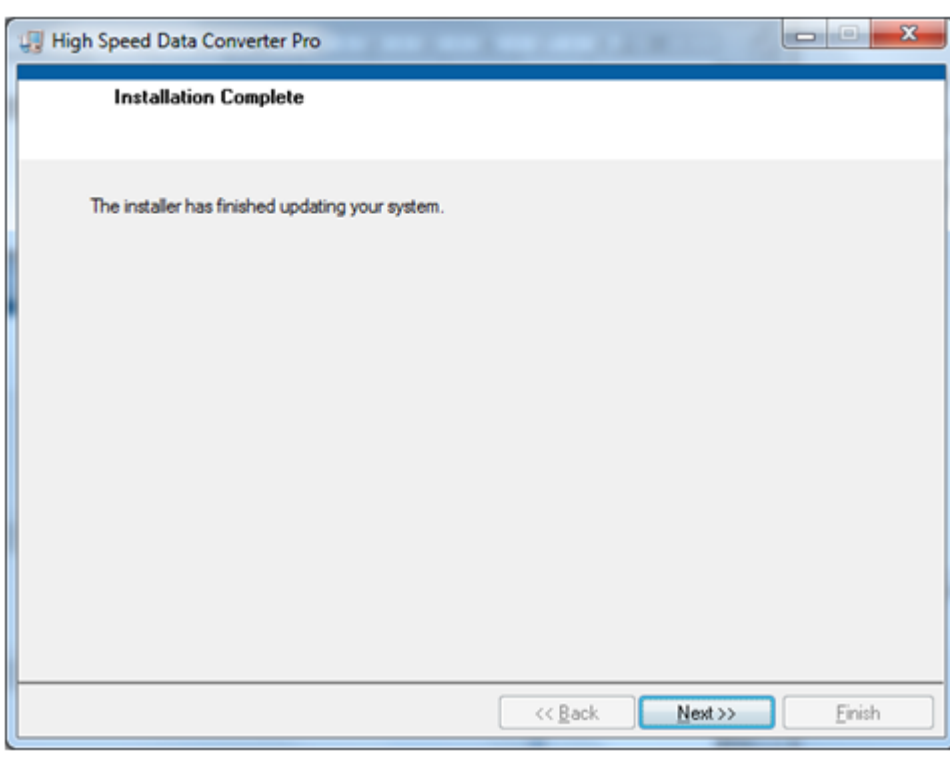

#### **Figure 8. HSDCpro Install (g)**

<span id="page-8-0"></span>• The window in [Figure](#page-8-1) 9 appears briefly to complete the process.

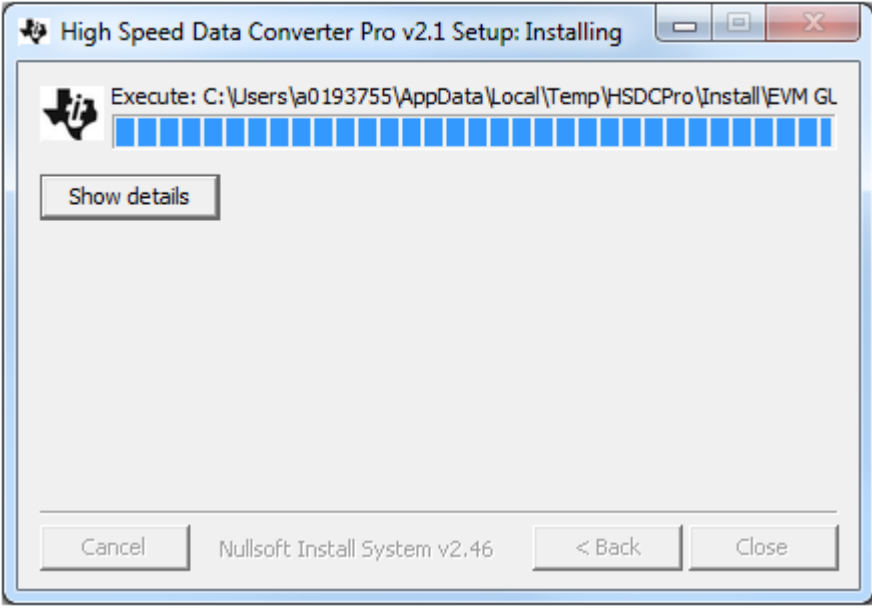

#### **Figure 9. HSDCpro Install (h)**

<span id="page-8-1"></span>• As shown in [Figure](#page-9-1) 10, a computer restart might be requested depending on whether or not the PC already has the National Instruments' MCR installer. If requested, hit the Restart button to complete the installation.

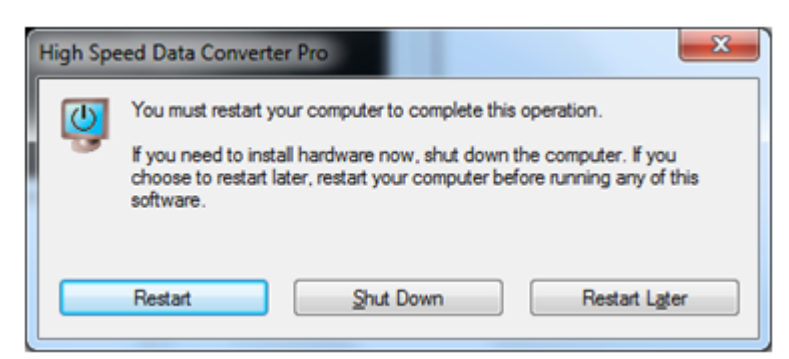

**Figure 10. HSDCpro Install (i)**

### <span id="page-9-1"></span><span id="page-9-0"></span>**2.2 PGA5807 EVM GUI Installation**

From the Texas Instruments website, [www.ti.com](http://www.ti.com), search for PGA5807EVM. Clicking on the hyperlink in the table will lead to another link titled **PGA5807 GUI Installer, v1.0**. Click on this link to download and save the zipped file ([slac571.zip\)](http://www.ti.com/litv/zip/slac571).

• Unzip the folder and run the Setup.bat file as administrator by right clicking on it and selecting Run as administrator as shown in [Figure](#page-9-2) 11.

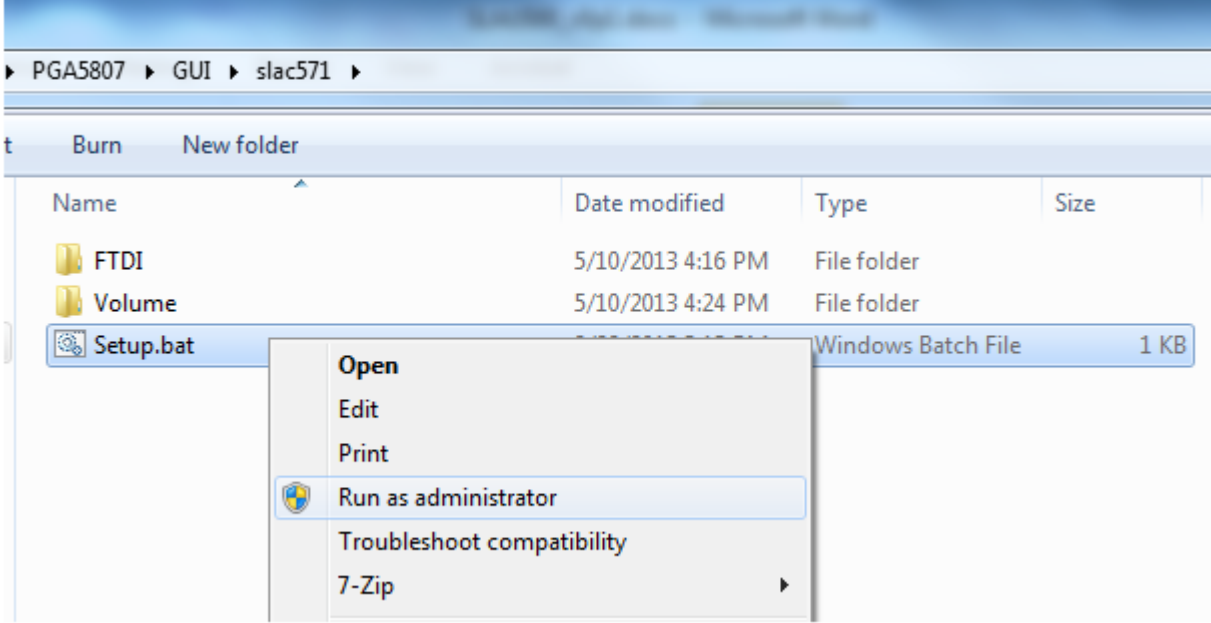

# **Figure 11. PGA5807 GUI Install (a)**

<span id="page-9-2"></span>• Set the destination directories for the PGA5807 GUI installation or leave as default and press the Next button as shown in [Figure](#page-10-0) 12.

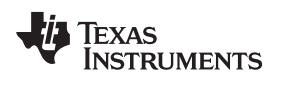

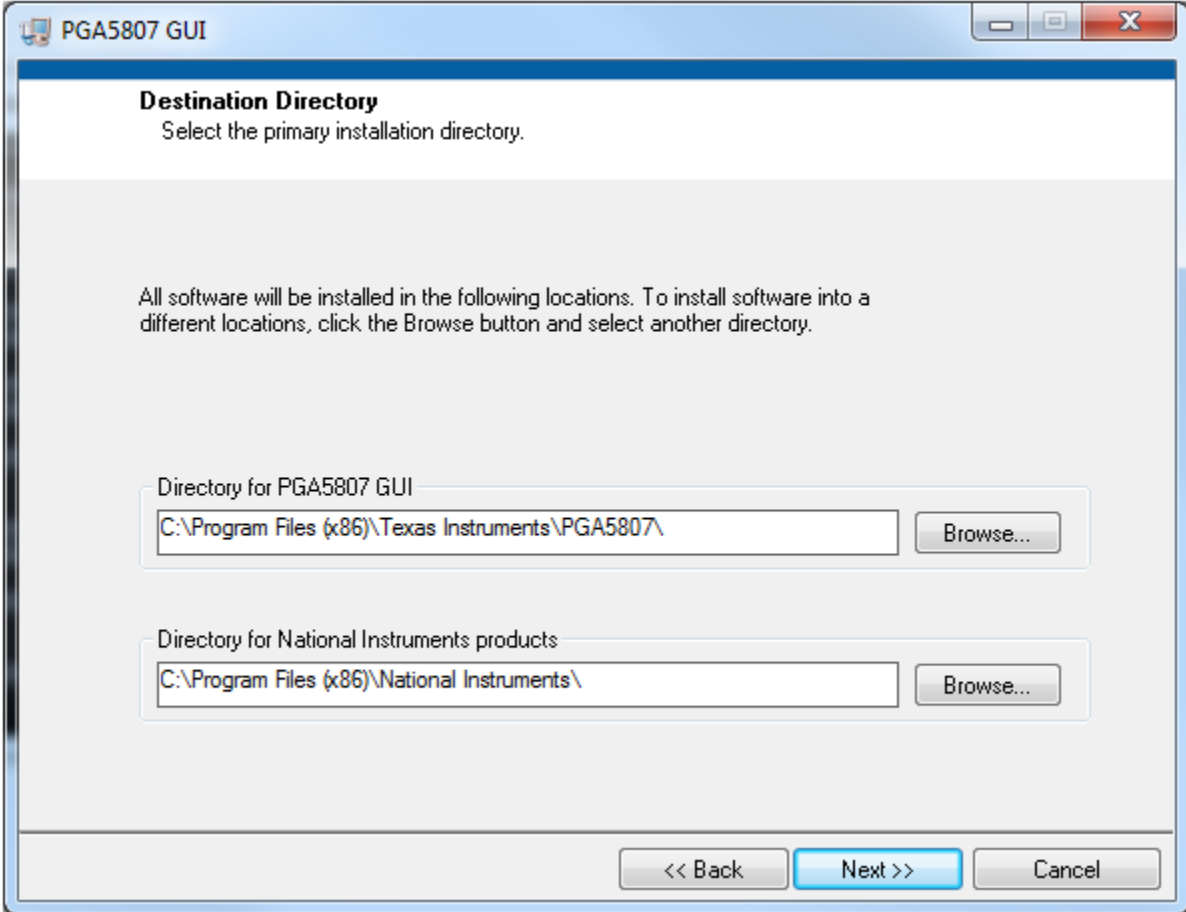

# **Figure 12. PGA5807 GUI Install (b)**

<span id="page-10-0"></span>• Read the License Agreement from Texas Instruments and select the *I accept the License Agreement* button and then press the Next button as shown in [Figure](#page-11-0) 13.

GUI Software Installation [www.ti.com](http://www.ti.com)

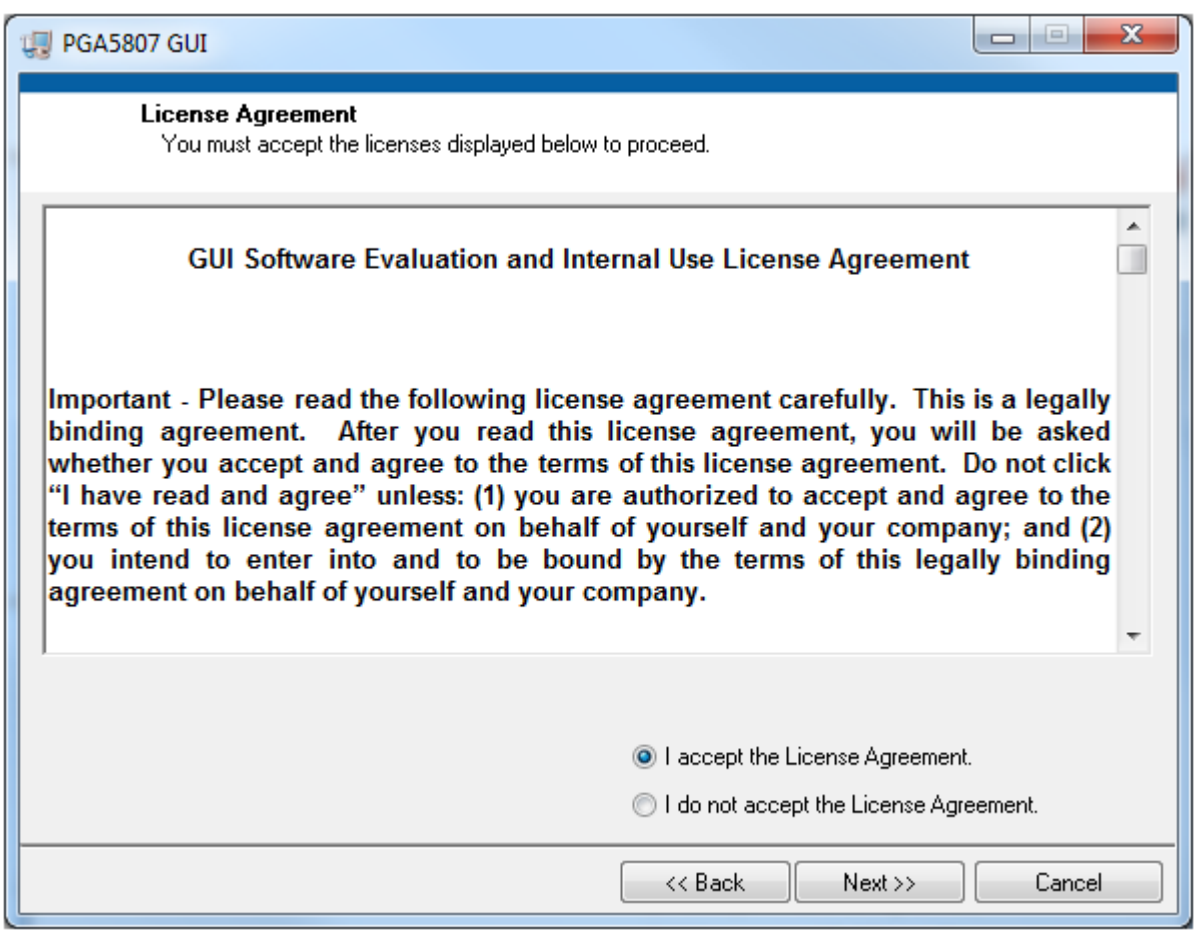

**Figure 13. PGA5807 GUI Install (c)**

<span id="page-11-0"></span>• Read the License Agreement from National Instruments and select the I accept the License Agreement button and then press the Next button as shown in [Figure](#page-12-0) 14.

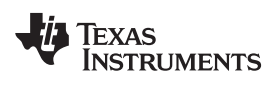

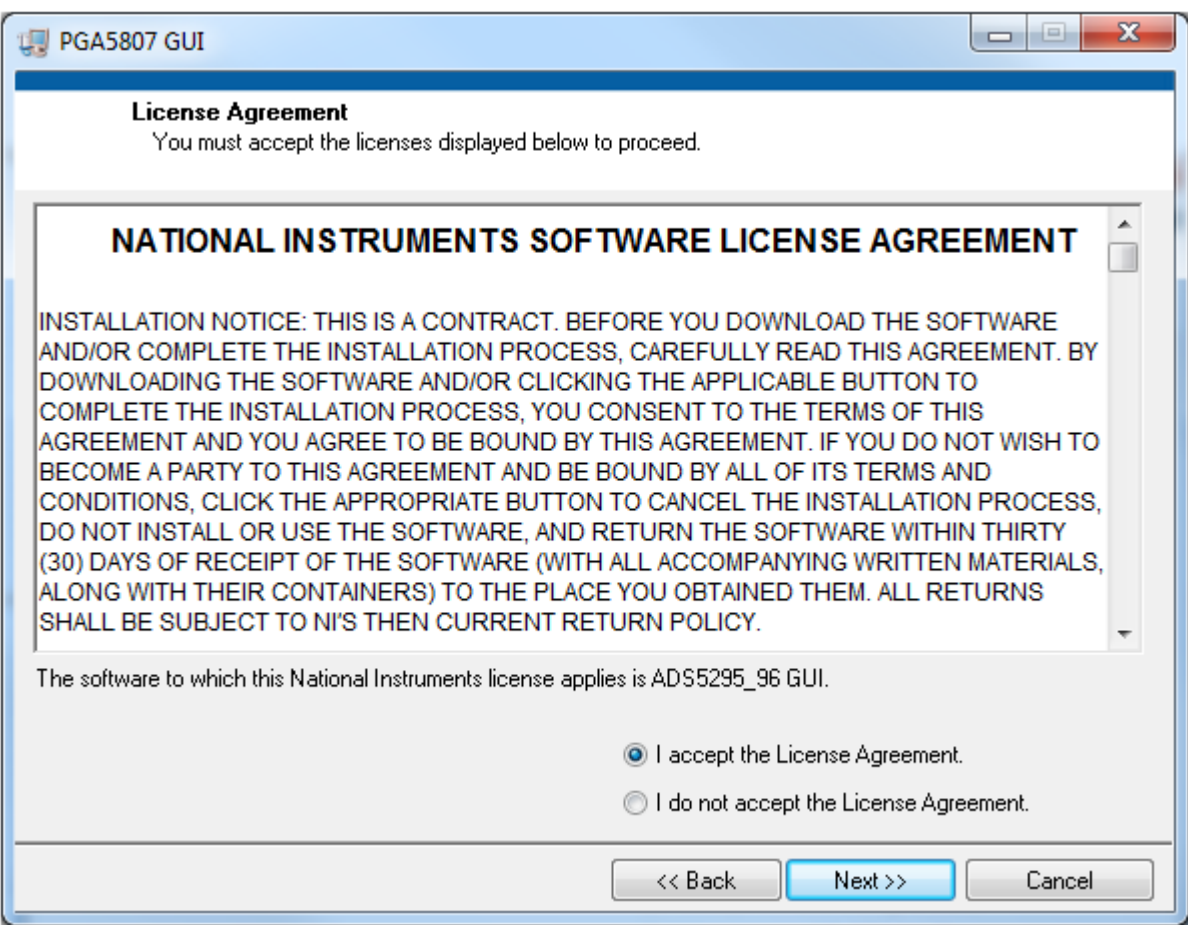

# **Figure 14. PGA5807 GUI Install (d)**

<span id="page-12-0"></span>• To begin the installation, press the Next button as shown in [Figure](#page-13-0) 15.

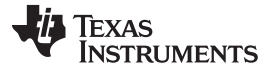

#### GUI Software Installation [www.ti.com](http://www.ti.com)

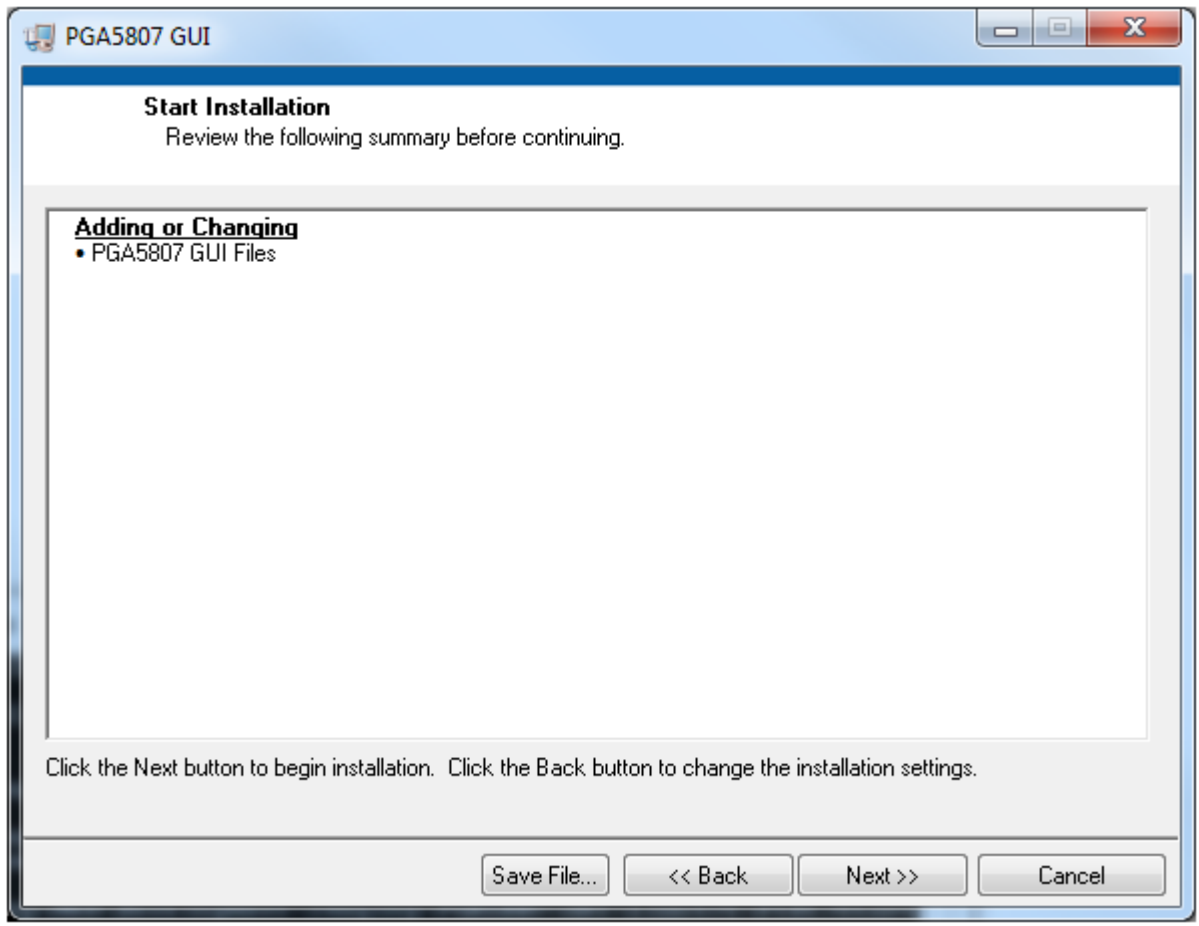

#### **Figure 15. PGA5807 GUI Install (e)**

<span id="page-13-0"></span>• The window shown in [Figure](#page-14-0) 16 should appear showing that installation is in progress.

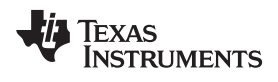

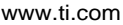

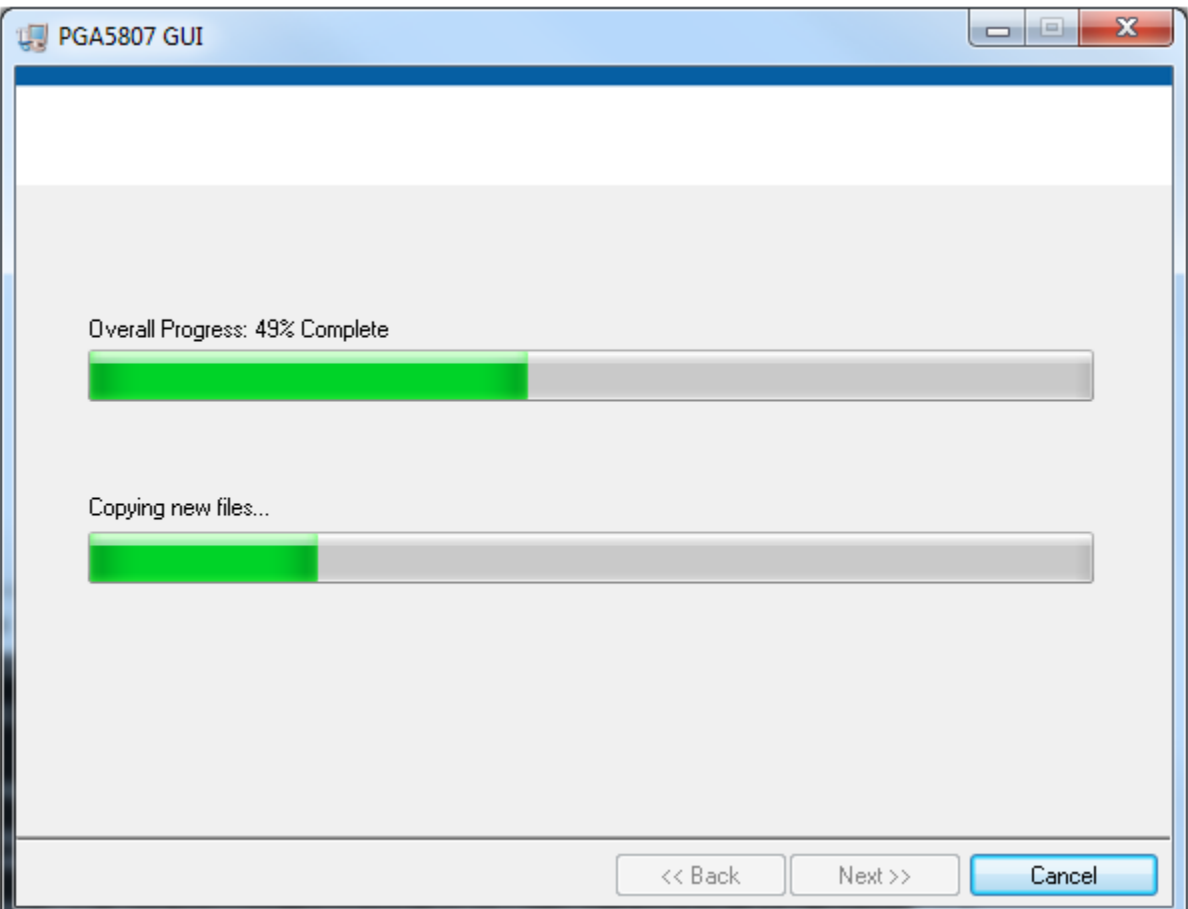

**Figure 16. PGA5807 GUI Install (f)**

<span id="page-14-0"></span>• Upon completion of the installation, the window in [Figure](#page-15-1) 17 appears. Press the Finish button to continue.

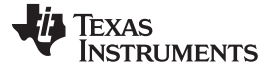

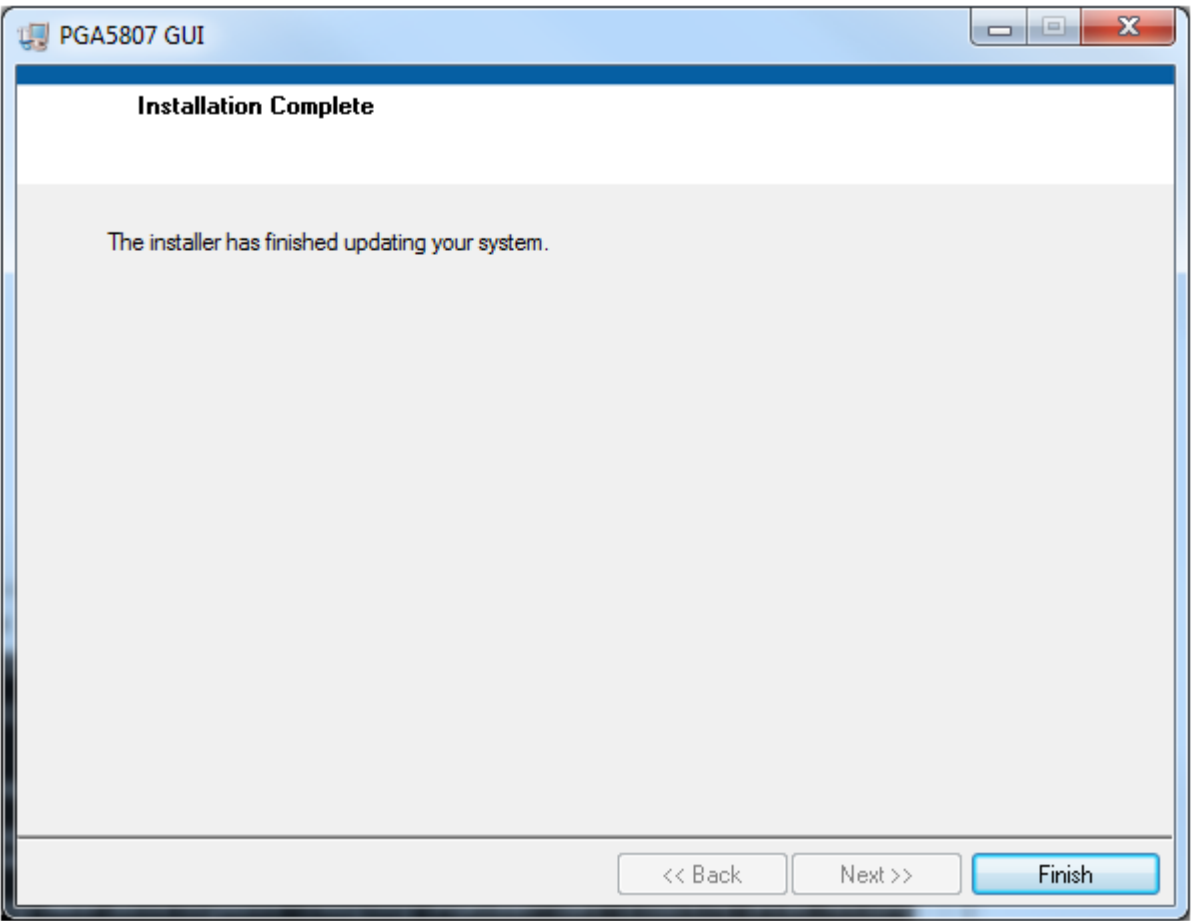

**Figure 17. PGA5807 GUI Install (g)**

#### <span id="page-15-1"></span><span id="page-15-0"></span>**3 Hardware and EVM Setup for Testing PGA5807**

This section outlines the external connections required for PGA5807 EVM as well as the default configuration of the EVM's 3-pin headers and 0-Ω jumper resistors with an explanation of configuration options. The EVM is delivered with three unique signal path configurations available to the user with only header changes required to the EVM. These configurations are PGA5807+ADS5296 (PGA+ADC), PGA5807 only (**PGA Input/Output**), and ADS5296 only (ADC Input). [Figure](#page-16-1) 18 highlights which SMAs are to be used for each configuration. (Note: The PGA5807 output channels do not numerically match the input channels of the ADS5296, hence, there is a mapping from one to the other. The silkscreen designators are named in such a way as to describe the mapping. For instance, the signal input to channel 1 of the PGA5807 at SMA **J10** will be captured on channel 5 at the output of the ADC, hence, the designator name for SMA **J10**, **CH5 (PGA\_CH1)**.)

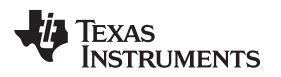

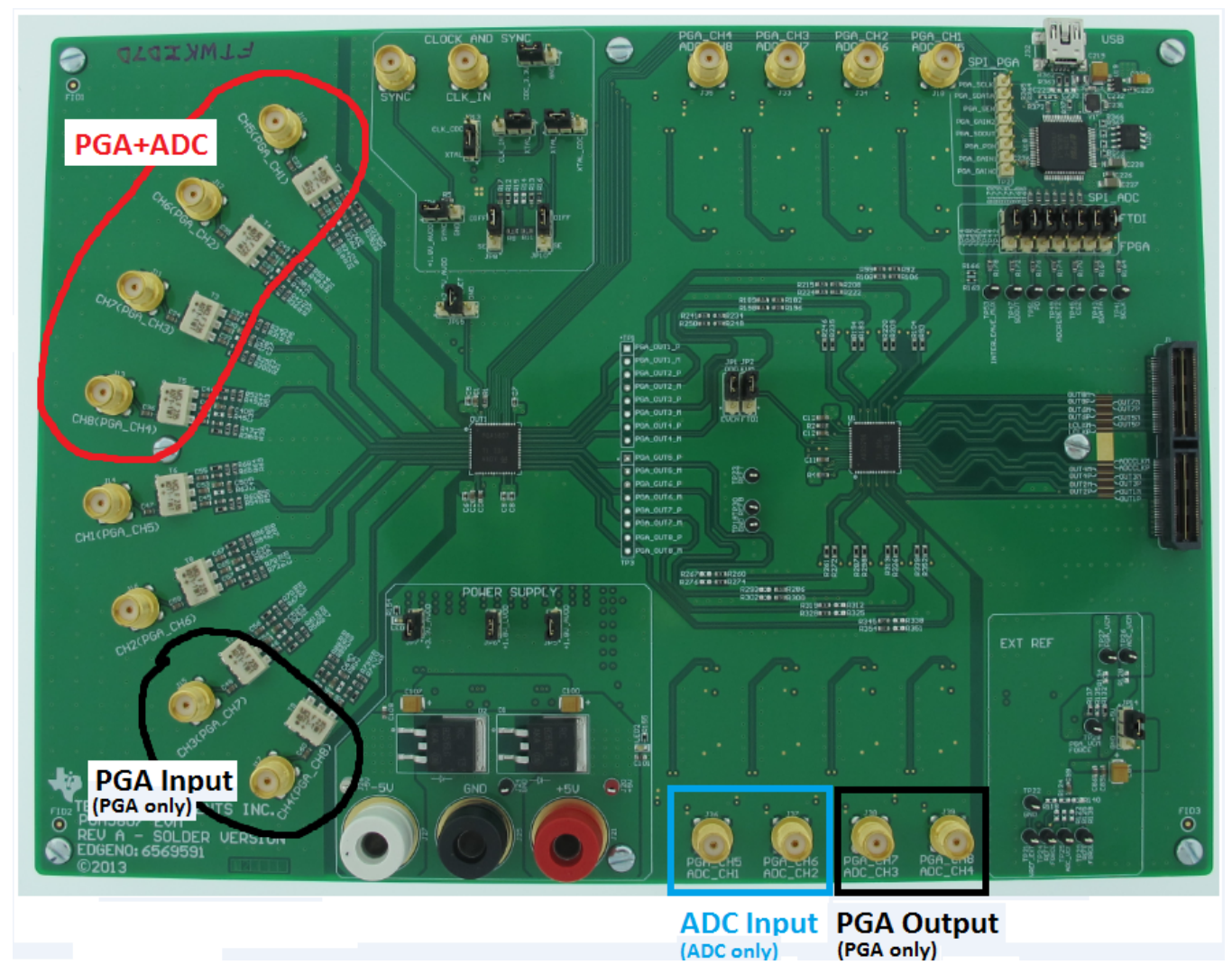

**Figure 18. PGA5807 EVM Configuration**

# <span id="page-16-1"></span><span id="page-16-0"></span>**3.1 External Connections**

The connections shown in [Figure](#page-17-1) 19 should be made for proper hardware setup (Note: Testing the LVDS interface between the PGA5807 EVM and the TSW1400 EVM can be performed by testing the ADS5296 which comes installed on the PGA5807 EVM. Using a RAMP test pattern function that is generated within the ADS5296 along with the on-board 80-MHz crystal oscillator (XTAL) that provides the ADC sampling clock, the LVDS interface can be tested with no signal generators required. This configuration is only recommended for testing the RAMP function as low phase noise filtered signal sources must be provided to the ADC clock input and the ADC analog inputs or PGA5807 analog inputs for measuring device performance. **Also, the on-board XTAL providing the sampling clock to the ADC provides a 3.3-V signal at its output. This signal level exceeds the maximum voltage rating of the ADS5296 clock input port. Therefore, if EVM jumpers are configured such that the ADC clock port is single-ended, the clock input signal will exceed the maximum voltage rating of the device. This is not a problem for evaluation purposes but could have long-term reliability consequences on the device and is, therefore, not a recommended implementation)**.

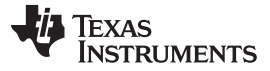

Hardware and EVM Setup for Testing PGA5807 [www.ti.com](http://www.ti.com)

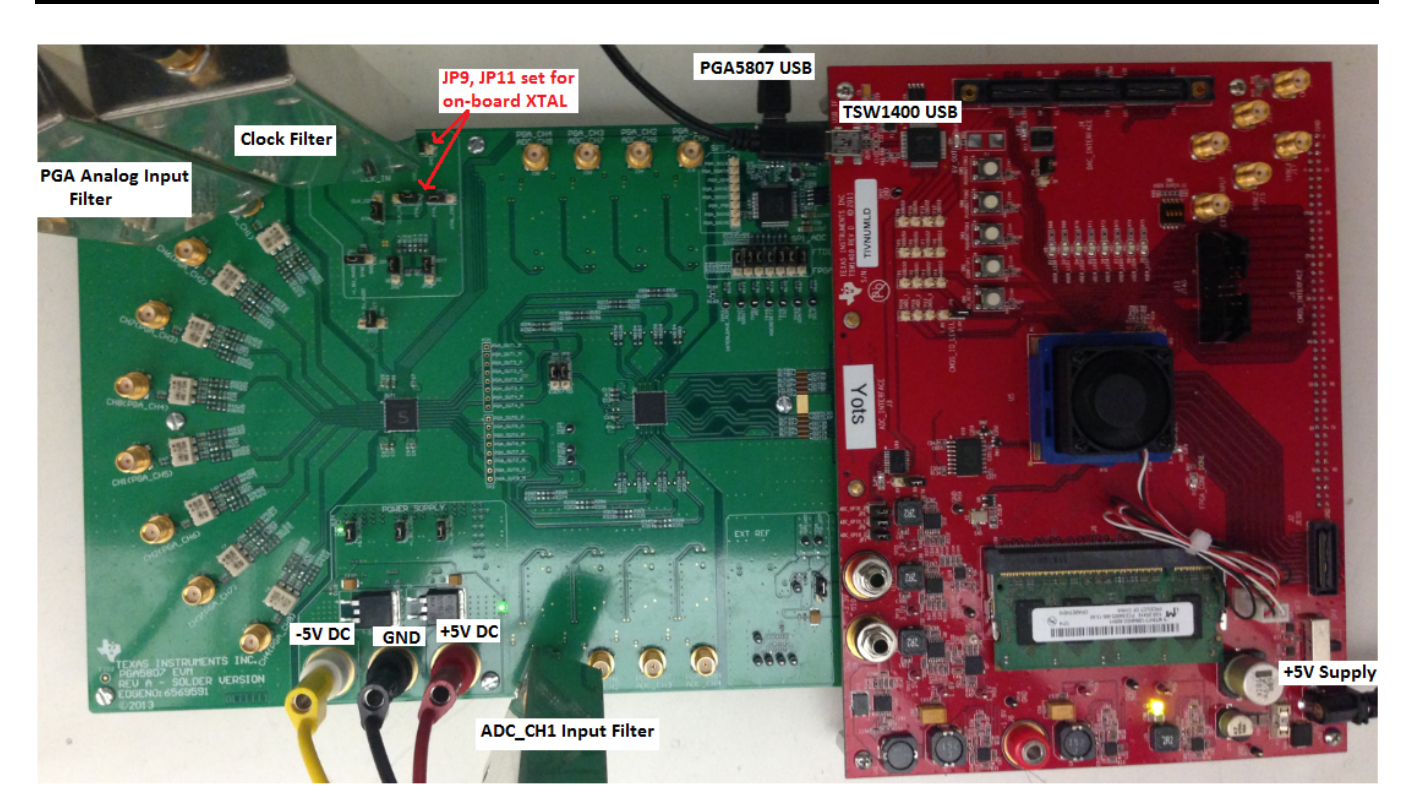

**Figure 19. TSW1400 and PGA5807 Sptup**

- <span id="page-17-1"></span>1. Mate the TSW1400 EVM at connector **J4** to the PGA5807 EVM at connector **J1** through the highspeed ADC interface connector.
- 2. Connect the DC +5-V output of the provided AC-to-DC power supply to **J12 (+5V\_IN)** of the TSW1400 EVM and the input of the power supply cable to a 110–230 VAC source.
- 3. Connect +5-V DC power supply leads to connectors **J21 (+5V)** and **J26 (GND)** of the PGA5807 EVM.
- 4. Connect –5-V (negative) DC power supply leads to connectors **J26 (–5V)** and **J26 (GND)** of the PGA5807 EVM. (Note: a negative supply is only needed for testing the PGA5807 in stand-alone mode where the output of the PGA5807 can be monitored at the output of on-board op-amps.)
- 5. Connect the USB cable from the PC to **J32 (USB)** of PGA5807 EVM
- 6. Connect the USB cable from the PC to **J5 (USB\_IF)** of the TSW1400 EVM. (Note: it is recommended that the PC USB port be able to support USB2.0. If unsure, always chose the USB ports at the back of the PC chassis over ones located on the front or sides.)
- 7. Supply an ADC sampling clock signal to the SMA **J5 (CLK\_IN)** of the PGA5807 EVM for the ADS5296 but disable the output as the initial RAMP test does not require this clock (that is, +5dBm, 80MHz).
- 8. Supply an analog signal to the analog input SMA **J10**, **CH5(PGA\_CH1)**, of the PGA5807 EVM (that is, –15 dBm, 5 MHz)
- 9. Supply an analog signal to the analog input signal to SMA **J36** labeled **PGA\_CH5**, **ADC\_CH1** (+15 dbm, 5 MHz). (Note, items 8 and 9 are not required simultaneously and not required at all for the initial testing of a RAMP test pattern. As such, a single signal generator can be shared to supply both input signals)

# <span id="page-17-0"></span>**3.2 PGA5807 EVM Header Configuration**

The PGA5807 EVM is flexible in its configurability through the use of 3 pin headers. The default configuration of the EVM is set to facilitate initial testing requiring minimal bench equipment by providing an 80-MHz ADC sampling clock from an on-board crystal oscillator (XTAL). [Table](#page-18-0) 1 describes the purpose of the 3-pin headers on the EVM while [Figure](#page-20-1) 20 shows the default position. With this configuration, the on-board XTAL is powered and providing an 80-MHz signal to a transformer which, in turn, provides a differential sampling clock to the DUT.

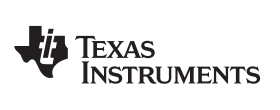

<span id="page-18-0"></span>[www.ti.com](http://www.ti.com) **WARRAFT COMENSIST COMMUNIST COMMUNIST COMMUNIST COMMUNIST COMMUNIST COMMUNIST COMMUNIST COMMUNIST COMMUNIST COMMUNIST COMMUNIST COMMUNIST COMMUNIST COMMUNIST COMMUNIST COMMUNIST COMMUNIST COMMUNIST COMMUNIST CO** 

### **Table 1. PGA5807 EVM Header Configuration**

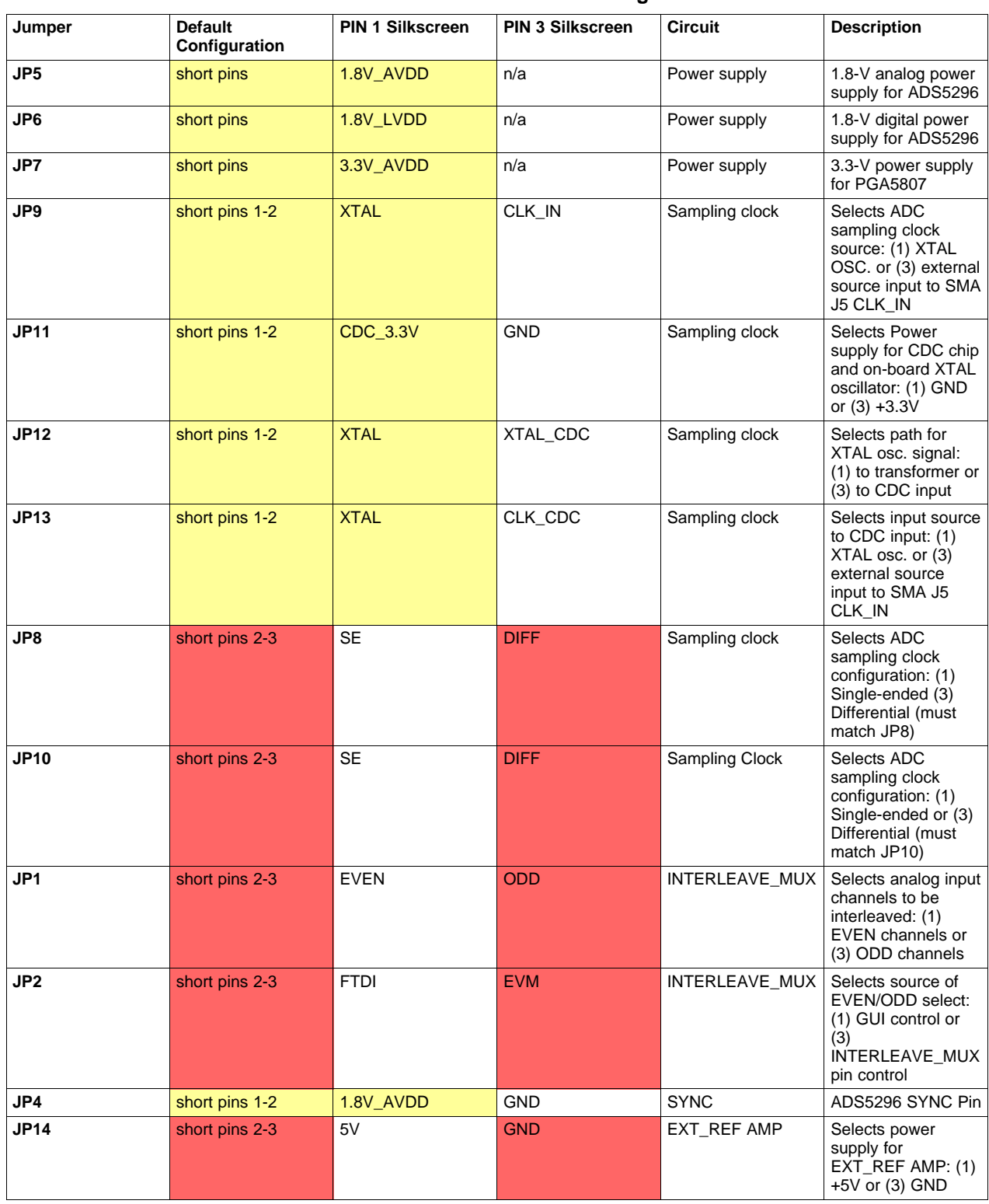

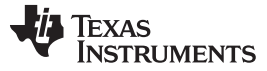

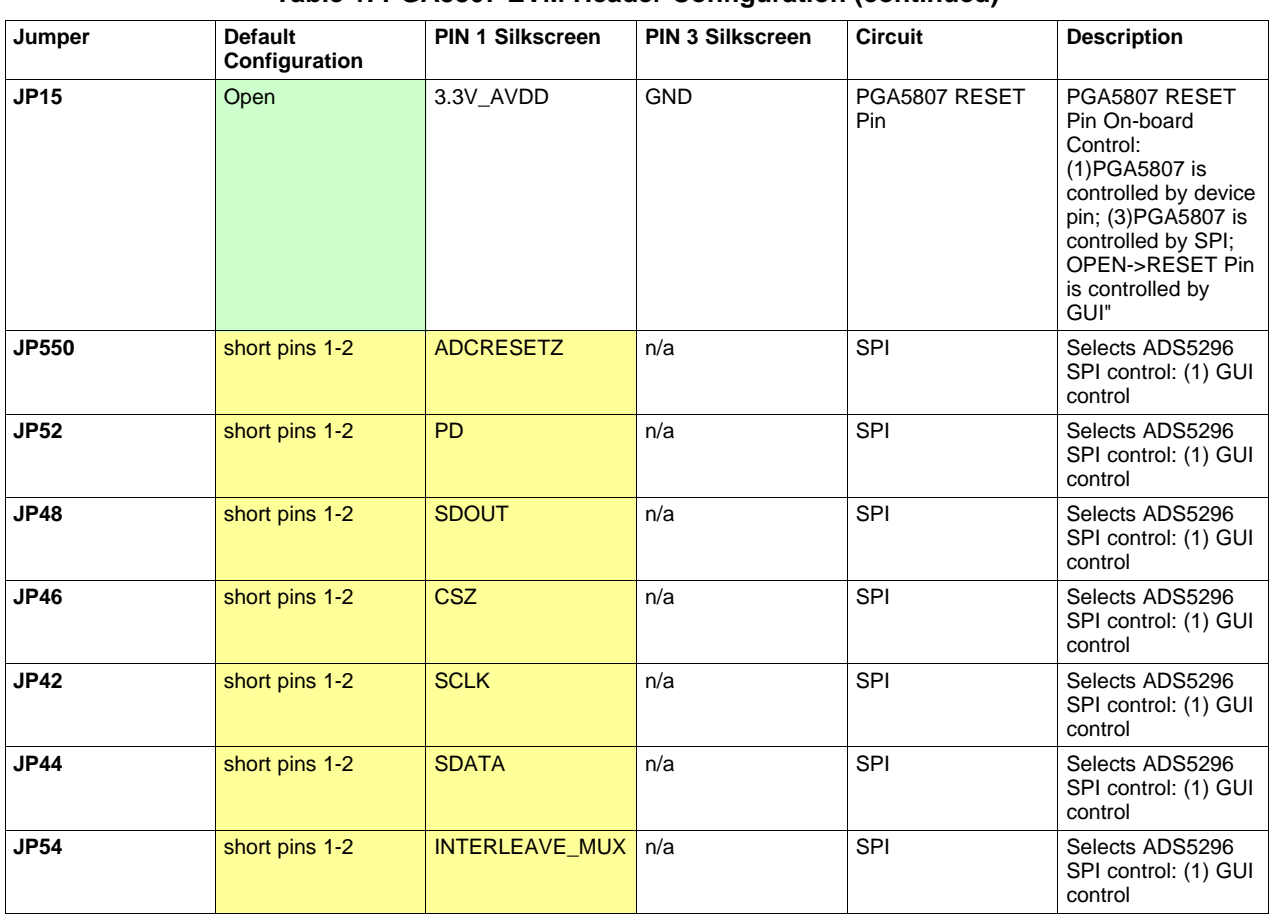

# **Table 1. PGA5807 EVM Header Configuration (continued)**

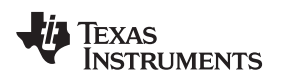

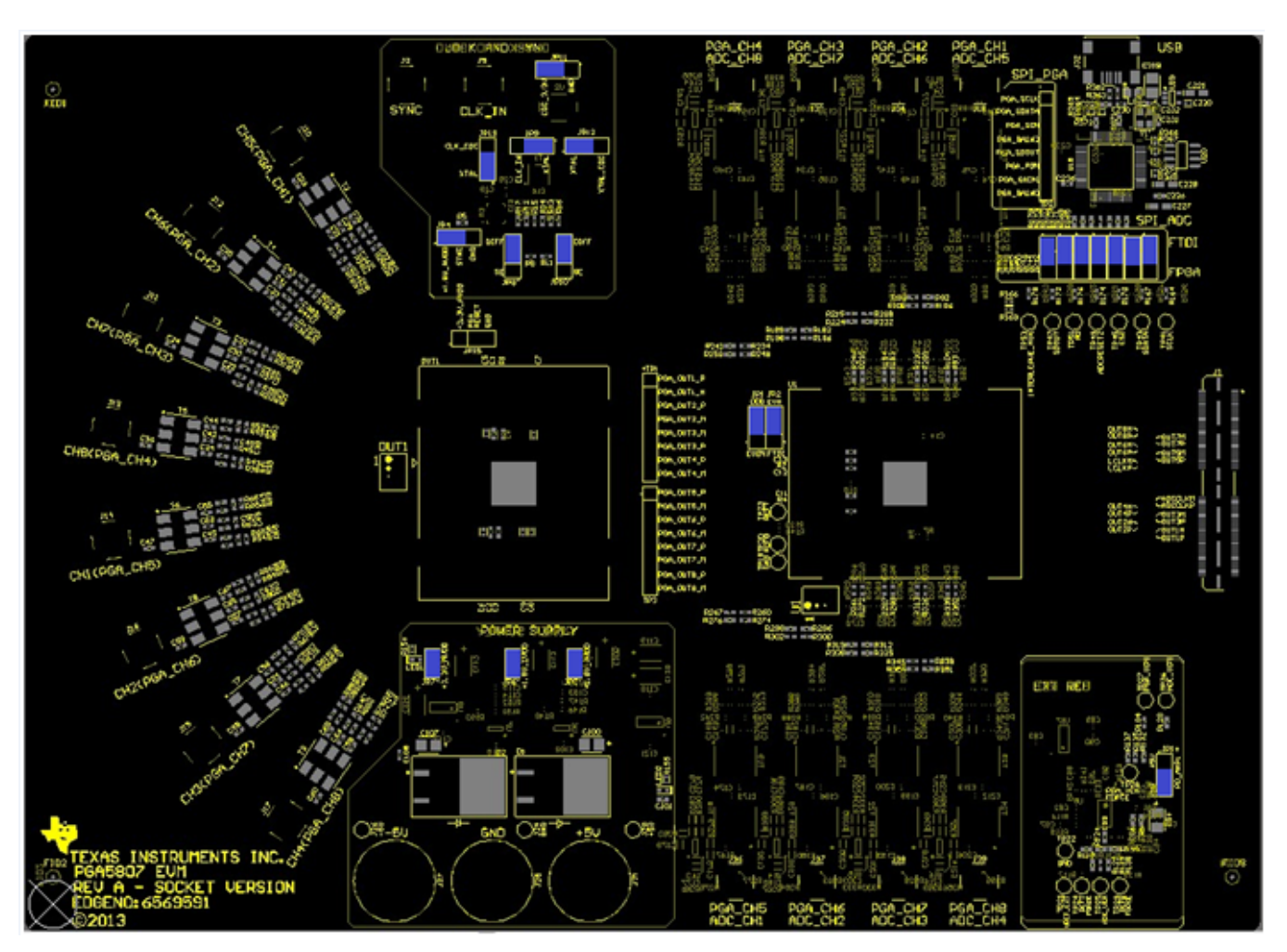

**Figure 20. PGA5807 EVM Default Header Configuration**

# <span id="page-20-1"></span><span id="page-20-0"></span>**3.3 PGA5807 EVM 0-***Ω* **Jumper Configuration**

As described in the beginning of [Section](#page-15-0) 3, the PGA5807 EVM is delivered with three unique signal path configurations: four channels for PGA5807+ADS5296, two channels for PGA5807 only, and two channels for ADS5296 only. Any one of these three configurations can be applied to all eight channels by changing the position of a few 0-Ω jumper resistors. As an example, [Figure](#page-21-2) 21 shows one page of the EVM schematics (see [Section](#page-54-0) 6 for full schematics). The table on the bottom right side of this schematic page shows which 0-Ω resistors must be installed for each configuration. The configuration pictured routes the PGA output from channel 1 to channel 5 of the ADS5296.

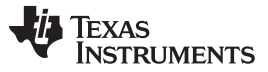

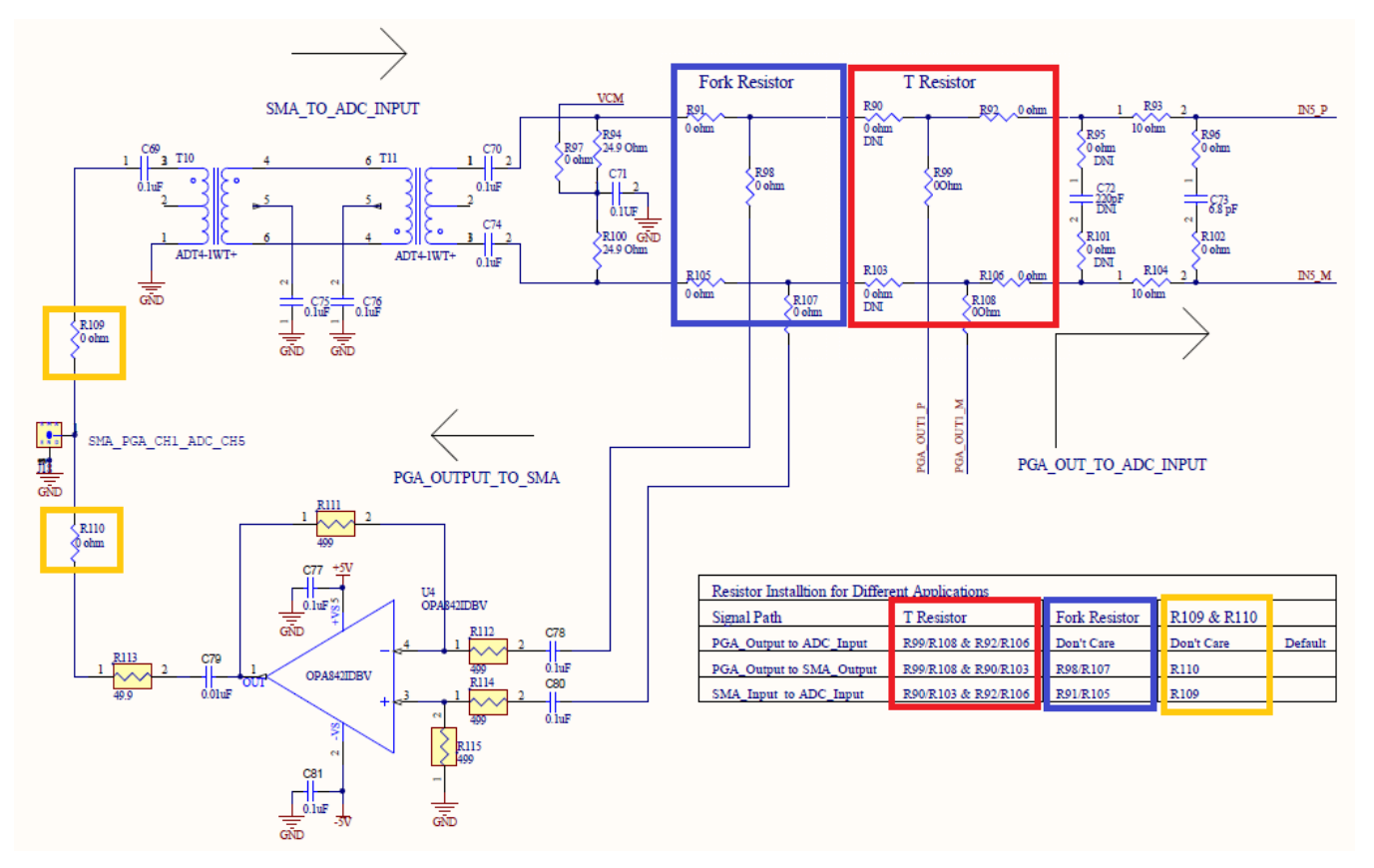

**Figure 21. PGA5807 EVM Schematic 0-Ω JUmper Options**

#### <span id="page-21-2"></span><span id="page-21-0"></span>**4 Testing the PGA5807 EVM**

This section outlines the following three test cases with a sub-section dedicated to each case:

- Capturing a RAMP test pattern for ADS5296 only
- Capturing a sinusoidal input for ADS5296 only
- SNR/THD/Gain Test for PGA5807 + ADS5296

Only the minimal software GUI settings required to achieve the above tests will be described in this section. For a detailed explanation of the PGA5807 software GUI and all its features, please see [Section](#page-46-0) 5. For a detailed explanation of the High Speed Data Converter Pro software GUI, please consult the TSW1400 User's Guide ([SLWU079B\)](http://www.ti.com/lit/pdf/SLWU079), available on the Texas Instruments website.

# <span id="page-21-1"></span>**4.1 TSW1400 and PGA5807 GUI Setup**

1. With the setup outlined in [Figure](#page-17-1) 19 established, launch the High Speed Data Converter Pro GUI. The GUI should automatically detect the serial number of the TSW1400 EVM, connected as shown in [Figure](#page-22-0) 22. Click on OK.

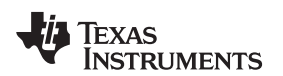

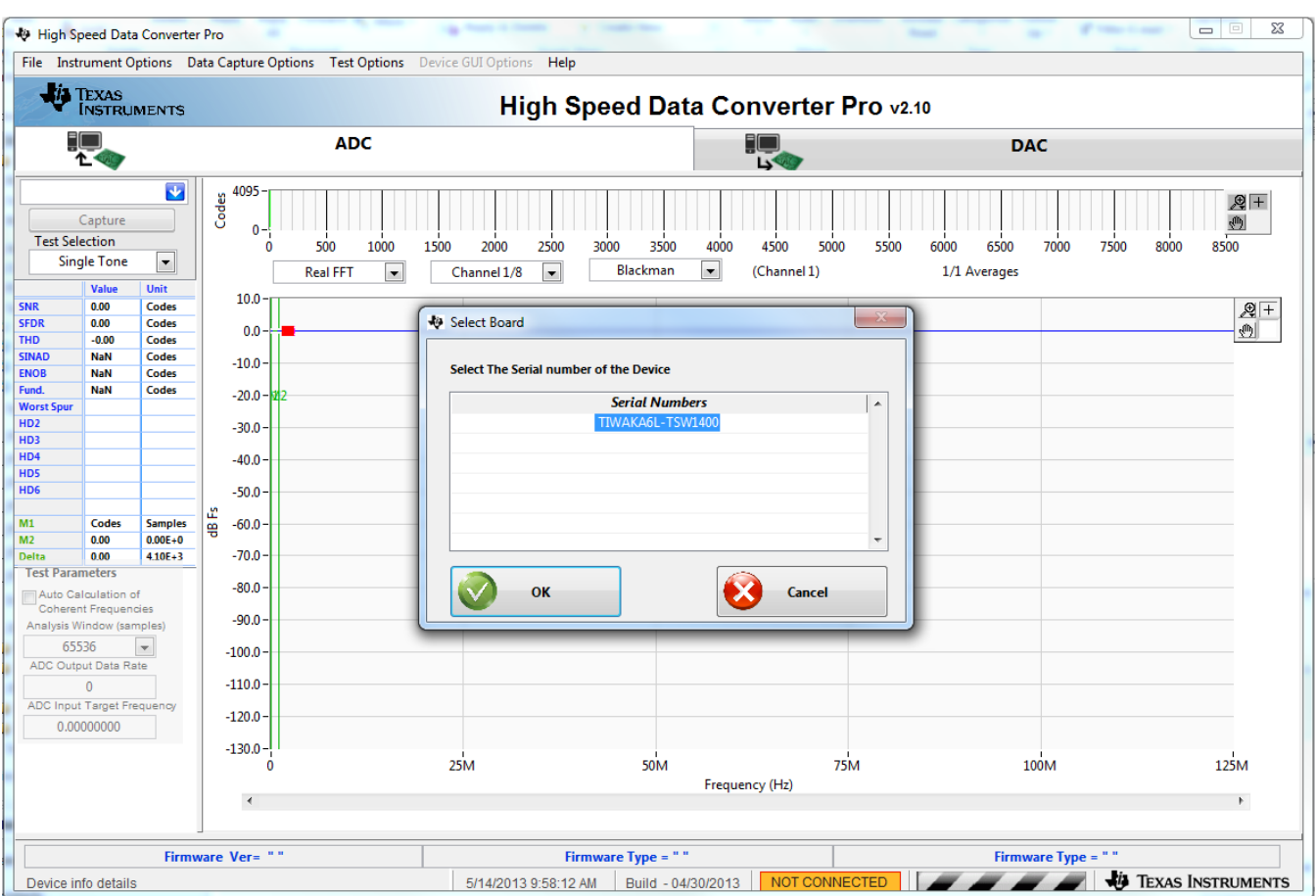

**Figure 22. TSW1400 GUI Setup (a)**

<span id="page-22-0"></span>The message shown in [Figure](#page-22-1) 23 will appear. Click **OK.**

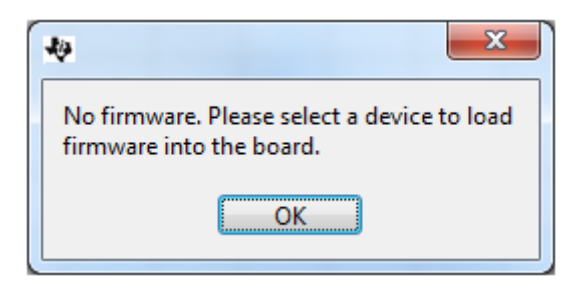

**Figure 23. TSW1400 GUI Setup (b)**

<span id="page-22-1"></span>If instead, the message shown in [Figure](#page-23-0) 24 appears, it indicates that the USB connection to the TSW1400 EVM is not present. Click OK, then establish a USB connection and repeat step 1.

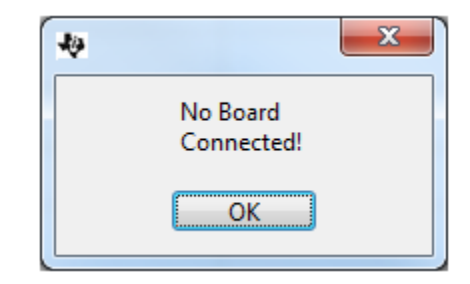

**Figure 24. TSW1400 GUI Setup (c)**

2. Select a device by clicking on the Blue arrow in the upper left corner of the HSDCpro GUI. Scroll down and select PGA5807 as shown in [Figure](#page-23-1) 25.

<span id="page-23-0"></span>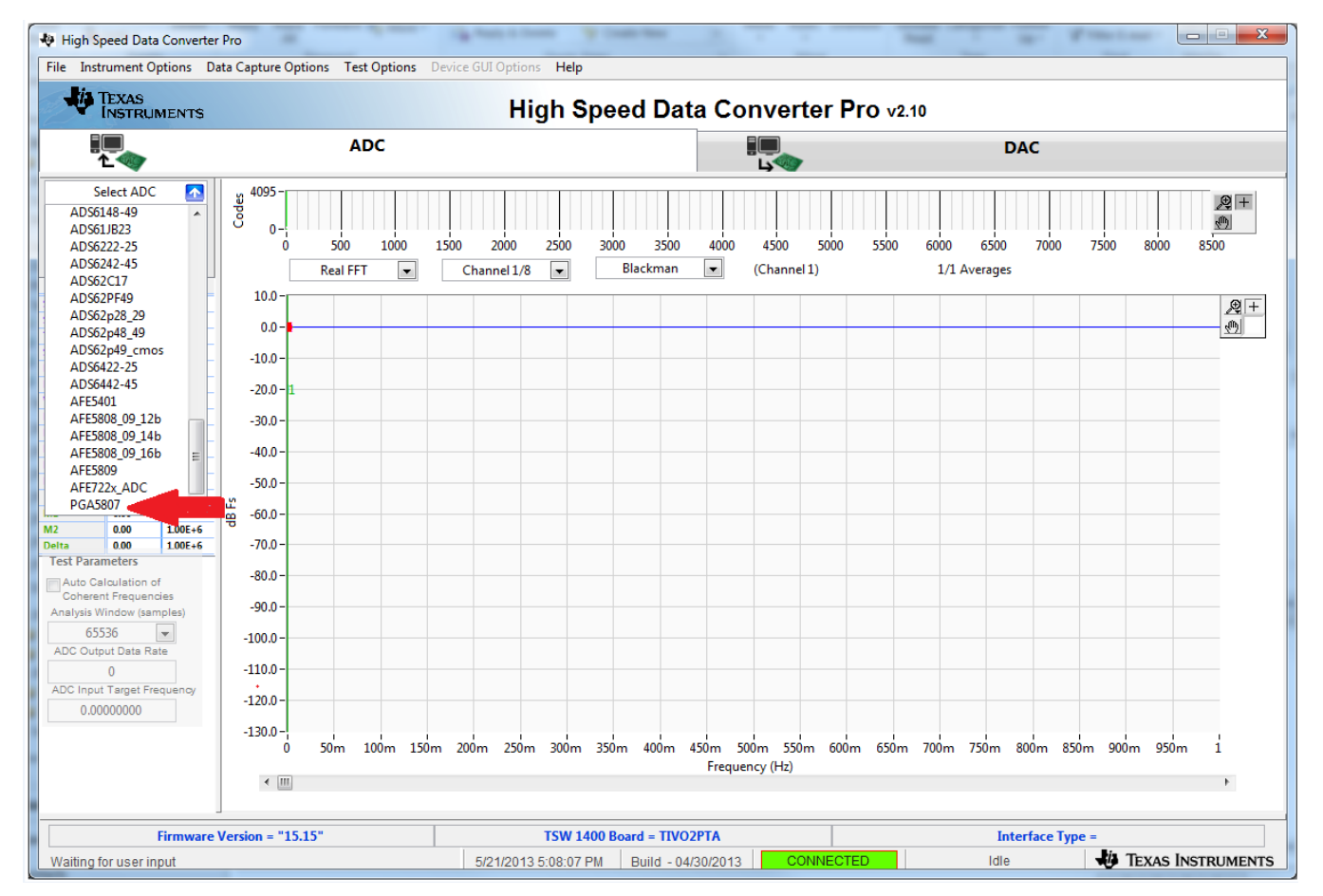

**Figure 25. TSW1400 GUI Setup (d)**

<span id="page-23-2"></span><span id="page-23-1"></span>Click the Yes button to update the ADC firmware on the TSW1400 FPGA as depicted in [Figure](#page-23-2) 26.

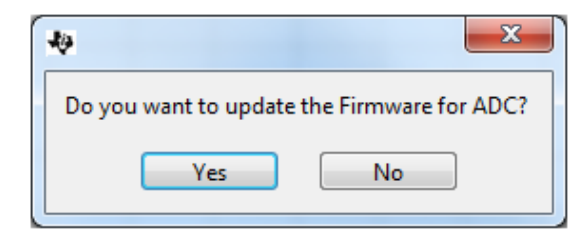

**Figure 26. TSW1400 GUI Setup (e)**

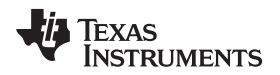

While the firmware is being loaded into the TSW1400 FPGA, the graphic shown in [Figure](#page-24-0) 27 will appear.

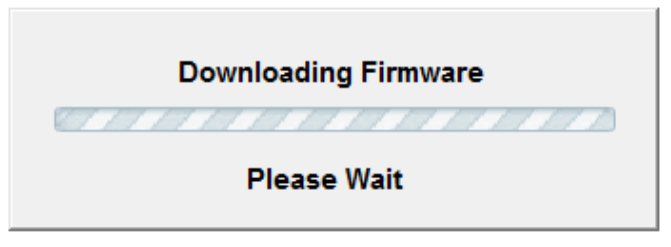

#### **Figure 27. TSW1400 GUI Setup (f)**

Once loaded, the plug-in PGA5807 GUI will appear as a new tab within the HSDCpro GUI as shown in [Figure](#page-24-1) 28.

<span id="page-24-0"></span>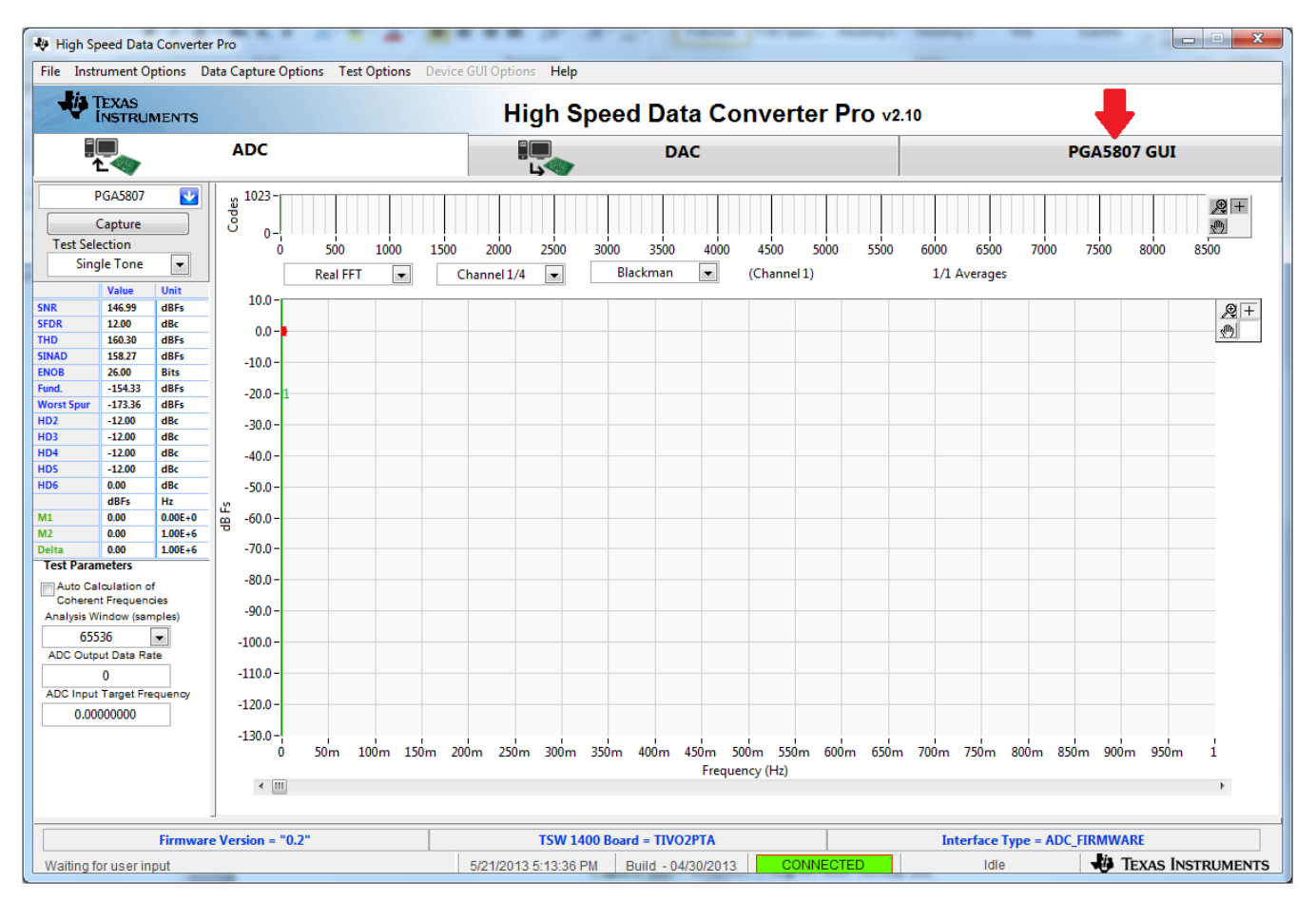

# **Figure 28. PGA5807 Plug-in GUI Setup**

<span id="page-24-1"></span>3. Click on the tab PGA5807 GUI to view the software GUI for the PGA5807. The GUI consists of three tabs: Read Me First, PGA5807, and ADS5296 as shown in [Figure](#page-25-0) 29.

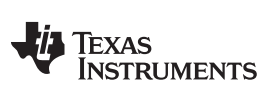

#### Testing the PGA5807 EVM [www.ti.com](http://www.ti.com)

| High Speed Data Converter Pro                                             |                                                                |                            | File Instrument Options Data Capture Options Test Options Device GUI Options Help                                        |                                                                                                    |                           |                                  |                  |                            | لعارات                                     | $\mathbf{x}$ |  |
|---------------------------------------------------------------------------|----------------------------------------------------------------|----------------------------|----------------------------------------------------------------------------------------------------|----------------------------------------------------------------------------------------------------|---------------------------|----------------------------------|------------------|----------------------------|--------------------------------------------|--------------|--|
| <b>JA TEXAS</b>                                                           | <b>INSTRUMENTS</b>                                             |                            |                                                                                                    | High Speed Data Converter Pro v2.10                                                                                  |                           |                                  |                  |                            |                                            |              |  |
|                                                                           |                                                                |                            | <b>ADC</b>                                                                                                    | <u>ی</u>                                                                                                    | <b>DAC</b>                |                                  |                  | PGA5807 GUI                |                                            |              |  |
|                                                                           | <b>Read Me First</b><br>$\ddot{\phantom{1}}$<br><b>PGA5807</b> |                            |                                                                                                    |                                                                                                    |                           | <b>PGA5807</b>                   |                  | ADS5296                    |                                            |              |  |
|                                                                           | Capture                                                        |                            |                                                                                                    |                                                                                                    |                           |                                  |                  | <b>SIMULATION</b>          |                                            |              |  |
|                                                                           | <b>Test Selection</b>                                          |                            |                                                                                                    |                                                                                                    |                           |                                  |                  | $\triangledown$ Simulation |                                            |              |  |
|                                                                           | <b>Single Tone</b><br>×                                        |                            |                                                                                                    | RECORD/PLAYBACK COMMAND SEOUENCE                                                                                     |                           |                                  |                  |                            |                                            |              |  |
|                                                                           | Value                                                          | Unit                       | 1. EVM's DESCRIPTION                                                                                                    | : EVM String Description shows the device connected or simulated.                                                    |                           |                                  |                  |                            |                                            |              |  |
| <b>SNR</b>                                                                | 146.99                                                         | dBFs                       |                                                                                                    | PGA5807EVM                                                                                                    |                           |                                  |                  | <b>Record Sequence</b>     |                                            |              |  |
| <b>SFDR</b>                                                               | 12.00                                                          | dBc                        |                                                                                                    |                                                                                                    |                           |                                  |                  |                            | Save Sequence                              |              |  |
| <b>THD</b>                                                                | 160.30                                                         | dBFs                       | 2. RECORD SEQUENCE                                                                                                    | : Allows the user to record sequence during the execution of the                                                     |                           |                                  |                  |                            |                                            |              |  |
| <b>SINAD</b><br><b>ENOB</b>                                               | 158.27<br>26.00                                                | dBFs<br><b>Bits</b>        | 3. SAVE SEQUENCE                                                                                                    | : Allows the user to save the recorded sequence to a file                                                            |                           |                                  |                  |                            | Playback Sequence                          |              |  |
| Fund.                                                                     | $-154.33$                                                      | dBFs                       |                                                                                                    | during the execution of the commands.                                                                                |                           |                                  |                  |                            | Clear Sequence<br><b>Recorded Sequence</b> |              |  |
| <b>Worst Spur</b>                                                         | $-173.36$                                                      | dBFs                       |                                                                                                    |                                                                                                    |                           |                                  |                  |                            |                                            |              |  |
| HD <sub>2</sub>                                                           | $-12.00$                                                       | dBc                        | <b>Index</b> Device<br>Addr<br>Data<br>4. PLAYBACK SEQUENCE<br>Allows the user to playback the saved sequence in a file. |                                                                                                    |                           |                                  |                  |                            |                                            |              |  |
| HD3<br>HD4                                                                | $-12.00$<br>$-12.00$                                           | dBc<br>dBc                 | Version: 1.0 05/06/2013<br><b>5. VERSION INFORMATION</b>                                                                 |                                                                                                    |                           |                                  |                  |                            |                                            |              |  |
| <b>HD5</b>                                                                | $-12.00$                                                       | dBc                        |                                                                                                    |                                                                                                    |                           |                                  |                  |                            |                                            |              |  |
| HD <sub>6</sub>                                                           | 0.00                                                           | dBc                        | 4. HELP INFO BUTTON @                                                                                                    | Check/Uncheck the radio button present next to the drop down<br>selectors to Open/Close the help and detailed window |                           |                                  |                  | $\leftarrow$               | Ш                                          |              |  |
|                                                                           | dBFs                                                           | Hz                         |                                                                                                    |                                                                                                    |                           |                                  |                  |                            |                                            |              |  |
| M1<br>M <sub>2</sub>                                                      | 0.00<br>0.00                                                   | $0.00E + 0$<br>$1.00E + 6$ |                                                                                                    |                                                                                                    |                           |                                  |                  |                            |                                            |              |  |
| <b>Delta</b>                                                              | 0.00                                                           | $1.00E + 6$                | <b>OPERATING MODES OF ADS5296</b>                                                                                        |                                                                                                    |                           |                                  |                  |                            |                                            |              |  |
| <b>Test Parameters</b>                                                    |                                                                |                            | <b>Saved Sequence</b>                                                                                                    | <b>Mode</b>                                                                                                    | n-bit                     | # of Channels                    | Fclockmax(MHz)   | 1-wire or interleaved      | <b>LVDS Data Rate</b>                      |              |  |
|                                                                           | <b>Il Auto Calculation of</b>                                  |                            | 5296 10b 4ch even                                                                                                    | Even Input Channels Interleaved                                                                                      | 10                        | A                                | 200              | Interleaved                | 1000                                       |              |  |
| <b>Coherent Frequencies</b>                                               |                                                                |                            | 5296_10b_4ch_odd                                                                                                    | Odd Input Channels Interleaved                                                                                       | 10                        | $\overline{4}$                   | 200              | Interleaved                | 1000                                       |              |  |
| Analysis Window (samples)<br>65536                                        |                                                                | $\overline{\phantom{a}}$   | 5296 10b 8ch                                                                                                    | Non-Interleaved                                                                                                    | 10                        | 8                                | 100              | 1-wire                     | 1000                                       |              |  |
|                                                                           | <b>ADC Output Data Rate</b>                                    |                            | 5296_12b_4ch_even<br>5296_12b_4ch_odd                                                                                    | <b>Even Input Channels Interleaved</b><br>Odd Input Channels Interleaved                                             | 12<br>12                  | $\overline{4}$<br>$\overline{4}$ | 160<br>160       | Interleaved<br>Interleaved | 960<br>960                                 |              |  |
|                                                                           | $\Omega$                                                       |                            | 5296 12b 8ch                                                                                                    | Non-Interleaved                                                                                                    | 12                        | 8                                | 80               | 1-wire                     | 960                                        |              |  |
|                                                                           | ADC Input Target Frequency                                     |                            | 5296_14b_8ch_avg_Chx,y                                                                                                   | Non-Interleaved, average 2-                                                                                          | 14                        | $\overline{8}$<br>65             |                  | 1-wire                     | 910                                        |              |  |
|                                                                           | 0.00000000                                                     |                            |                                                                                                    | /4 channels, no decimation                                                                                           |                           |                                  |                  |                            |                                            |              |  |
|                                                                           |                                                                |                            | 5296_14b_8ch_dec2                                                                                                    | Non-Interleaved, decimate by 2                                                                                       | 14                        | 8                                | 80               | 1-wire                     | 560                                        |              |  |
| 16<br>$\mathbf{8}$<br>5296_16b_8ch_dec8<br>Non-Interleaved, decimate by 8 |                                                                |                            |                                                                                                    |                                                                                                    |                           |                                  | 80               | 1-wire                     | 160                                        |              |  |
|                                                                           |                                                                |                            |                                                                                                    |                                                                                                    |                           |                                  |                  | <b>DEVICE STATUS</b>       |                                            |              |  |
|                                                                           |                                                                |                            |                                                                                                    |                                                                                                    |                           |                                  |                  | Ready                      | Idle                                       |              |  |
|                                                                           |                                                                |                            | <b>Firmware Version = "0.2"</b>                                                                                          |                                                                                                    | TSW 1400 Board = TIVO2PTA |                                  |                  |                            | <b>Interface Type = ADC_FIRMWARE</b>       |              |  |
|                                                                           | Waiting for user input                                         |                            |                                                                                                    | 5/22/2013 12:30:46 PM                                                                                                | Build - 04/30/2013        |                                  | <b>CONNECTED</b> | Idle                       | <b>ED</b> TEXAS INSTRUMENTS                |              |  |

**Figure 29. PGA5807 Plug-in GUI Setup (h)**

<span id="page-25-0"></span>As shown in [Figure](#page-26-0) 30, the PGA5807 tab contains all controls pertaining to the PGA5807 device installed on the EVM.

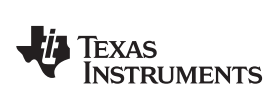

| High Speed Data Converter Pro                                           |                             |                          |                                                                                   |                            |                                      |                    |                                           |                                            | $\mathbf{x}$<br>العارات ب                               |  |  |
|-------------------------------------------------------------------------|-----------------------------|--------------------------|-----------------------------------------------------------------------------------|----------------------------|--------------------------------------|--------------------|-------------------------------------------|--------------------------------------------|---------------------------------------------------------|--|--|
| التفاعل                                                                 | <b>TEXAS</b>                |                          | File Instrument Options Data Capture Options Test Options Device GUI Options Help |                            |                                      |                    |                                           |                                            |                                                         |  |  |
|                                                                         | <b>INSTRUMENTS</b>          |                          |                                                                                   |                            |                                      |                    | High Speed Data Converter Pro v2.10       |                                            |                                                         |  |  |
|                                                                         |                             |                          | <b>ADC</b>                                                                        |                            | Ela                                  | <b>DAC</b>         |                                           |                                            | <b>PGA5807 GUI</b>                                      |  |  |
|                                                                         | <b>PGA5807</b>              | $\overline{\phantom{a}}$ |                                                                                   | <b>Read Me First</b>       |                                      |                    | <b>PGA5807</b>                            |                                            | <b>ADS5296</b>                                          |  |  |
|                                                                         | Capture                     |                          |                                                                                   |                            |                                      |                    |                                           |                                            | <b>SIMULATION</b>                                       |  |  |
|                                                                         |                             |                          |                                                                                   |                            |                                      |                    |                                           |                                            | Simulation                                              |  |  |
| <b>Test Selection</b><br>$\overline{\phantom{a}}$<br><b>Single Tone</b> |                             |                          |                                                                                   |                            |                                      |                    |                                           |                                            |                                                         |  |  |
|                                                                         |                             |                          |                                                                                   |                            |                                      | PGA5807 EVM        |                                           |                                            | RECORD/PLAYBACK COMMAND SEQUENCE                        |  |  |
|                                                                         | Value                       | Unit                     |                                                                                   |                            |                                      |                    |                                           |                                            | Record Sequence                                         |  |  |
| <b>SNR</b><br><b>SFDR</b>                                               | 146.99<br>12.00             | dBFs<br>dBc              |                                                                                   | DEVICE PIN CONTROL SECTION |                                      |                    | <b>SPI CONTROL SECTION</b>                |                                            | Save Sequence                                           |  |  |
| <b>THD</b>                                                              | 160.30                      | dBFs                     | GAIN                                                                              |                            |                                      |                    | SW RESET                                  |                                            |                                                         |  |  |
| <b>SINAD</b>                                                            | 158.27                      | dBFs                     |                                                                                   |                            | RESET (Pin 60)                       |                    | <b>RESET</b>                              |                                            | Playback Sequence                                       |  |  |
| <b>ENOB</b>                                                             | 26.00                       | <b>Bits</b>              |                                                                                   | GAIN[0] (Pin 51)           | LOW                                  | $\odot$            |                                           |                                            |                                                         |  |  |
| Fund.                                                                   | $-154.33$<br>$-173.36$      | dBFs<br>dBFs             |                                                                                   |                            | <b>PDN</b> (Pin 53)                  |                    | PGA GAIN                                  |                                            | Clear Sequence<br>Recorded Sequence                     |  |  |
| <b>Worst Spur</b><br>HD <sub>2</sub>                                    | $-12.00$                    | dBc                      |                                                                                   | GAIN[1] (Pin 52)           | <b>Disabled</b>                      | $\odot$            | 18dB                                      | $\circledcirc$<br>$\overline{\phantom{a}}$ | Index Device<br>Addr<br>Data                            |  |  |
| HD3                                                                     | $-12.00$                    | dBc                      |                                                                                   |                            | FILTER_BW (Pin 58)                   |                    | <b>FILTER_BW</b>                          |                                            |                                                         |  |  |
| HD4                                                                     | $-12.00$                    | dBc                      |                                                                                   | GAIN[2] (Pin 56)           | 75 MHz                               | ◉                  | 75 MHz                                    | €<br>$\blacksquare$                        |                                                         |  |  |
| H <sub>D5</sub>                                                         | $-12.00$                    | dBc                      |                                                                                   |                            |                                      |                    |                                           |                                            |                                                         |  |  |
| HD <sub>6</sub>                                                         | 0.00<br>dBFs                | dBc<br>Hz                |                                                                                   |                            |                                      |                    |                                           |                                            | $\overline{a}$<br>Ш                                     |  |  |
| M1                                                                      | 0.00                        | $0.00E + 0$              |                                                                                   | PGA RESET PIN INFO         |                                      |                    | <b>CUSTOM WRITE/READ</b>                  |                                            |                                                         |  |  |
| M <sub>2</sub>                                                          | 0.00                        | $1.00E + 6$              |                                                                                   |                            |                                      |                    | <b>Custom Write Register</b>              |                                            | address x<br>$\circ$<br>$Data \times$<br>$\blacksquare$ |  |  |
| <b>Delta</b>                                                            | 0.00                        | $1.00E+6$                |                                                                                   | <b>PGA5807 RESET Pin</b>   | <b>Device Control</b>                |                    | $\mathbf 0$<br>Write Address <sup>X</sup> |                                            |                                                         |  |  |
| <b>Test Parameters</b>                                                  |                             |                          |                                                                                   |                            |                                      |                    | Write Data   x<br>$\mathbf 0$             |                                            | DIGITAL WAVEFORM GRAPH-WRITE                            |  |  |
| Auto Calculation of                                                     | <b>Coherent Frequencies</b> |                          |                                                                                   | <b>HIGH</b>                | Control through SPI is DISABLED and  |                    |                                           |                                            | SCLK-                                                   |  |  |
| Analysis Window (samples)                                               |                             |                          |                                                                                   |                            | Device is controlled through Pins    |                    | Write Custom Register                     |                                            | 0<br><b>SDATA</b>                                       |  |  |
| 65536                                                                   |                             | $\blacksquare$           |                                                                                   |                            |                                      |                    |                                           |                                            |                                                         |  |  |
| <b>ADC Output Data Rate</b>                                             |                             |                          |                                                                                   | LOW                        | Control through Pins is DISABLED and |                    | <b>Custom Read Register</b>               |                                            | $\mathbf{0}$<br>SEN-                                    |  |  |
|                                                                         | $\Omega$                    |                          |                                                                                   |                            | Device is controlled through SPI     |                    | $\mathbf{0}$<br>Read Address   x          |                                            |                                                         |  |  |
|                                                                         | ADC Input Target Frequency  |                          |                                                                                   |                            |                                      |                    |                                           |                                            |                                                         |  |  |
|                                                                         | 0.00000000                  |                          |                                                                                   | POSITIVE PULSE             | Resets all SPI registers to          |                    | $\overline{0}$<br>Read Data               |                                            |                                                         |  |  |
|                                                                         |                             |                          |                                                                                   |                            | default setting (all zeroes)         |                    |                                           |                                            |                                                         |  |  |
|                                                                         |                             |                          |                                                                                   |                            |                                      |                    | Read Custom Register                      |                                            |                                                         |  |  |
|                                                                         |                             |                          |                                                                                   |                            |                                      |                    |                                           |                                            |                                                         |  |  |
|                                                                         |                             |                          |                                                                                   |                            |                                      |                    |                                           |                                            | Ready<br>Idle                                           |  |  |
|                                                                         |                             |                          | Firmware Version = "0.2"                                                          |                            | TSW 1400 Board = TIVO2PTA            |                    |                                           |                                            | <b>Interface Type = ADC_FIRMWARE</b>                    |  |  |
| Waiting for user input                                                  |                             |                          |                                                                                   |                            | 5/22/2013 12:34:28 PM                | Build - 04/30/2013 | CONNECTED                                 | Idle                                       | <b>EU TEXAS INSTRUMENTS</b>                             |  |  |

**Figure 30. PGA5807 Tab in the PGA5807 GUI**

<span id="page-26-0"></span>As shown in [Figure](#page-27-1) 31, the ADS5296 tab contains all controls pertaining to the ADS5296 device installed on the EVM.

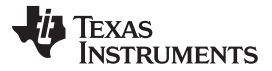

#### Testing the PGA5807 EVM [www.ti.com](http://www.ti.com)

|                                                          |                                    |                            | High Speed Data Converter Pro<br>File Instrument Options Data Capture Options Test Options Device GUI Options Help |                                               |                       |                                                          | <b>COLUMN 21 IS NOT</b>   | <b>COMMERCIAL CONSTRUCTION</b>       | $\mathbf{x}$<br>$ -$<br><b>Houston Co.</b><br><b><i>STANDARD</i></b> |  |
|----------------------------------------------------------|------------------------------------|----------------------------|----------------------------------------------------------------------------------------------------|-----------------------------------------------|-----------------------|----------------------------------------------------------|---------------------------|--------------------------------------|----------------------------------------------------------------------|--|
| M.                                                       | <b>TEXAS</b><br><b>INSTRUMENTS</b> |                            |                                                                                                    |                                               |                       | High Speed Data Converter Pro v2.10                      |                           |                                      |                                                                      |  |
|                                                          |                                    |                            | <b>ADC</b>                                                                                                    |                                               |                       | <b>DAC</b>                                               |                           |                                      | <b>PGA5807 GUI</b>                                                   |  |
|                                                          | <b>PGA5807</b>                     | $\overline{\phantom{a}}$   |                                                                                                    | Read Me First                                 |                       | <b>PGA5807</b>                                           |                           |                                      | ADS5296                                                              |  |
|                                                          | Capture                            |                            | <b>Top Level</b>                                                                                                   | <b>Test Pattern</b>                           |                       | Digital Signal Processing                                |                           | <b>Channel Filter</b>                | <b>SIMULATION</b>                                                    |  |
| <b>Test Selection</b>                                    |                                    |                            |                                                                                                    |                                               |                       |                                                          |                           |                                      | Simulation                                                           |  |
|                                                          | <b>Single Tone</b>                 | $\blacktriangledown$       | <b>OUTPUT INTERFACE MODES</b>                                                                                      |                                               |                       | <b>GENERAL SETUP</b>                                     |                           | POWERDOWN MODES                      | RECORD/PLAYBACK COMMAND SEQUENCE                                     |  |
|                                                          | <b>Value</b>                       | Unit                       | EN MSB FIRST                                                                                                    | <b>LSB-First</b>                              |                       | RST (Soft Reset)<br>OFF                                  |                           | PDN PARTIAL                          | <b>Record Sequence</b>                                               |  |
| <b>SNR</b>                                               | 146.99                             | dBFs                       |                                                                                                    |                                               |                       |                                                          |                           | PDN_COMPLETE                         |                                                                      |  |
| <b>SFDR</b>                                              | 12.00                              | dBc                        | <b>BTC_MODE</b>                                                                                                    | Offset Binary                                 |                       | Disabled Regs > 0xC8 Addr<br>EN HIGH ADDR                |                           | PDN PIN CFG                          | Save Sequence                                                        |  |
| <b>THD</b><br><b>SINAD</b>                               | 160.30<br>158.27                   | dBFs<br>dBFs               | EN SDR                                                                                                    | <b>DDR</b>                                    |                       |                                                          |                           | PDN_CH1                              | Playback Sequence                                                    |  |
| <b>ENOB</b>                                              | 26.00                              | <b>Bits</b>                |                                                                                                    |                                               |                       | <b>Disabled</b><br>EN_EXT_REF                            |                           | PDN CH <sub>2</sub>                  |                                                                      |  |
| Fund.                                                    | $-154.33$                          | dBFs                       | <b>FALL_SDR</b>                                                                                                    | <b>LCLK Falling Edge</b>                      |                       |                                                          |                           | PDN_CH3                              | Clear Sequence<br><b>Recorded Sequence</b>                           |  |
| <b>Worst Spur</b><br>HD <sub>2</sub>                     | $-173.36$<br>$-12.00$              | dBFs<br>dBc                |                                                                                                    |                                               |                       | <b>Disabled</b><br><b>EN INTERLEAVE</b>                  |                           | PDN_CH4                              | <b>Index</b> Device<br>Addr<br>Data                                  |  |
| HD <sub>3</sub>                                          | $-12.00$                           | dBc                        | EN_BIT_SER                                                                                                    | 12-Bits<br>$\blacktriangledown$               | $\circledcirc$        |                                                          |                           | PDN_CH5                              |                                                                      |  |
| HD <sub>4</sub>                                          | $-12.00$                           | dBc                        | DATA RATE                                                                                                    | ADC sampling rate<br>$\overline{\phantom{a}}$ | $\circ$               | ODD/EVEN SEL by Pin<br>EN MUX REG                        | ◉                         | PDN_CH6                              |                                                                      |  |
| <b>HD5</b><br>H <sub>D6</sub>                            | $-12.00$<br>0.00                   | dBc<br>dBc                 |                                                                                                    |                                               |                       | ODD                                                      |                           | PDN CH7                              |                                                                      |  |
|                                                          | dBFs                               | Hz                         | PHASE DDR                                                                                                    | 10<br>$\blacktriangledown$                    | $\circ$               | ODD EVEN SEL                                             | ∩                         | PDN CH8                              | m.<br>$\leftarrow$<br>٠                                              |  |
| M1<br>M <sub>2</sub>                                     | 0.00                               | $0.00E + 0$                |                                                                                                    | $Tdr = 0$ ps                                  |                       |                                                          |                           |                                      |                                                                      |  |
| <b>Delta</b>                                             | 0.00<br>0.00                       | $1.00E + 6$<br>$1.00E + 6$ | DELAY_DATA_R                                                                                                    | $\blacktriangledown$                          | $\circ$               | <b>CUSTOM WRITE/READ</b><br><b>Custom Write Register</b> | <b>DEVICE PIN CONTROL</b> |                                      | address<br>46<br>Data × 8200                                         |  |
| <b>Test Parameters</b>                                   |                                    |                            | DELAY_LCLK_R                                                                                                    | $Tor = 159DS$<br>$\left. \cdot \right.$       | C                     | $\mathbf 0$<br>Write Address <sup>x</sup>                |                           | PDN                                  | DIGITAL WAVEFORM GRAPH-WRITE                                         |  |
|                                                          | Auto Calculation of                |                            |                                                                                                    |                                               |                       |                                                          |                           | <b>RESET</b>                         | <b>SCLK</b>                                                          |  |
| <b>Coherent Frequencies</b><br>Analysis Window (samples) |                                    |                            | DELAY_DATA_F                                                                                                    | $Tdf = 72ps$<br>$\overline{\phantom{a}}$      | O                     | Write Data   x<br>$\mathbf{0}$                           | <b>INTERLEAVE MUX</b>     | ODD                                  | <b>SDATA</b><br>0<br>o                                               |  |
| 65536                                                    |                                    | $\overline{\phantom{0}}$   | DELAY_LCLK_F                                                                                                    | $Tcf = 120$ ps<br>$\blacktriangledown$        | C                     | <b>Write Custom Register</b>                             |                           |                                      |                                                                      |  |
|                                                          | <b>ADC Output Data Rate</b>        |                            |                                                                                                    |                                               |                       |                                                          |                           |                                      | <b>SEN</b><br>$\theta$                                               |  |
|                                                          | $\mathbf{0}$                       |                            |                                                                                                    |                                               |                       | <b>Custom Read Register</b>                              |                           |                                      |                                                                      |  |
|                                                          | ADC Input Target Frequency         |                            |                                                                                                    |                                               |                       | $\circ$<br>Read Address ×                                |                           |                                      |                                                                      |  |
|                                                          | 0.00000000                         |                            |                                                                                                    |                                               |                       | $\circ$<br>Read Data ×                                   |                           |                                      |                                                                      |  |
|                                                          |                                    |                            |                                                                                                    |                                               |                       |                                                          |                           |                                      |                                                                      |  |
|                                                          |                                    |                            |                                                                                                    |                                               |                       | Read Custom Register                                     |                           |                                      | <b>DEVICE STATUS</b>                                                 |  |
|                                                          |                                    |                            |                                                                                                    |                                               |                       |                                                          |                           |                                      | Idle<br>Ready                                                        |  |
|                                                          |                                    |                            |                                                                                                    |                                               |                       |                                                          |                           |                                      |                                                                      |  |
| <b>Firmware Version = "0.2"</b>                          |                                    |                            |                                                                                                    |                                               |                       | TSW 1400 Board = TIVO2PTA                                |                           | <b>Interface Type = ADC_FIRMWARE</b> |                                                                      |  |
|                                                          | Waiting for user input             |                            |                                                                                                    |                                               | 5/22/2013 12:37:16 PM | Build - 04/30/2013                                       | CONNECTED                 | Idle                                 | <b>EU TEXAS INSTRUMENTS</b>                                          |  |

**Figure 31. ADS5296 Tab of the PGA5807 GUI**

<span id="page-27-1"></span>4. Verify that communication between the PGA5807 EVM and the PGA5807 GUI is established by toggling either the **PDN\_COMPLETE** checkbox or the **PDN** checkbox, as indicated on [Figure](#page-27-1) 31. Checking either box should make  $+5$ -V power supply current drop from  $-650$  mA  $-750$  mA to  $-350$ mA – 450 mA. If the DC current is approximately 480 mA, with both power down boxes unchecked, it indicates that the ADS5296 is not receiving the sampling clock. Please ensure that the 3-pin headers are configured as described in [Section](#page-17-0) 3.2. Before continuing, ensure that both power down boxes are left unchecked. At this point, the GUI is confirmed to be communicating correctly with the EVM and testing can begin.

# <span id="page-27-0"></span>**4.2 Capturing a RAMP Test Pattern**

As described in [Section](#page-16-0) 3.1, the LVDS interface between the PGA5807 EVM and the TSW1400 EVM can be tested using the default EVM configuration and minimal bench equipment.

1. Within the ADS5296 tab, press on the sub-tab labeled Test Pattern and select **RAMP PATTERN** within the **TEST\_PATT** menu as shown in [Figure](#page-28-0) 32.

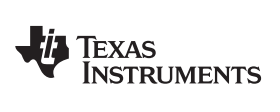

[www.ti.com](http://www.ti.com) **Testing the PGA5807 EVM** 

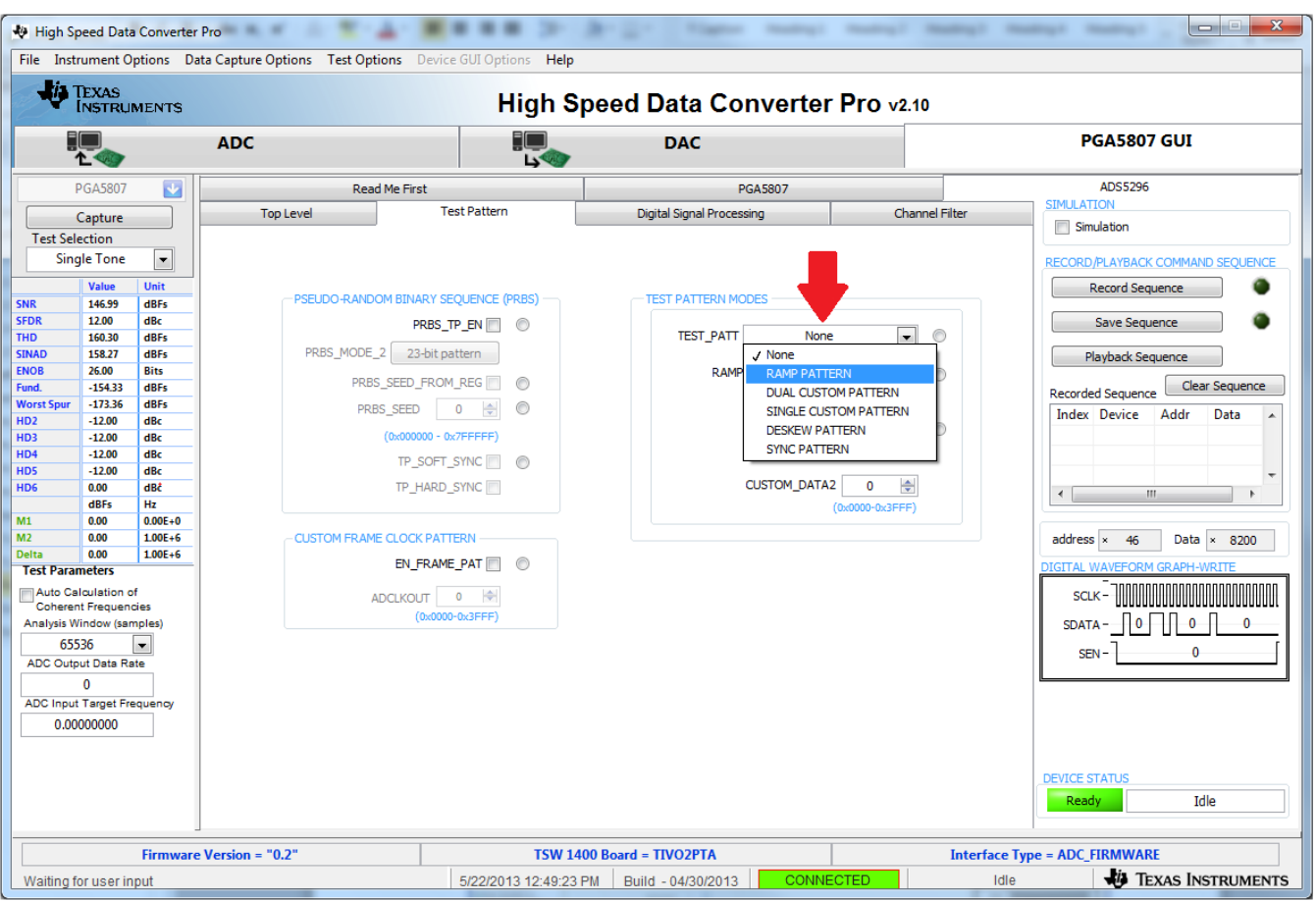

**Figure 32. ADS5296 Setup for RAMP Test**

- <span id="page-28-0"></span>2. Perform the following steps highlighted in [Figure](#page-29-0) 33:
	- (a) Press the ADC tab in HSDCpro
	- (b) Change the plot type from Real FFT to Codes
	- (c) Enter 80M in the field labeled ADC Output Data Rate
	- (d) Press the Capture button

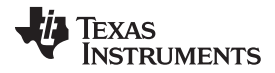

#### Testing the PGA5807 EVM [www.ti.com](http://www.ti.com)

 $\begin{array}{c|c|c|c|c|c} \hline \multicolumn{3}{c|}{\mathbf{C}} & \multicolumn{3}{c|}{\mathbf{C}} & \multicolumn{3}{c|}{\mathbf{X}} \\\hline \multicolumn{3}{c|}{\mathbf{C}} & \multicolumn{3}{c|}{\mathbf{C}} & \multicolumn{3}{c|}{\mathbf{C}} \end{array}$ **Example 20 High Speed Data Converter Profit and Converter Profit and Converter Profit and Converter Profit and Converter Profit and Converter Profit and Converter Profit and Converter Profit and Converter Profit and Conve** .... a. File Instrument Options Data Capture Options Test Options Device GUI Options Help TEXAS<br>INSTRUMENTS High Speed Data Converter Pro v2.10 現代 ADC < Ξа Ę **DAC** PGA5807 GUI **PGA5807**  $\overline{\mathbf{v}}$ 4095 ☆ +  $Capture$ d  $\overline{\mathcal{L}^{(0)}}$  $\overline{0}$ **Test Selection** 2500 8500 Ä 500 1000 1500 2000 3000 3500 4000 4500 5000 5500 6000 6500 7000 7500 8000 **Time Domain**  $\boxed{\blacksquare}$  $\Box$  $\overline{\phantom{a}}$ Channel 1/8  $\overline{\phantom{0}}$ bı Codes Unwrap Waveform  $\mathbf{u}$ Unit Overlay 'Unwrap Waveform' Waveform  $0.00$ Codes  $\mathbf{1}$  $\begin{array}{c} \mathcal{L} = \mathbb{R} \\ \mathcal{L} = \mathbb{R} \end{array}$ 0.00 Codes  $-0.00$ **Codes** St De **NaN** Codes  $0.8$ **NaN** Codes RMS<br>Peak to Peak<br>PAR **NaN** Codes  $0.6$ Codes<br>dB 0.00  $NaN$  $0.4$  $0.2$ Codes Samples :Codes  $\overline{M1}$  $0.00$  $0.00E + 0$  $\frac{1}{1}$  M2  $4.10E + 3$  $\overline{0}$  $0.00$ ADC Delt  $0.00$  $4.10E + 3$ **Test Parameters**  $-0.2$ Auto Calculation of<br>Coherent Frequencies Analysis Window (samples)  $-0.4$  $\blacksquare$ 65536 ADC Output Data Rate  $-0.6$ 80M ADC Input Target Frequency  $-0.8$ 0.00000000  $-1$ ó 5000 10000 15000 20000 25000 30000 35000 40000 45000 50000 55000 60000 65536 Samples  $\blacktriangleleft$ Firmware Version = "0.2" TSW 1400 Board = TIWAKA6L **Interface Type = ADC\_FIRMWARE** *FOR TEXAS INSTRUMENTS* Waiting for user input 5/14/2013 2:22:31 PM Build - 04/30/2013 CO Idle

**Figure 33. HSDCpro GUI Setup for RAMP Test**

<span id="page-29-0"></span>3. The saw tooth waveform should be captured and displayed as in [Figure](#page-30-0) 34.

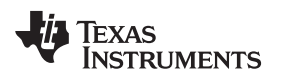

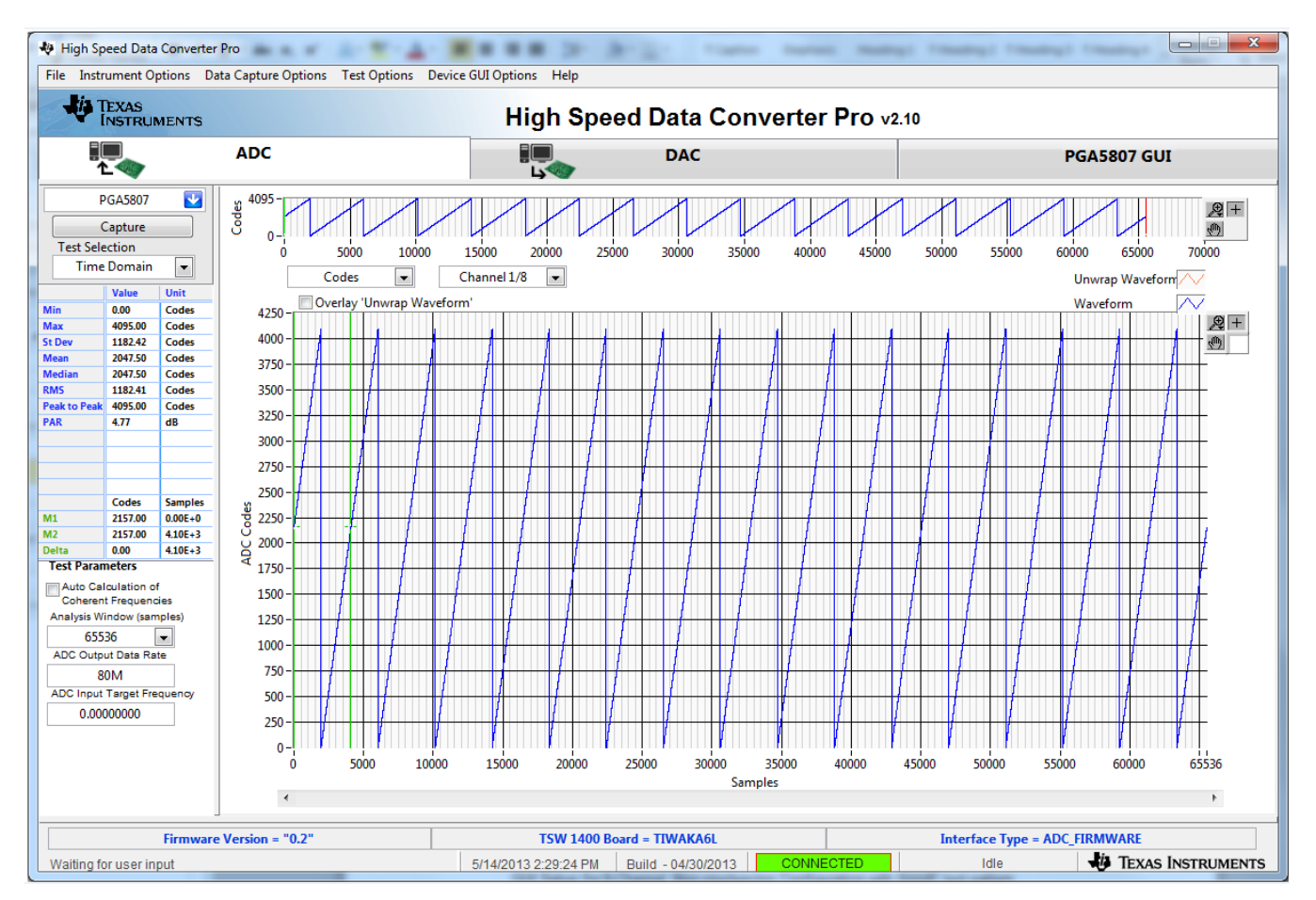

**Figure 34. RAMP Capture**

<span id="page-30-0"></span>4. By default, Channel 1/8 is the first channel displayed. Use the drop-down menu shown in [Figure](#page-31-0) 35 to view all 8 channels and confirm that a saw tooth waveform has been captured. Also confirm, in the menu to the left side, that the min code is 0 and the max code is 4095, corresponding to a 12-bit ADC.

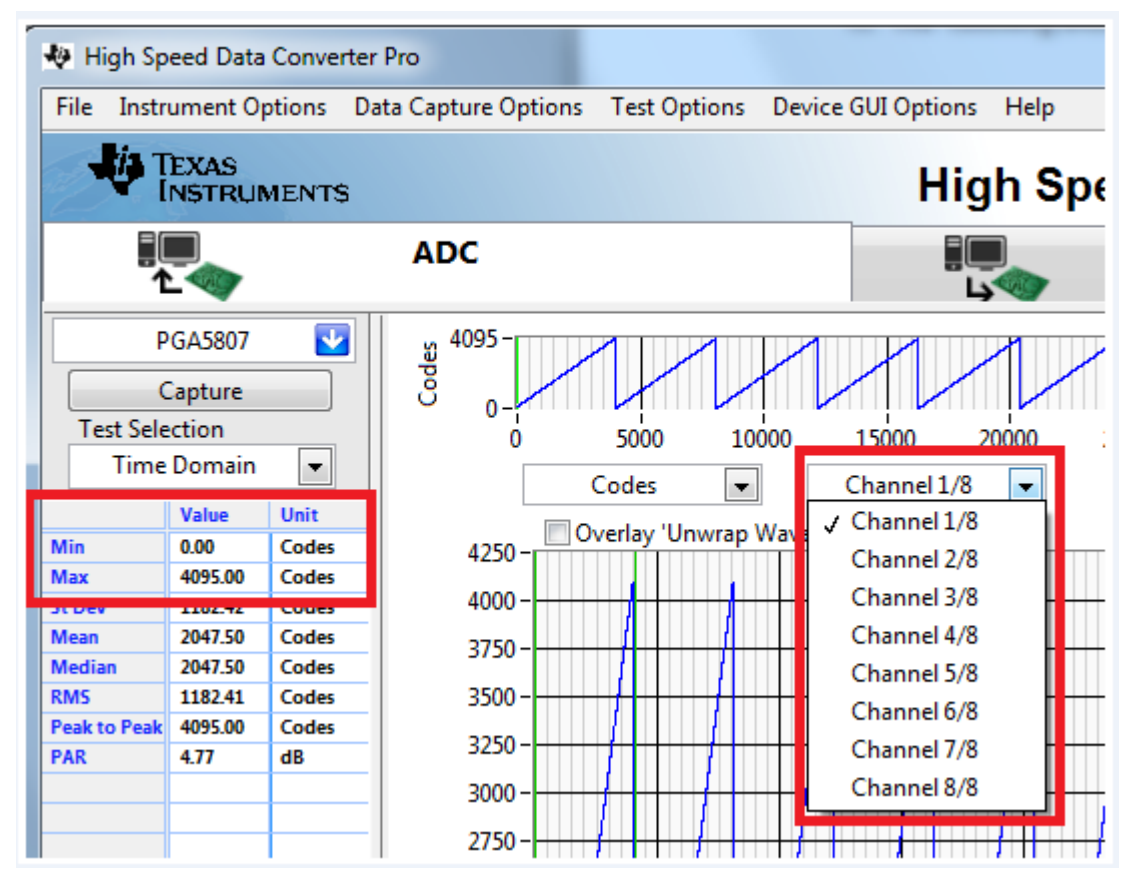

**Figure 35. RAMP Capture by Channel**

<span id="page-31-0"></span>5. Zooming into the waveform, as shown in [Figure](#page-32-0) 36, is recommended to ensure that the RAMP waveform increments 1 ADC code for each subsequent sample.

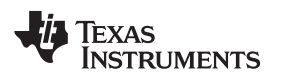

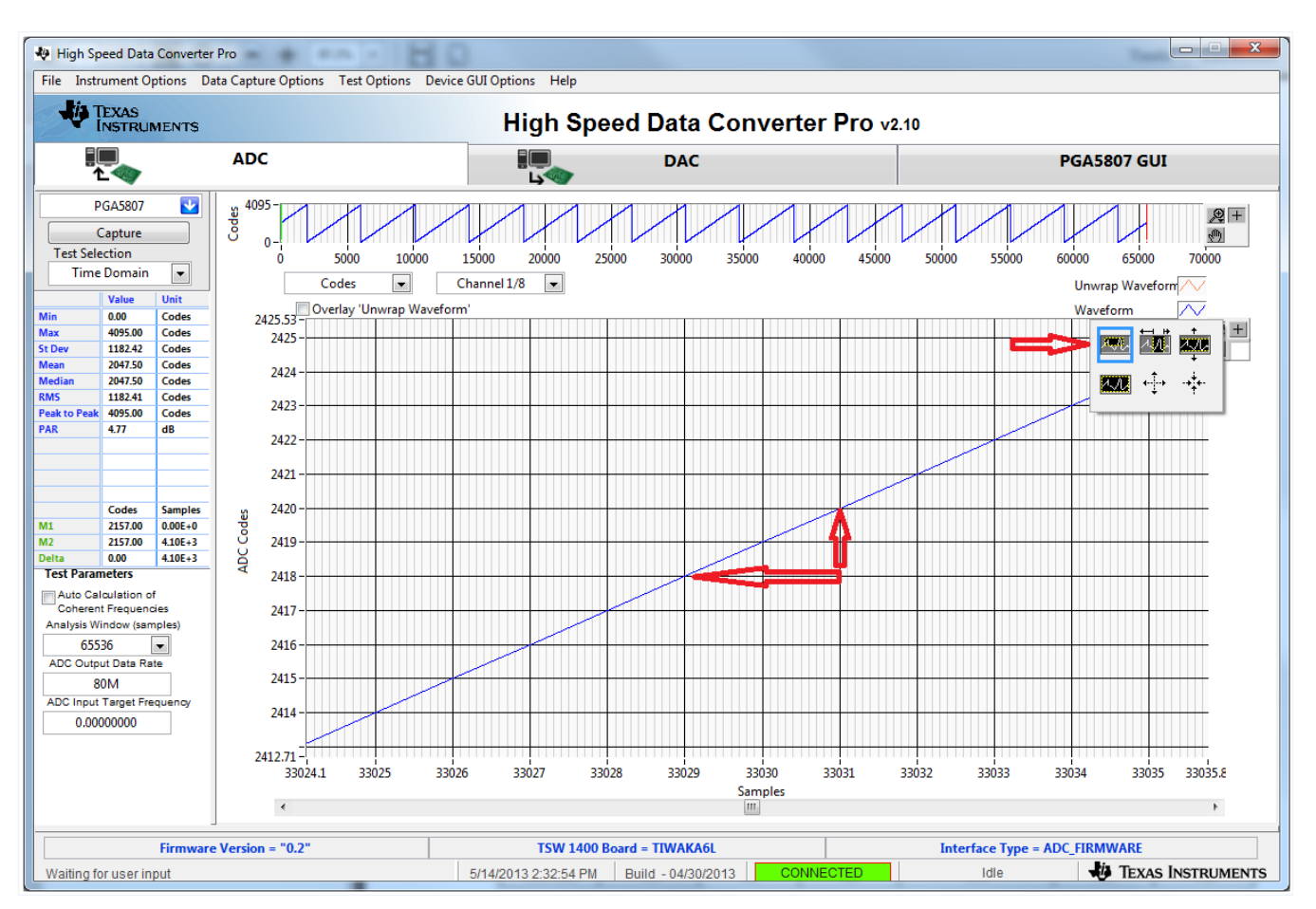

**Figure 36. Zoom on RAMP Capture**

<span id="page-32-0"></span>6. Reset the ADS5296 so that the RAMP test pattern is off as shown in [Figure](#page-33-1) 37.

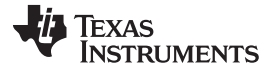

#### Testing the PGA5807 EVM [www.ti.com](http://www.ti.com)

High Speed Data Converter Pro ٠ .... ٠ File Instrument Options Data Capture Options Test Options Device GUI Options Help **EXAS**<br>INSTRUMENTS High Speed Data Converter Pro v2.10 iQ, PGA5807 GUI 堤 **ADC DAC PGA5807**  $\overline{\mathbf{v}}$ Read Me First **High Level Test STMULATION Top Level Test Pattern** Digital Signal Processing Channel Filter Capture Simulation **Test Selection Time Domain**  $\boxed{\bullet}$ RECORD/PLAYBACK COMMAND SEOUENCE ۰ Record Sequence PSEUDO-RANDOM BINARY SEQUENCE (PRBS) **TEST PATTERN MODE**  $0.00$ Codes 4095.00 Codes PRBS\_TP\_EN | © Save Sequence **TEST PATT**  $\Box$   $\circ$ St De None 1182.42 Codes PRBS\_MODE\_2 23-bit pattern 204750 Codes Playback Sequence Medi<br>RMS 2047.50 Codes RAMP\_PAT\_RESET\_VAL  $\overline{0}$  $\Rightarrow$   $\circ$ PRBS\_SEED\_FROM\_REG 1182.41 Codes Clear Sequence **Recorded Sequence** Peak to<br>PAR 4095.00 Codes PRBS\_SEED 0  $\rightarrow$  0 Index Addr Data  $\overline{\phantom{a}}$ 4.77  $\overline{dB}$ CUSTOM\_DATA1  $\overline{0}$  $\div$  0  $(0x000000 - 0x7$ FFFFFF TP\_SOFT\_SYNC<sup>III</sup> © CUSTOM\_DATA2 0 TP\_HARD\_SYNC  $\Rightarrow$  $\leftarrow$  $\mathbf{m}$ Codes Samples  $(0)$ 2157.00  $0.00E + 0$ CUSTOM FRAME CLOCK PATTERN - $M<sub>2</sub>$ 2157.00  $4.10E + 3$ address x  $45$  Data  $\times$  $\overline{0}$ 0.00  $4.10E + 3$ EN\_FRAME\_PAT WAVEFORM GRAPH-WRT **Test Parameters** Auto Calculation of scuk - 1000000000000000000000 ADCLKOUT 0 Coherent Frequencies  $(0x0000 - 0x3$ FFF) Analysis Window (samples)  $SDATA - 0$  $\sim$  0 65536  $\blacksquare$  $\pmb{0}$  $SEN -$ ADC Outout Data Rate 80M ADC Input Target Frequency 0.00000000 **DEVICE STATU** Ready Idle TSW 1400 Board = TIWAKA6L **Interface Type = ADC\_FIRMWARE Firmware Version = "0.2"** TEXAS INSTRUMENTS 5/14/2013 3:07:15 PM Build - 04/30/2013 CO Idle Waiting for user input

**Figure 37. Turn off RAMP Test Pattern**

# <span id="page-33-1"></span><span id="page-33-0"></span>**4.3 Capturing Sinusoidal Input for ADS5296 Only**

This section describes the necessary steps to reconfigure the EVM and test setup for capturing a sinusoidal input the ADS5296.

1. The RAMP test described in [Section](#page-27-0) 4.2 was performed using an 80-MHz on-board crystal oscillator (XTAL) for the sampling clock. This clock cannot be used to measure performance of the device as it is not phase locked to the input signal. The XTAL should be disabled by moving jumper **JP11** from the position labeled **CDC\_3.3V** to the position labeled **GND** in the silkscreen. Also, **JP9** must change position from **XTAL** to **CLK\_IN** in the silkscreen to enable the SMA **J5 CLK\_IN**. [Figure](#page-34-0) 38 and [Figure](#page-35-0) 39 show the jumper positions before and after this change, respectively.

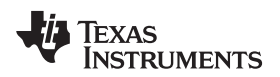

[www.ti.com](http://www.ti.com) Testing the PGA5807 EVM

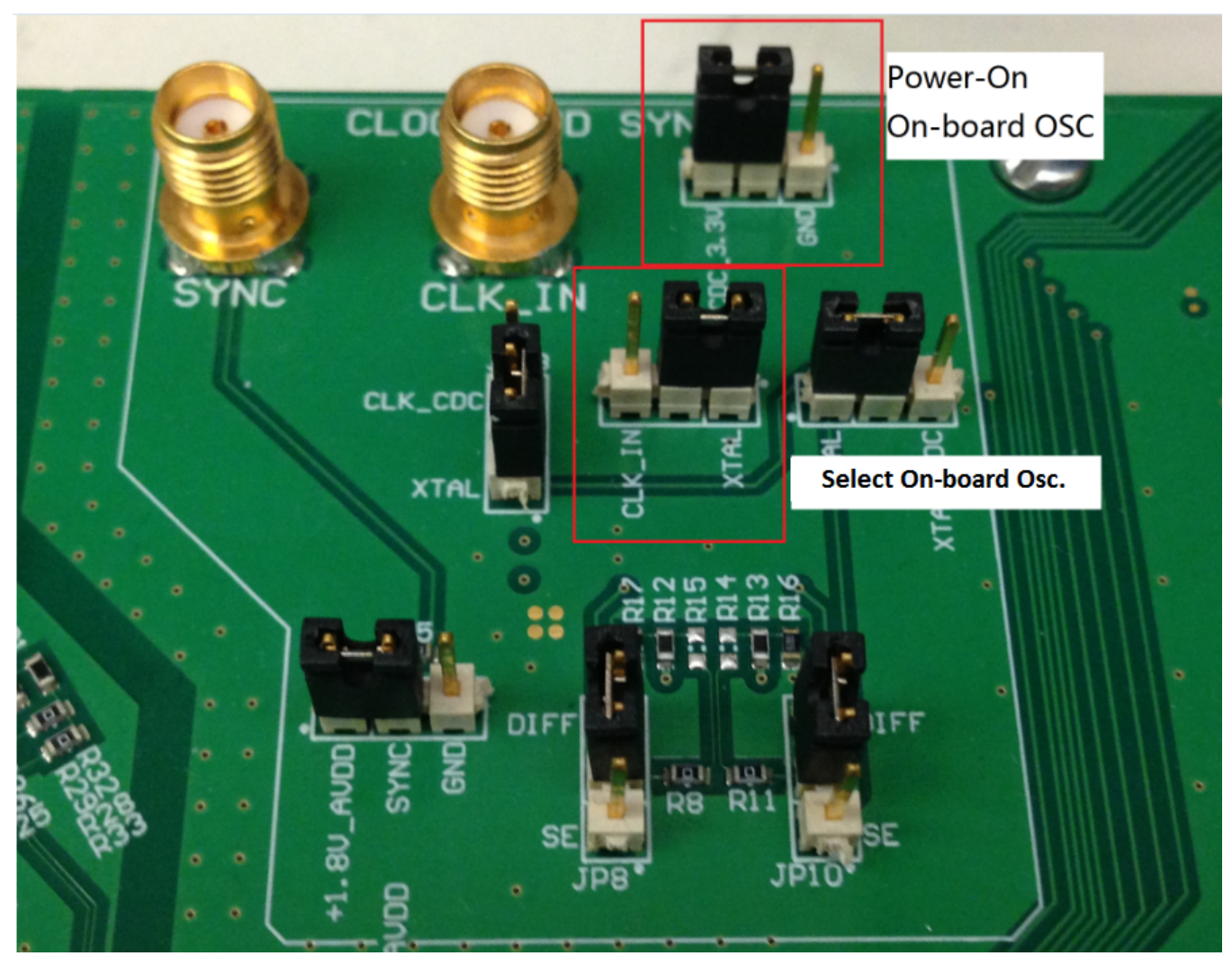

<span id="page-34-0"></span>**Figure 38. Jumper JP11 and JP9 Positions for Enabled XTAL (default)**

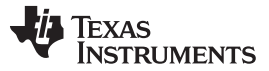

#### Testing the PGA5807 EVM [www.ti.com](http://www.ti.com)

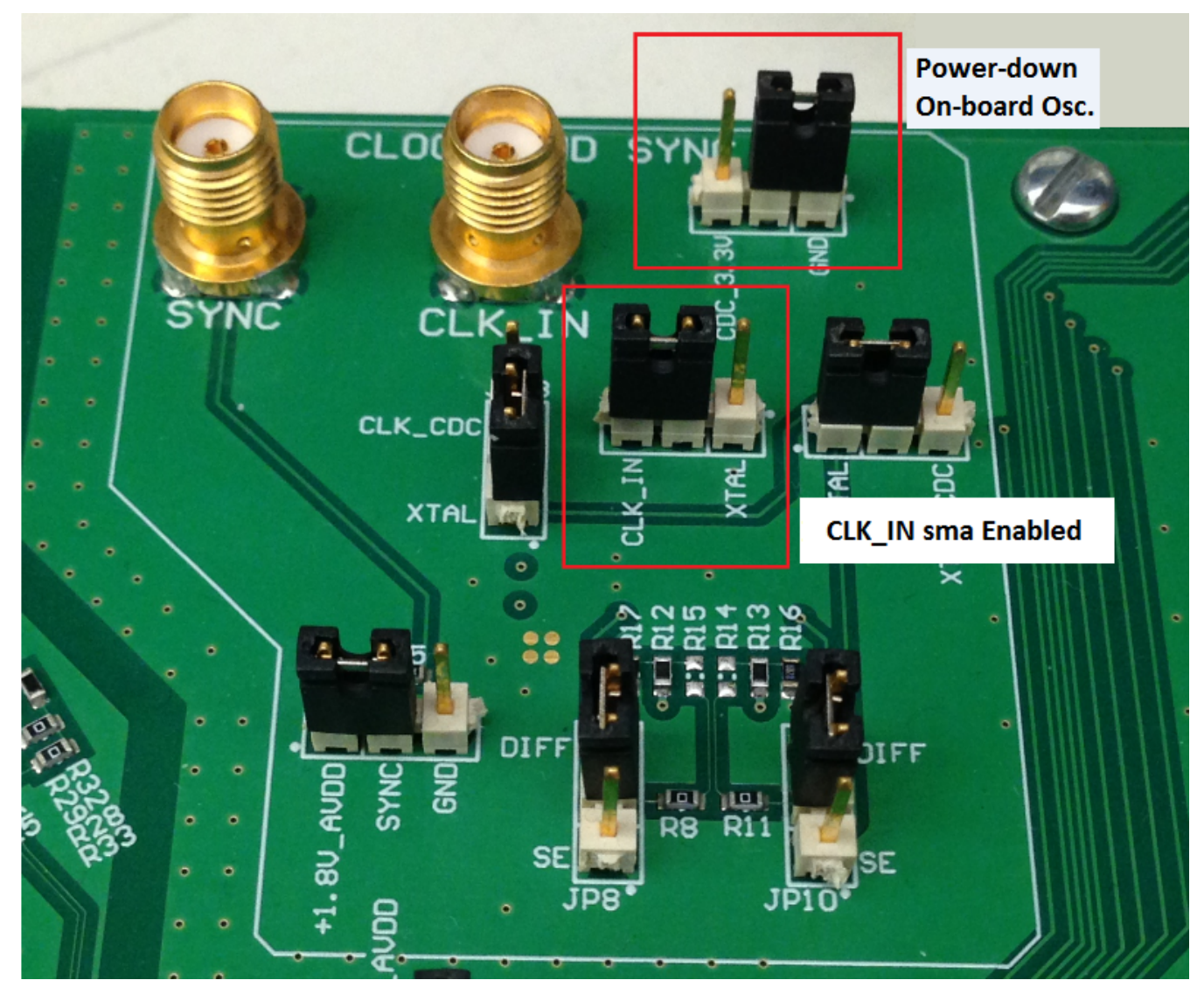

**Figure 39. Jumper JP11 and JP9 Positions for Disabled XTAL**

- <span id="page-35-0"></span>2. With the setup established in [Figure](#page-36-0) 40, perform the following steps:
	- (a) Enable the signal generator providing the sampling clock to SMA **J5** labeled **CLK\_IN** (+5 dBm, 80 MHz)
	- (b) Enable the signal generator providing the input signal to SMA **J36** labeled **PGA\_CH5, ADC\_CH1** (+15 dbm, 10 MHz). For high-performance results the instrument should have low phase noise and low harmonic distortion. In addition, a filter is recommended on the input.
	- (c) The two signal generators in items (a) and (b) above should be phase locked so that coherency is established. This is achieved connecting the two via a BNC cable. One instrument will provide 10- MHz output while the other instrument will receive 10-MHz input.
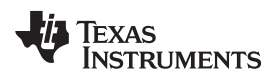

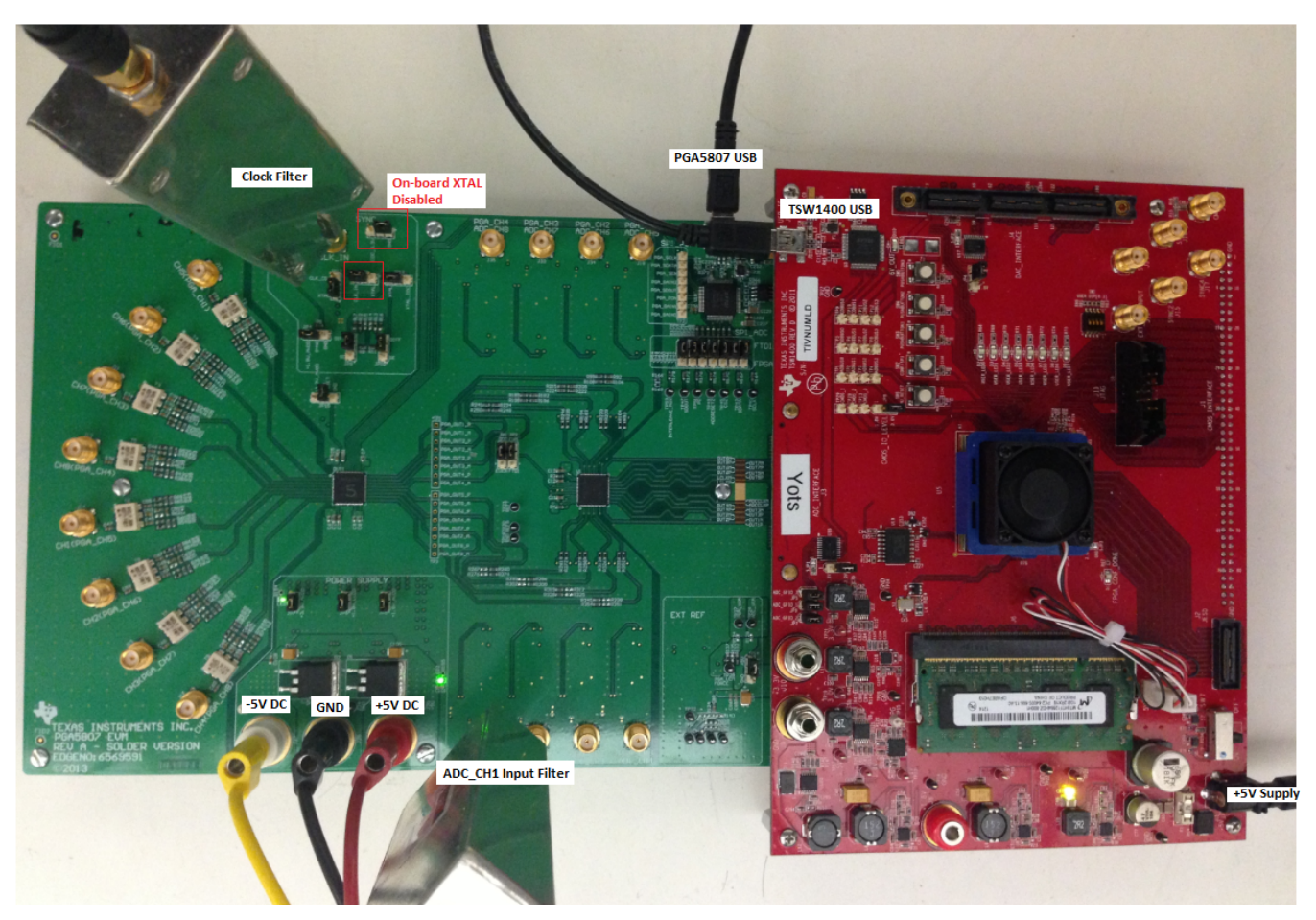

# **Figure 40. PGA5807 EVM Setup for ADS5296 Only Testing**

- 3. Click on the ADC tab and perform the following steps as illustrated in [Figure](#page-37-0) 41.
	- (a) In the box labeled ADC Input Target Frequency input **5M**
	- (b) In the drop down menus set Real FFT, Channel 1/8, Rectangular
	- (c) Check the box labeled Auto Calculation of Coherent Frequencies (Note: the ADC Input Target Frequency box will automatically be updated with the required coherent frequency)
	- (d) Change the frequency on the signal generator providing the analog input signal to match the value shown in the ADC Input Target Frequency box (**4.99633789MHz**)
	- (e) Press the Capture button

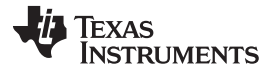

### Testing the PGA5807 EVM [www.ti.com](http://www.ti.com)

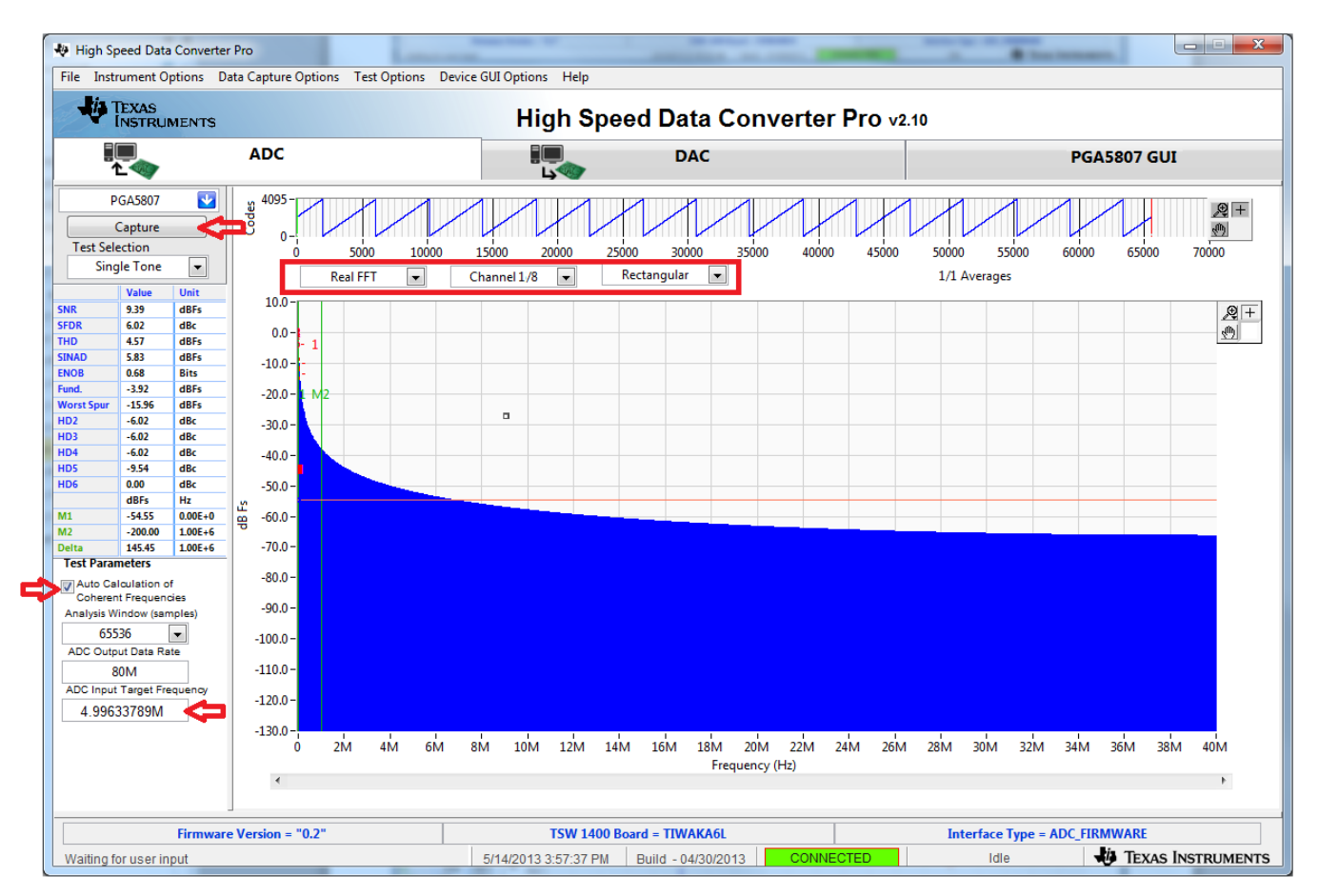

**Figure 41. HSDCpro GUI Setup**

<span id="page-37-0"></span>4. The plot will update as shown in [Figure](#page-38-0) 42. Take note of the Fund. value in the left panel highlighted in RED in [Figure](#page-38-0) 42. This value is dependent on the signal level set on the signal generator feeding the input signal to **J36**. It also depends on cable loss and filter insertion loss which can vary among parts. If needed, reset the signal amplitude (level) until the Fund. value is approximately -1.0 dBFs, as this is the condition for which the datasheet specifications are set. The input level was iteratively adjusted to achieve –1.0 dBFs as seen in [Figure](#page-38-0) 42.

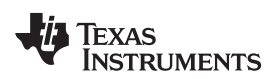

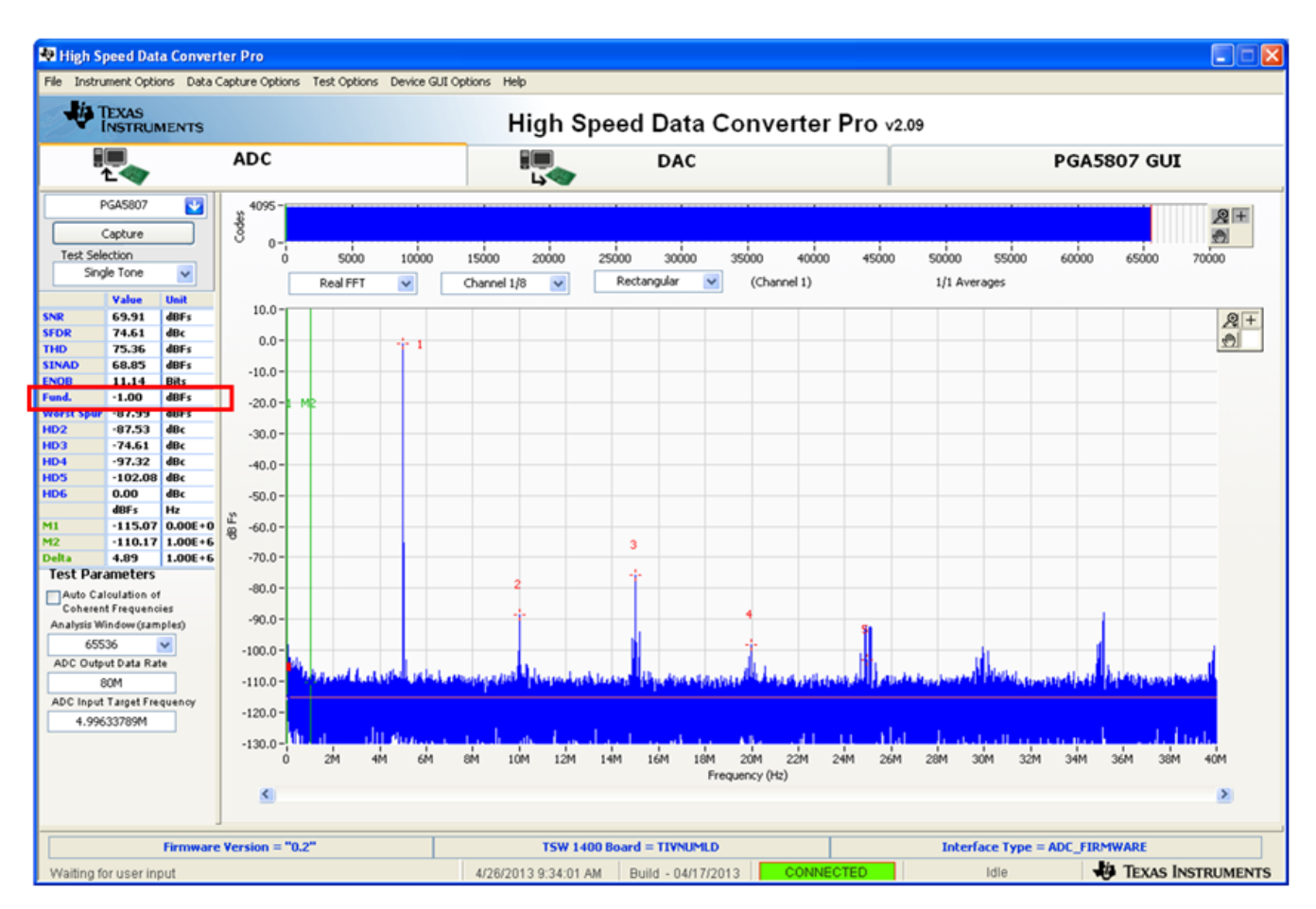

**Figure 42. ADS5296 Only Sinusoidal Capture 1**

# <span id="page-38-0"></span>**4.4 SNR, THD, and Gain Test for PGA5807 + ADS5296**

This section describes the necessary steps for capturing a sinusoidal signal through the PGA5807 and ADS5296 signal path and measuring signal-to-noise ratio (SNR), the total harmonic distortion (THD), and the gain.

- 1. Setup the EVM as shown in [Figure](#page-39-0) 43 by performing the following steps:
	- (a) Connect a filtered signal generator to SMA **J10** labeled **CH5(PGA\_CH1)**(–15 dBm, 4.99633789MHz)
	- (b) Connect a filtered signal generator to **J5** labeled **CLK\_IN** (+5 dbm, 80 MHz).
	- (c) The two signal generators in items (a) and (b) above should be phase locked. This is achieved by connecting the two via a BNC cable. One instrument will provide 10-MHz output while the other instrument will receive 10-MHz input.

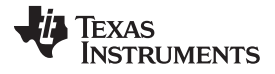

## Testing the PGA5807 EVM [www.ti.com](http://www.ti.com)

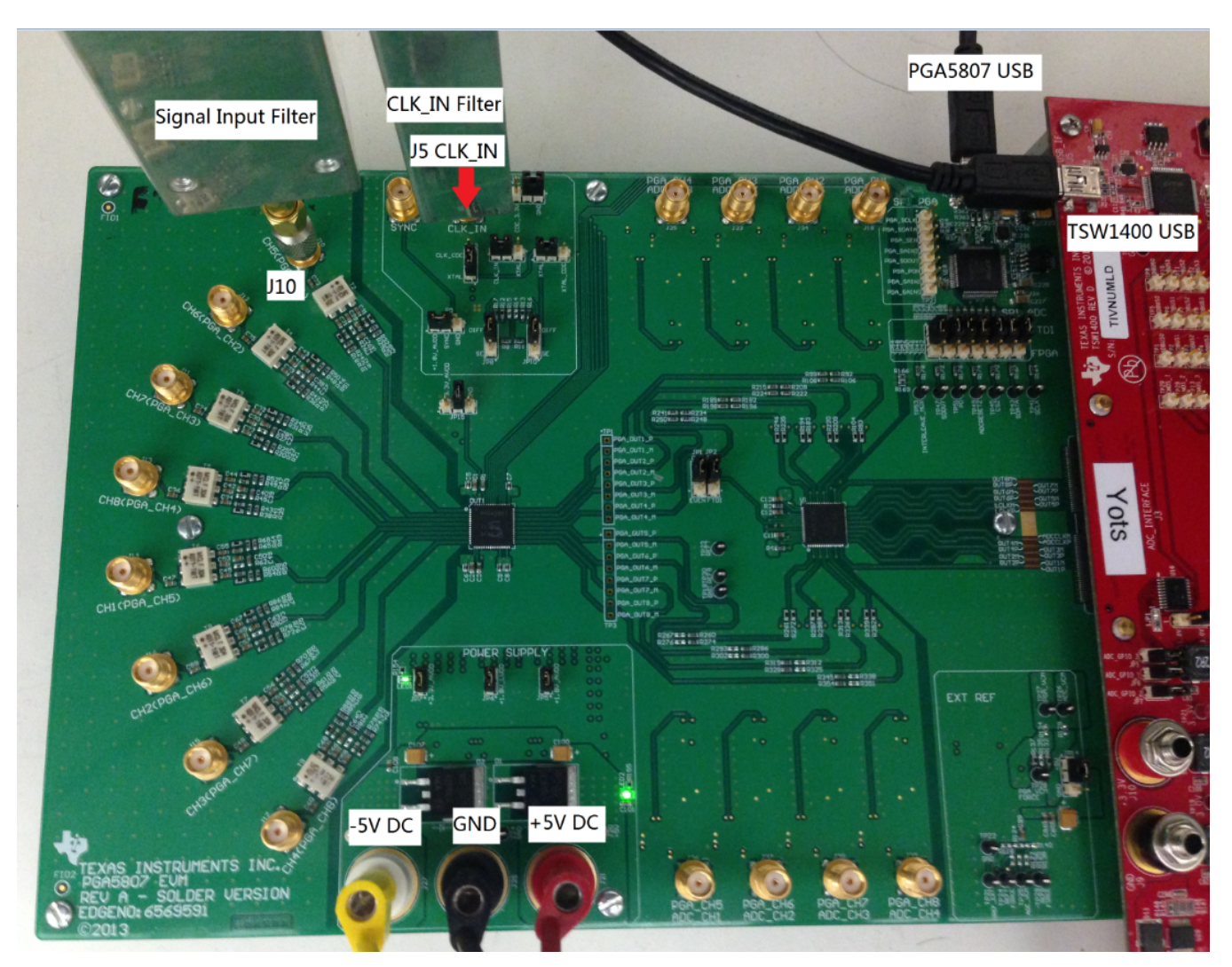

**Figure 43. PGA5807 + ADS5296 Gain Test Setup**

- <span id="page-39-0"></span>2. Click on the PGA5807 tab as shown in [Figure](#page-40-0) 44.
	- (a) The default state for **PGA\_GAIN** is **18dB** (Note, The PGA5807 gain and filter bandwidth can be set in one of two ways: through the SPI or through dedicated device pins. Both options are available through the software GUI as seen by sections DEVICE PIN CONTROL SECTION and SPI CONTROL SECTION. By setting the **RESET** pin LOW, the PGA5807 is controlled by SPI. By setting the **RESET** pin HIGH, the PGA5807 is controlled through device pins.)

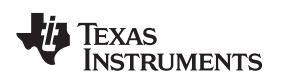

| High Speed Data Converter Pro          |                                   |                            |                                 |                                                                                   |                                                                          |                                    |                                                          |                                       | $\mathbf{x}$<br>$\left  \alpha \right $<br>$-1$               |
|----------------------------------------|-----------------------------------|----------------------------|---------------------------------|-----------------------------------------------------------------------------------|--------------------------------------------------------------------------|------------------------------------|----------------------------------------------------------|---------------------------------------|---------------------------------------------------------------|
|                                        |                                   |                            |                                 | File Instrument Options Data Capture Options Test Options Device GUI Options Help |                                                                          |                                    |                                                          | ٠                                     |                                                               |
| a kiri                                 | <b>TEXAS</b>                      |                            |                                 |                                                                                   |                                                                          |                                    |                                                          |                                       |                                                               |
|                                        | <b>INSTRUMENTS</b>                |                            |                                 |                                                                                   |                                                                          |                                    | High Speed Data Converter Pro v2.10                      |                                       |                                                               |
|                                        |                                   |                            | <b>ADC</b>                      |                                                                                   | Eio<br><b>Lyte</b>                                                       | <b>DAC</b>                         |                                                          |                                       | <b>PGA5807 GUI</b>                                            |
|                                        | <b>PGA5807</b>                    | k.                         |                                 | <b>Read Me First</b>                                                              |                                                                          |                                    | <b>PGA5807</b>                                           |                                       | ADS5296                                                       |
|                                        | Capture                           |                            |                                 |                                                                                   |                                                                          |                                    |                                                          |                                       | <b>SIMULATION</b>                                             |
| <b>Test Selection</b>                  |                                   |                            |                                 |                                                                                   |                                                                          |                                    |                                                          |                                       | Simulation                                                    |
|                                        | <b>Single Tone</b>                | $\overline{\phantom{a}}$   |                                 |                                                                                   |                                                                          |                                    |                                                          |                                       | RECORD/PLAYBACK COMMAND SEQUENCE                              |
|                                        |                                   |                            |                                 |                                                                                   |                                                                          | PGA5807 EVM                        |                                                          |                                       |                                                               |
| <b>SNR</b>                             | Value<br>0.00                     | Unit<br>dBFs               |                                 |                                                                                   |                                                                          |                                    |                                                          |                                       | <b>Record Sequence</b>                                        |
| <b>SFDR</b>                            | 0.00                              | dBc                        |                                 | DEVICE PIN CONTROL SECTION                                                        |                                                                          |                                    | SPI CONTROL SECTION                                      |                                       | Save Sequence                                                 |
| <b>THD</b>                             | 0.00                              | dBFs                       |                                 | <b>GAIN</b>                                                                       |                                                                          |                                    | <b>SW_RESET</b>                                          |                                       |                                                               |
| <b>SINAD</b>                           | 0.00                              | dBFs                       |                                 |                                                                                   | RESET (Pin 60)                                                           |                                    | <b>RESE</b>                                              |                                       | Playback Sequence                                             |
| <b>ENOB</b><br>Fund.                   | 0.00<br>0.00                      | <b>Bits</b><br>dBFs        |                                 | GAIN[0] (Pin 51)                                                                  | LOW                                                                      | $\circledcirc$                     | <b>PGA GAIN</b>                                          |                                       | Clear Sequence                                                |
| <b>Worst Spur</b>                      | 0.00                              | dBFs                       |                                 |                                                                                   | <b>PDN</b> (Pin 53)                                                      |                                    | 18dB                                                     | ◉                                     | <b>Recorded Sequence</b>                                      |
| HD <sub>2</sub>                        | dBFs                              | Hz                         |                                 | GAIN[1] (Pin 52)                                                                  | Disabled                                                                 | ◉                                  |                                                          | ×.                                    | Addr<br>Data<br>Index Device                                  |
| HD3                                    | 0.00                              | $0.00E + 0$                |                                 |                                                                                   | FILTER_BW (Pin 58)                                                       |                                    | <b>FILTER BW</b>                                         |                                       |                                                               |
| HD4<br>HD5                             | 0.00<br>0.00                      | $1.00E + 6$<br>$1.00E + 6$ |                                 | GAIN[2] (Pin 56)                                                                  | 75 MHz                                                                   | $\odot$<br>$\overline{\mathbf{v}}$ | 75 MHz                                                   | $\vert \cdot \vert$<br>$\circledcirc$ |                                                               |
| HD <sub>6</sub>                        |                                   |                            |                                 |                                                                                   |                                                                          |                                    |                                                          |                                       |                                                               |
|                                        |                                   |                            |                                 |                                                                                   |                                                                          |                                    |                                                          |                                       | $\leftarrow$<br>m,                                            |
| M1                                     |                                   |                            |                                 | PGA RESET PIN INFO                                                                |                                                                          |                                    | <b>CUSTOM WRITE/READ</b><br><b>Custom Write Register</b> |                                       |                                                               |
| M <sub>2</sub>                         |                                   |                            |                                 | <b>PGA5807 RESET Pin</b>                                                          | <b>Device Control</b>                                                    |                                    | $\bf{0}$                                                 |                                       | $address \times$<br>3B<br>Data $  \times  $<br>$\overline{0}$ |
| <b>Delta</b><br><b>Test Parameters</b> |                                   |                            |                                 |                                                                                   |                                                                          |                                    | Write Address <sup>x</sup>                               |                                       | DIGITAL WAVEFORM GRAPH-WRITE                                  |
| Auto Calculation of                    |                                   |                            |                                 | <b>HIGH</b>                                                                       |                                                                          |                                    | Write Data   x<br>$\mathbf 0$                            |                                       |                                                               |
|                                        | <b>Coherent Frequencies</b>       |                            |                                 |                                                                                   | Control through SPI is DISABLED and<br>Device is controlled through Pins |                                    |                                                          |                                       | <b>SCLK</b>                                                   |
| Analysis Window (samples)              |                                   |                            |                                 |                                                                                   |                                                                          |                                    | Write Custom Register                                    |                                       | $\mathbf{0}$<br>SDATA-                                        |
| 65536                                  |                                   | $\overline{\phantom{a}}$   |                                 | LOW                                                                               | Control through Pins is DISABLED and                                     |                                    | <b>Custom Read Register</b>                              |                                       | 0<br>$SEN -$                                                  |
|                                        | <b>ADC Output Data Rate</b>       |                            |                                 |                                                                                   | Device is controlled through SPI                                         |                                    |                                                          |                                       |                                                               |
|                                        | 80M                               |                            |                                 |                                                                                   |                                                                          |                                    | $\mathbf 0$<br>Read Address ×                            |                                       |                                                               |
|                                        | <b>ADC Input Target Frequency</b> |                            |                                 | <b>POSITIVE PULSE</b>                                                             | Resets all SPI registers to                                              |                                    | Read Data   x<br>$\mathbf{0}$                            |                                       |                                                               |
|                                        | 4.99633789M                       |                            |                                 |                                                                                   | default setting (all zeroes)                                             |                                    |                                                          |                                       |                                                               |
|                                        |                                   |                            |                                 |                                                                                   |                                                                          |                                    | <b>Read Custom Register</b>                              |                                       |                                                               |
|                                        |                                   |                            |                                 |                                                                                   |                                                                          |                                    |                                                          |                                       |                                                               |
|                                        |                                   |                            |                                 |                                                                                   |                                                                          |                                    |                                                          |                                       | Ready<br><b>Idle</b>                                          |
|                                        |                                   |                            |                                 |                                                                                   |                                                                          |                                    |                                                          |                                       |                                                               |
|                                        |                                   |                            | <b>Firmware Version = "0.2"</b> |                                                                                   | TSW 1400 Board = TIVO2PTA                                                |                                    |                                                          |                                       | <b>Interface Type = ADC_FIRMWARE</b>                          |
|                                        |                                   |                            |                                 |                                                                                   |                                                                          |                                    | <b>CONNECTED</b>                                         |                                       | <b>EL TEXAS INSTRUMENTS</b>                                   |
| Waiting for user input                 |                                   |                            |                                 |                                                                                   | 5/23/2013 3:24:55 PM                                                     | Build - 04/30/2013                 |                                                          | Idle                                  |                                                               |

**Figure 44. PGA5807 GUI Setup for PGA5807+ADS5296 1**

<span id="page-40-0"></span>3. Click on the ADC tab and press Capture to see result similar to [Figure](#page-41-0) 45. Take note of the Fund. value in the table to the left. In a similar manner to that described in [Section](#page-33-0) 4.3, the input signal amplitude to the PGA5807 should be adjusted and a re-capture done iteratively until the Fund. value is approximately –1.0 dBFs. As –1.0 dBFs is the ADC level at which datasheet specifications are set, the SNR and THD of the signal chain can be taken from the table to left at this value of Fund.

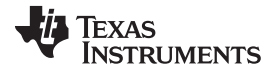

### Testing the PGA5807 EVM [www.ti.com](http://www.ti.com)

High Speed Data Converter Pro ÷ . . File Instrument Options Data Capture Options Test Options Device GUI Options Help TEXAS<br>INSTRUMENTS **High Speed Data Converter Pro v2.08** 10. **ADC** 19. **DAC PGA5807 GUI**  $\begin{array}{|c|c|}\n\hline\n&4095 \\
\hline\n0 & 0 \\
\hline\n\end{array}$ **PGA5807** ø  $\sqrt{2}$  + Capture  $\sqrt{m_{\tilde{J}}}$ **Test Selection** 5000  $10000$ 15000 20000 25000  $30000$ 35000 40000 45000 50000 55000 60000 65000 70000  $\ddot{\mathbf{0}}$  $\boxed{\blacksquare}$ **Single Tone** Real FFT  $\boxed{\bullet}$ Channel 5/8  $\boxed{\bullet}$ Rectangular  $\boxed{\bullet}$ (Channel 5) 1/1 Averages  $20.0$ 63.81 dBFs  $\mathcal{Q}$  + **SFDR** 51.55  $dBc$  $10.0 -$ 刨  $\frac{52.53}{52.22}$ THD dBFs dBFs  $0.0$ ENOB<br>Fund. Bits<br>dBFs 8.38  $-1.01$  $-10.0$ **Worst Spur**  $-82.48$ dBFs  $-20.0 -$ HD2  $-74.10$ dBc 1 M HD3  $\overline{\text{dBc}}$  $-51.55$  $-30.0$ HD4  $-90.05$ dBc<br>dBc  $-78.94$  $\frac{1}{105}$  $-40.0$  $\overline{3}$ HD<sub>6</sub>  $0.00$  $dBc$  $\overline{\text{dBFs}}$  $\frac{1}{1}$  $-50.0$ Ľ  $0.00E+0$  $\overline{M1}$  $-108.97$ 兽  $-106.44$  $1.00E+6$  $-60.0$  $2.52$  $1.00E+6$  $-70.0$ **Test Parar** eters Auto Calculation of<br>Coherent Frequencies  $-80.0 -$ Analysis Window (samples)  $-90.0$  $65536$  $-100.0$ ADC Output Data Rate  $80M$  $-110.0$ ADC Input Target Frequency  $-120.0$ 4.99633789M <sup>ra</sup>ir a' ri dhe an Daoine a  $-130.0$  $\dot{\mathbf{0}}$ 2M 4M 6M Frequency (Hz)  $\leftarrow$ Firmware Version = "0.0" TSW 1400 Board = TIVNUMLD **Interface Type = ADC\_FIRMWARE** Waiting for user input 2013/5/23 星期四 11:47: Build - 03/26/2013 CONNECTED Idle **EXAS INSTRUMENTS** 

**Figure 45. PGA5807+ADS5296 SNR, THD, Gain Test Capture 1**

<span id="page-41-0"></span>4. Return to the PGA5807 tab and change the PGA\_GAIN in the SPI CONTROL SECTION to 0 dB as shown in [Figure](#page-42-0) 46.

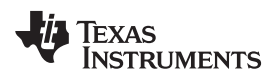

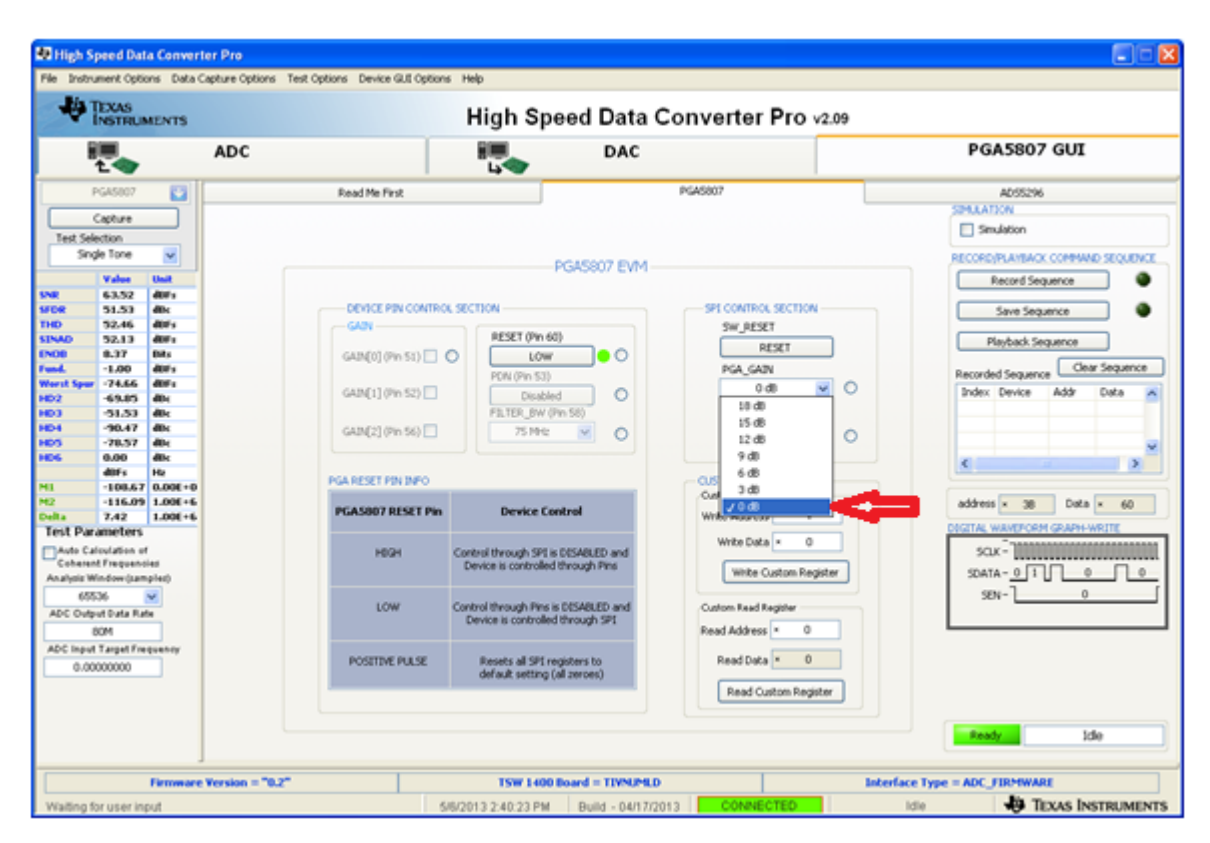

**Figure 46. PGA5807 GUI Setup for PGA5807+ADS5296 SNR, THD, Gain Test 2**

<span id="page-42-0"></span>5. Clicking on the ADC tab and pressing Capture results in [Figure](#page-43-0) 47. Take the difference in the Fund. value shown here to the previous capture. This difference should equal the difference in PGA\_GAIN values between the two captures, or 18 dB. In this example, the difference is 17.4 dB.

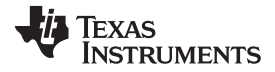

### Testing the PGA5807 EVM [www.ti.com](http://www.ti.com)

 $\begin{array}{|c|c|c|}\n\hline\n-\, & \mathbf{x}\n\end{array}$ High Speed Data Converter Pro ÷ ٠ File Instrument Options Data Capture Options Test Options Device GUI Options Help TEXAS<br>INSTRUMENTS High Speed Data Converter Pro v2.08 1日。 **ADC** Ę **DAC PGA5807 GUI PGA5807** Ø 4095 Codes  $\sqrt{2}$  + Capture  $\overline{\mathcal{O}}$  $\overline{0}$ **Test Selection** 5000 10000 20000 30000 40000 50000 55000 Ó 15000 25000 35000 45000 60000 65000 70000 **Single Tone**  $\sqrt{2}$ Rectangular  $\boxed{\bullet}$ 1/1 Averages Real FFT  $\boxed{\blacksquare}$ Channel 5/8  $\boxed{\bullet}$ (Channel 5)  $20.0$ 67.60 dBFs  $\mathcal{Q}$  + **SEDR** 7018 dBc 10.0  $\mathbb{R}$ HD  $\frac{1}{\text{dBFs}}$ 83.92 **SINAD** 67.52 dBFs  $0.0\,$ ENOB<br>Fund. 10.92 Bits  $\mathbf{1}$  $-10.0$  $-18.43$ dBFs  $-91.18$ <br> $-70.65$ Worst: dBFs  $\overline{D2}$  $-20.0$ dBc HD3  $-70.65$  $dBc$  $-30.0$  $-78.48$  $\frac{1}{\text{dBC}}$ HD5  $-70.18$ dBc  $-40.0$ HD6 dBc  $0.00$ Hz dBFs  $-50.0$ 凹  $\begin{array}{|c|c|}\n\hline\n0.00E + 0 \\
1.00E + 6\n\end{array}$  $\overline{M1}$  $-112.75$ leg  $-60.0$  $-113.16$  $M<sub>2</sub>$  $0.41$ 1.00E+6  $-70.0$ **Test Para** eters Auto Calculation of<br>Coherent Frequencies 5  $-80.0$ Analysis Window (samples)  $-90.0$  $65536$   $\bullet$  $-100.0$ ADC Output Data Rate  $80M$  $-110.0$ ADC Input Target Frequency  $-120.0$ 4.99633789M <u>a an Indhal Isla</u> , ei <mark>hillillill, i lílligh a ba bail in líllilid, e i cuid i glá cuillista bai de a bha bha líli lilli con deu<br>Ten ton ton 14m ten ten ten 20m 22m 24m 26m 26m 26m 30m 32m 34m 36m 36m 36m</mark> فالسباء فيتللا  $-130.0 \pmb{0}$ 2M 4M  $6M$ 40M Frequency (Hz)  $\left\langle \cdot \right\rangle$ **Firmware Version = "0.0" TSW 1400 Board = TIVNUMLD Interface Type = ADC\_FIRMWARE** TEXAS INSTRUMENTS 2013/5/23 星期四 11:48: Build - 03/26/2013 CONNECTED Idle Waiting for user input

**Figure 47. PGA5807+ADS5296 Gain Test Capture 2**

<span id="page-43-0"></span>6. The same gain test can be performed using the device pins to set the gain instead of the SPI. At the PGA5807 tab, change the state of the **RESET (Pin 60)** control to HIGH. This will disable the SPI CONTROL SECTION and enable the DEVICE PIN CONTROL SECTION as shown in [Figure](#page-44-0) 48.

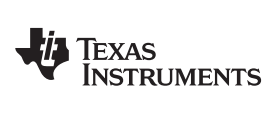

| High Speed Data Converter Pro                                                                                                    |                                                                                                    |                                                                                                    |                          |                                                                                                    |                                                                                                    |                                                               |                                                                                                    |                           | $\mathbf{x}$<br>$ -$                                                                                                    |
|----------------------------------------------------------------------------------------------------|----------------------------------------------------------------------------------------------------|----------------------------------------------------------------------------------------------------|--------------------------|----------------------------------------------------------------------------------------------------|----------------------------------------------------------------------------------------------------|---------------------------------------------------------------|----------------------------------------------------------------------------------------------------|---------------------------|----------------------------------------------------------------------------------------------------|
|                                                                                                    |                                                                                                    |                                                                                                    |                          | File Instrument Options Data Capture Options Test Options Device GUI Options Help                                                                               |                                                                                                    |                                                               | -                                                                                                    | ٠                         |                                                                                                    |
| <b>J'ia TEXAS</b>                                                                                                    | <b>INSTRUMENTS</b>                                                                                                  |                                                                                                    |                          |                                                                                                    |                                                                                                    |                                                               | High Speed Data Converter Pro v2.10                                                                                                    |                           |                                                                                                    |
|                                                                                                    |                                                                                                    |                                                                                                    | <b>ADC</b>               |                                                                                                    | EŒ<br><b>Lyde</b>                                                                                                    | <b>DAC</b>                                                    |                                                                                                    |                           | <b>PGA5807 GUI</b>                                                                                                    |
|                                                                                                    | <b>PGA5807</b>                                                                                                    | æ                                                                                                    |                          | <b>Read Me First</b>                                                                                                    |                                                                                                    |                                                               | <b>PGA5807</b>                                                                                                    |                           | ADS5296                                                                                                    |
| <b>Test Selection</b>                                                                                                    | Capture<br><b>Single Tone</b>                                                                                       | $\overline{\phantom{a}}$                                                                                      |                          |                                                                                                    |                                                                                                    |                                                               |                                                                                                    |                           | <b>SIMULATION</b><br>Simulation                                                                                                    |
|                                                                                                    | Value                                                                                                    | Unit                                                                                                    |                          |                                                                                                    |                                                                                                    | PGA5807 EVM                                                   |                                                                                                    |                           | RECORD/PLAYBACK COMMAND SEQUENCE<br>Record Sequence                                                                                                    |
| <b>SNR</b><br><b>SFDR</b><br><b>THD</b><br><b>SINAD</b><br><b>ENOB</b><br>Fund.<br><b>Worst Spur</b><br>HD <sub>2</sub><br>HD3<br>HD4<br><b>HD5</b><br>HD <sub>6</sub><br>M1<br>M <sub>2</sub><br>Delta<br><b>Test Parameters</b><br>Auto Calculation of | 0.00<br>0.00<br>0.00<br>0.00<br>0.00<br>0.00<br>0.00<br>dBFs<br>0.00<br>0.00<br>0.00<br><b>Coherent Frequencies</b> | dBFs<br>dBc<br>dBFs<br>dBFs<br><b>Bits</b><br>dBFs<br>dBFs<br>Hz<br>$0.00E + 0$<br>$1.00E + 6$<br>$1.00E + 6$ |                          | DEVICE PIN CONTROL SECTION<br>GAIN<br>GAIN[0] (Pin 51)<br>GAIN[1] (Pin 52)<br>GAIN[2] (Pin 56)<br>PGA RESET PIN INFO<br><b>PGA5807 RESET Pin</b><br><b>HIGH</b> | RESET (Pin 60)<br><b>HTGH</b><br><b>PDN</b> (Pin 53)<br><b>Disabled</b><br>FILTER BW (Pin 58)<br>75 MHz<br><b>Device Control</b><br>Control through SPI is DISABLED and<br>Device is controlled through Pins | $\circledcirc$<br>◉<br>$\blacktriangledown$<br>$\circledcirc$ | SPI CONTROL SECTION<br>SW RESET<br><b>RESET</b><br>PGA_GAIN<br>18dB<br>$\left\vert \mathbf{v}\right\vert$<br>FILTER_BW<br>75 MHz<br>$\sim$<br><b>CUSTOM WRITE/READ</b><br><b>Custom Write Register</b><br>$\circ$<br>Write Address <sup>x</sup><br>$\circ$<br>Write Data   x<br><b>Write Custom Register</b> | $\circ$<br>$\circledcirc$ | Save Sequence<br>Playback Sequence<br>Clear Sequence<br><b>Recorded Sequence</b><br>Addr<br>Index Device<br>Data<br>$\overline{a}$<br>Ш<br>$address \times 3B$<br>Data $\vert x \vert$<br>$\mathbf{0}$<br>DIGITAL WAVEFORM GRAPH-WRITE<br>$SCLK -$<br>$\Omega$ |
| Analysis Window (samples)<br>65536<br><b>ADC Output Data Rate</b><br>ADC Input Target Frequency                                                                                                    | 80M                                                                                                    | $\overline{\phantom{a}}$                                                                                      |                          | LOW                                                                                                    | Control through Pins is DISABLED and<br>Device is controlled through SPI                                                                                                    |                                                               | <b>Custom Read Register</b><br>$\circ$<br>Read Address   ×                                                                                                    |                           | <b>SDATA</b><br>$\mathbf{0}$<br>SEN-                                                                                                    |
|                                                                                                    | 4.99633789M                                                                                                    |                                                                                                    |                          | <b>POSITIVE PULSE</b>                                                                                                    | Resets all SPI registers to<br>default setting (all zeroes)                                                                                                    |                                                               | $\theta$<br>Read Data<br>Read Custom Register                                                                                                    |                           | Ready<br><b>Idle</b>                                                                                                    |
|                                                                                                    |                                                                                                    |                                                                                                    | Firmware Version = "0.2" |                                                                                                    |                                                                                                    | TSW 1400 Board = TIVO2PTA                                     |                                                                                                    |                           | <b>Interface Type = ADC_FIRMWARE</b>                                                                                                    |
|                                                                                                    | Waiting for user input                                                                                              |                                                                                                    |                          |                                                                                                    | 5/23/2013 3:30:24 PM                                                                                                    | Build - 04/30/2013                                            | <b>CONNECTED</b>                                                                                                    | Idle                      | <b>E</b> TEXAS INSTRUMENTS                                                                                                    |

**Figure 48. PGA5807 GUI Setup for PGA5807+ADS5296 Gain Test 3**

<span id="page-44-0"></span>7. Click on the ADC tab and press the Capture button to see the result shown in [Figure](#page-45-0) 49.

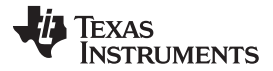

### Testing the PGA5807 EVM [www.ti.com](http://www.ti.com)

 $\begin{array}{c|c|c|c|c|c} \hline \multicolumn{3}{|c|}{\mathbf{x}} & \multicolumn{3}{|c|}{\mathbf{x}} \\\hline \multicolumn{3}{|c|}{\mathbf{x}} & \multicolumn{3}{|c|}{\mathbf{x}} \end{array}$ High Speed Data Converter Pro File Instrument Options Data Capture Options Test Options Device GUI Options Help TEXAS<br>INSTRUMENTS **High Speed Data Converter Pro v2.08** 10. **ADC DAC PGA5807 GUI** 12<br>K **PGA5807**  $\bigcup_{i=0}^{8} \frac{4095}{i}$ ø  $\sqrt{2}$  + Capture  $\sqrt{\Omega_{2}}$  $\theta$ **Test Selection** 10000 30000 5000 20000 25000 35000 40000 45000 50000 55000 15000 60000 65000 70000 **Single Tone**  $\vert \cdot \vert$ Real FFT Channel 5/8  $\boxed{\bullet}$ Rectangular -(Channel 5) 1/1 Averages  $\boxed{\blacksquare}$  $20.0$ 67.66 dBFs  $\frac{1}{2}$ FDR 69.45 dBc 10.0 凾 HD 83.71 dBFs 67.55 dBFs  $0.0$ Bits<br>dBFs ENOB 10.93  $\frac{1}{10}$  $\mathbf{1}$  $-18.43$  $-10.0$ Vorst Sp  $-90.90$  $dBFs$  $-20.0$ HD2  $-71.16$ HD3  $-70.98$  $dBc$  $-30.0$  $\frac{1}{4}$  $-75.79$ dBc ID5  $-69.45$  $dB<sub>c</sub>$  $-40.0$ HD6  $0.00$  $dBc$  $\frac{1}{1}$ dBFs  $-50.0$  $-112.81$  $0.00E+0$ M1 兽  $-110.77$  $1.00E + 6$  $-60.0$ 2.04  $1.00E + 6$  $-70.0$ **Test Para** eters Auto Calculation of<br>Coherent Frequencies 5  $-80.0$ Analysis Window (samples)  $-90.0$  $65536$   $\bullet$  $-100.0$ ADC Output Data Rate 80M  $-110.0$ ADC Input Target Frequency  $-120.0$ 4.99633789M أباياتهم  $-130.0$  $4M$  $\dot{\mathbf{0}}$  $2M$ 6M 36M 38M 40M Frequency (Hz)  $\blacktriangleleft$ Firmware Version = "0.0" TSW 1400 Board = TIVNUMLD **Interface Type = ADC\_FIRMWARE** 2013/5/23 星期四 11:49: | Build - 03/26/2013 | CONNEC **TEXAS INSTRUMENTS** Waiting for user input Idle

**Figure 49. PGA5807+ADS5296 Gain Test Capture 3**

<span id="page-45-0"></span>8. Return to the PGA5807 tab and change the **GAIN[x]** values in the DEVICE PIN CONTROL SECTION to 18dB as shown in [Figure](#page-45-1) 50.

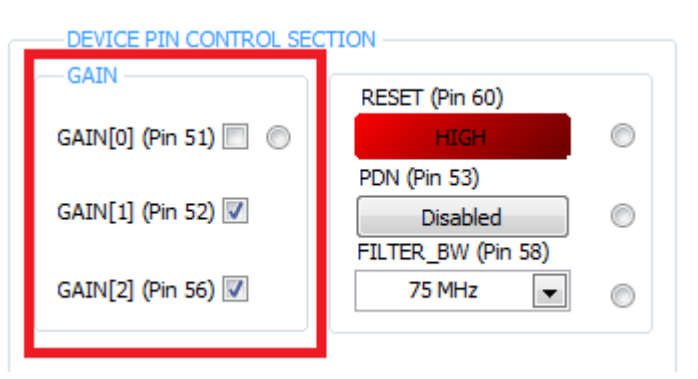

# **Figure 50. PGA5807 GUI Setup for PGA5807+ADS5296 Gain Test 4**

<span id="page-45-1"></span>9. Click on the ADC tab and press the Capture button to see the result shown in [Figure](#page-46-0) 51. Again, take the difference in the Fund. value shown here to previous capture. This difference should equal the differerence in **GAIN[x]** value that was set, or 18dB.

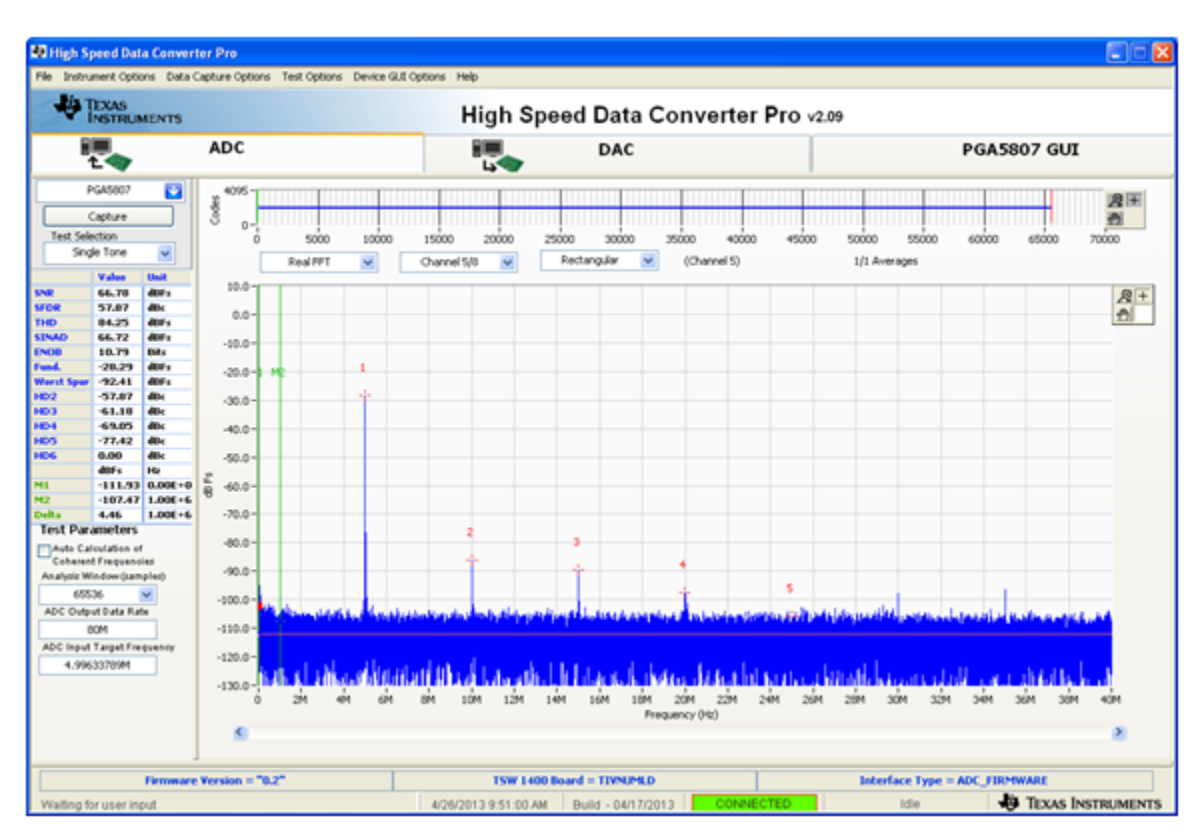

**Figure 51. PGA5807+ADS5296 Gain Test Capture 4**

10. Finally, in the PGA5807 tab, reset the device by pressing **RESET (pin 60)** so that this is set to LOW. Now click on the **SW\_RESET** button within the SPI CONTROL SECTION.

# <span id="page-46-0"></span>**5 PGA5807 GUI in Detail**

This section is dedicated to explaining the PGA5807 GUI, and all its features, in depth. There is a section dedicated to each tab of the PGA5807 software GUI: [Read](#page-47-0) Me First, [PGA5807](#page-49-0), and [ADS5296.](#page-52-0)

<span id="page-46-1"></span>After launching HSDCpro, the PGA5807 GUI can be invoked in two ways: normal mode or simulation mode. Simulation mode is used in the event that no PGA5807 EVM is available. When this is the case, the message shown in [Figure](#page-46-1) 52 will appear automatically, shortly after choosing the PGA5807 device in HSDCpro drop-down menu.

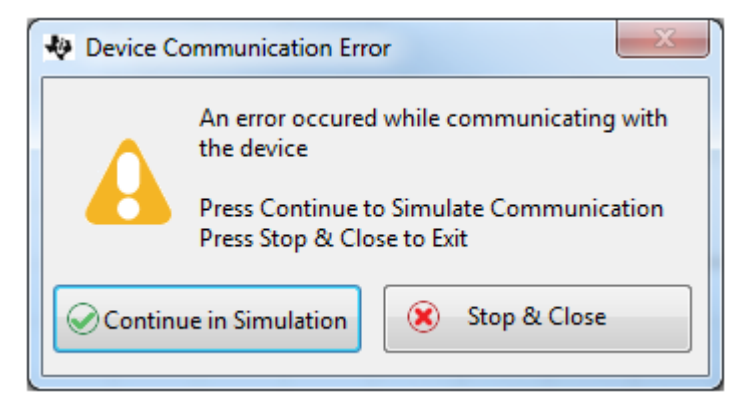

**Figure 52. PGA5807 GUI Simulation Mode**

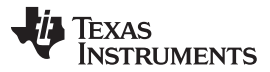

### PGA5807 GUI in Detail [www.ti.com](http://www.ti.com)

The user is given the choice to Continue in Simulation or Stop & Close. If Continue in Simulation is selected the PGA5807 GUI will install and all controls will "appear" to function as normal including the DIGITAL WAVEFORM GRAPH-WRITE which shows what is being written to the serial interface. When in Simulation mode the checkbox at the top right corner of the GUI will remain checked as shown in [Figure](#page-47-1) 53.

| نعادها<br>High Speed Data Converter Pro                             |                                                                                |                             |                                                                                   |                                                                                                    |                    |                        |                   |                                         |                                                                            |                                            |  |  |
|---------------------------------------------------------------------|--------------------------------------------------------------------------------|-----------------------------|-----------------------------------------------------------------------------------|----------------------------------------------------------------------------------------------------|--------------------|------------------------|-------------------|-----------------------------------------|----------------------------------------------------------------------------|--------------------------------------------|--|--|
|                                                                     |                                                                                |                             | File Instrument Options Data Capture Options Test Options Device GUI Options Help |                                                                                                    |                    |                        |                   |                                         |                                                                            |                                            |  |  |
|                                                                     | <b>J'is TEXAS</b><br>High Speed Data Converter Pro v2.10<br><b>INSTRUMENTS</b> |                             |                                                                                   |                                                                                                    |                    |                        |                   |                                         |                                                                            |                                            |  |  |
|                                                                     |                                                                                |                             | <b>ADC</b>                                                                        |                                                                                                    | <b>DAC</b>         |                        |                   |                                         | <b>PGA5807 GUI</b>                                                         |                                            |  |  |
| Read Me First<br><b>PGA5807</b><br>Capture<br><b>Test Selection</b> |                                                                                |                             |                                                                                   |                                                                                                    | <b>PGA5807</b>     |                        |                   |                                         |                                                                            | ADS5296<br><b>SIMULATION</b><br>Simulation |  |  |
|                                                                     | <b>Single Tone</b>                                                             | $\overline{\phantom{a}}$    |                                                                                   |                                                                                                    |                    |                        |                   | RECORD/PLAYBACK COMMAND SEQUENCE        |                                                                            |                                            |  |  |
| <b>SNR</b><br><b>SFDR</b>                                           | <b>Value</b><br>146.99<br>12.00                                                | Unit<br>dBFs<br>dBc         | 1. EVM's DESCRIPTION                                                              | EVM String Description shows the device connected or simulated.<br>PGA5807EVM                                                 |                    |                        |                   | <b>Record Sequence</b><br>Save Sequence |                                                                            |                                            |  |  |
| <b>THD</b><br><b>SINAD</b><br><b>ENOB</b>                           | 160.30<br>158.27<br>26.00                                                      | dBFs<br>dBFs<br><b>Bits</b> | 2. RECORD SEQUENCE<br>3. SAVE SEQUENCE                                            | : Allows the user to record sequence during the execution of the<br>: Allows the user to save the recorded sequence to a file |                    |                        | Playback Sequence |                                         |                                                                            |                                            |  |  |
| Fund.<br><b>Worst Spur</b><br>H <sub>D</sub> <sub>2</sub>           | $-154.33$<br>$-173.36$<br>$-12.00$                                             | dBFs<br>dBFs<br>dBc         | 4. PLAYBACK SEOUENCE                                                              | during the execution of the commands.<br>: Allows the user to playback the saved sequence in a file.                          |                    |                        |                   |                                         | Clear Sequence<br><b>Recorded Sequence</b><br>Index Device<br>Addr<br>Data |                                            |  |  |
| HD <sub>3</sub><br>HD <sub>4</sub><br><b>HD5</b>                    | $-12.00$<br>$-12.00$<br>$-12.00$                                               | dBc<br>dBc<br>dBc           | <b>5. VERSION INFORMATION</b>                                                     | Version: 1.0 05/06/2013                                                                                                    |                    |                        |                   |                                         |                                                                            |                                            |  |  |
| HD <sub>6</sub><br>M1                                               | 0.00<br>dBFs<br>0.00                                                           | dBc<br>Hz<br>$0.00E + 0$    | 4. HELP INFO BUTTON                                                               | Check/Uncheck the radio button present next to the drop down<br>selectors to Open/Close the help and detailed window          |                    | $\overline{a}$         | Ш                 | ь                                       |                                                                            |                                            |  |  |
| M <sub>2</sub><br><b>Delta</b>                                      | 0.00<br>0.00                                                                   | $1.00E + 6$<br>$1.00E + 6$  | OPERATING MODES OF ADS5296                                                        |                                                                                                    |                    |                        |                   |                                         |                                                                            |                                            |  |  |
| <b>Test Parameters</b>                                              |                                                                                |                             | <b>Saved Sequence</b>                                                             | <b>Mode</b>                                                                                                    | n-bit              | # of Channels          | Fclockmax(MHz)    | 1-wire or interleaved                   | <b>LVDS Data Rate</b>                                                      |                                            |  |  |
| Auto Calculation of                                                 |                                                                                |                             | 5296 10b 4ch even                                                                 | Even Input Channels Interleaved                                                                                               | 10                 | $\boldsymbol{\Lambda}$ | 200               | Interleaved                             | 1000                                                                       |                                            |  |  |
|                                                                     | <b>Coherent Frequencies</b>                                                    |                             | 5296_10b_4ch_odd                                                                  | Odd Input Channels Interleaved                                                                                                | 10<br>10           |                        | 200               | <b>Interleaved</b>                      | 1000                                                                       |                                            |  |  |
|                                                                     | Analysis Window (samples)                                                      |                             | 5296 10b 8ch                                                                      | Non-Interleaved                                                                                                    |                    | 8                      | 100               | 1-wire                                  | 1000                                                                       |                                            |  |  |
| 65536                                                               | <b>ADC Output Data Rate</b>                                                    | $\blacktriangledown$        | 5296_12b_4ch_even                                                                 | Even Input Channels Interleaved                                                                                               | 12                 |                        | 160               | Interleaved                             | 960                                                                        |                                            |  |  |
|                                                                     | $\Omega$                                                                       |                             | 5296_12b_4ch_odd                                                                  | Odd Input Channels Interleaved                                                                                                | 12                 | $\overline{4}$         | 160               | Interleaved                             | 960                                                                        |                                            |  |  |
|                                                                     | <b>ADC Input Target Frequency</b>                                              |                             | 5296 12b 8ch                                                                      | Non-Interleaved                                                                                                    | 12                 | 8                      | 80                | 1-wire                                  | 960                                                                        |                                            |  |  |
|                                                                     | 0.00000000                                                                     |                             | 5296_14b_8ch_avg_Chx,y                                                            | Non-Interleaved, average 2-<br>/4 channels, no decimation                                                                     | 14                 | 8                      | 65                | 1-wire                                  | 910                                                                        |                                            |  |  |
|                                                                     |                                                                                |                             | 5296_14b_8ch_dec2                                                                 | Non-Interleaved, decimate by 2                                                                                                | 14                 | 8                      | 80                | 1-wire                                  | 560                                                                        |                                            |  |  |
|                                                                     | 5296 16b 8ch dec8                                                              |                             | $\overline{\mathbf{8}}$<br>Non-Interleaved, decimate by 8<br>16<br>80             |                                                                                                    |                    |                        | 160<br>1-wire     |                                         |                                                                            |                                            |  |  |
|                                                                     |                                                                                |                             |                                                                                   |                                                                                                    |                    |                        |                   | <b>DEVICE STATUS</b><br>Ready           | Idle                                                                       |                                            |  |  |
|                                                                     |                                                                                |                             | <b>Firmware Version = "0.2"</b>                                                   | TSW 1400 Board = TIVO2PTA                                                                                                    |                    |                        |                   | <b>Interface Type = ADC_FIRMWARE</b>    |                                                                            |                                            |  |  |
| Waiting for user input                                              |                                                                                |                             |                                                                                   | 5/23/2013 1:53:43 PM                                                                                                    | Build - 04/30/2013 |                        | CONNECTED         | Idle                                    | <b>44 TEXAS INSTRUMENTS</b>                                                |                                            |  |  |

**Figure 53. PGA5807 GUI Simulation Mode Checkbox Indicator**

# <span id="page-47-1"></span><span id="page-47-0"></span>**5.1 Read Me First tab**

The first tab presented when clicking the PGA5807 GUI tab is Read Me First as shown in [Figure](#page-47-1) 53 (Simulation checkbox will be unchecked if EVM is connected).

The two sections in the upper right corner of this tab, SIMULATION and RECORD/PLAYBACK COMMAND SEQUENCE, are common to all tabs within the PGA5807 GUI. The RECORD/PLAYBACK COMMAND SEQUENCE section allows the user to:

- Record a sequence of commands
- Save the sequence that was recorded to a file
- Playback a sequence that was saved from a file

Once the Record Sequence button is pressed, the sequence of commands, or SPI writes, will appear chronologically in the Recorded Sequence box at the bottom of this section as depicted in [Figure](#page-48-0) 54.

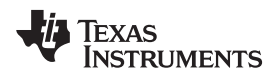

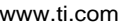

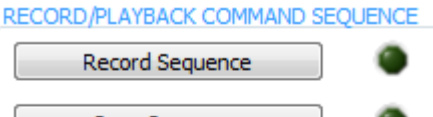

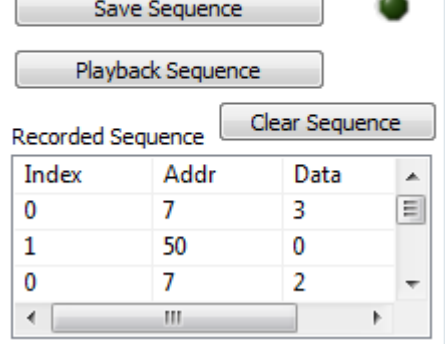

# **Figure 54. RECORD/PLAYBACK COMMAND SEQUENCE**

<span id="page-48-0"></span>Hitting the Save Sequence button brings up dialog box to save the sequence to the GUI install path:

C:\Program Files (x86)\Texas Instruments\PGA5807\Recorded Sequences\PGA5807 Recorded Sequences

To playback a saved sequence, hit the Playback Sequence button and choose the sequence to execute. As shown in [Figure](#page-48-1) 55, there are nine sequences pre-defined in this folder corresponding to the nine OPERATING MODES OF ADS5296 shown in the table at the bottom of the tab. The table includes the maximum sampling clock speed supported for each mode. Ensure that the clock source is within this limit for a particular mode.

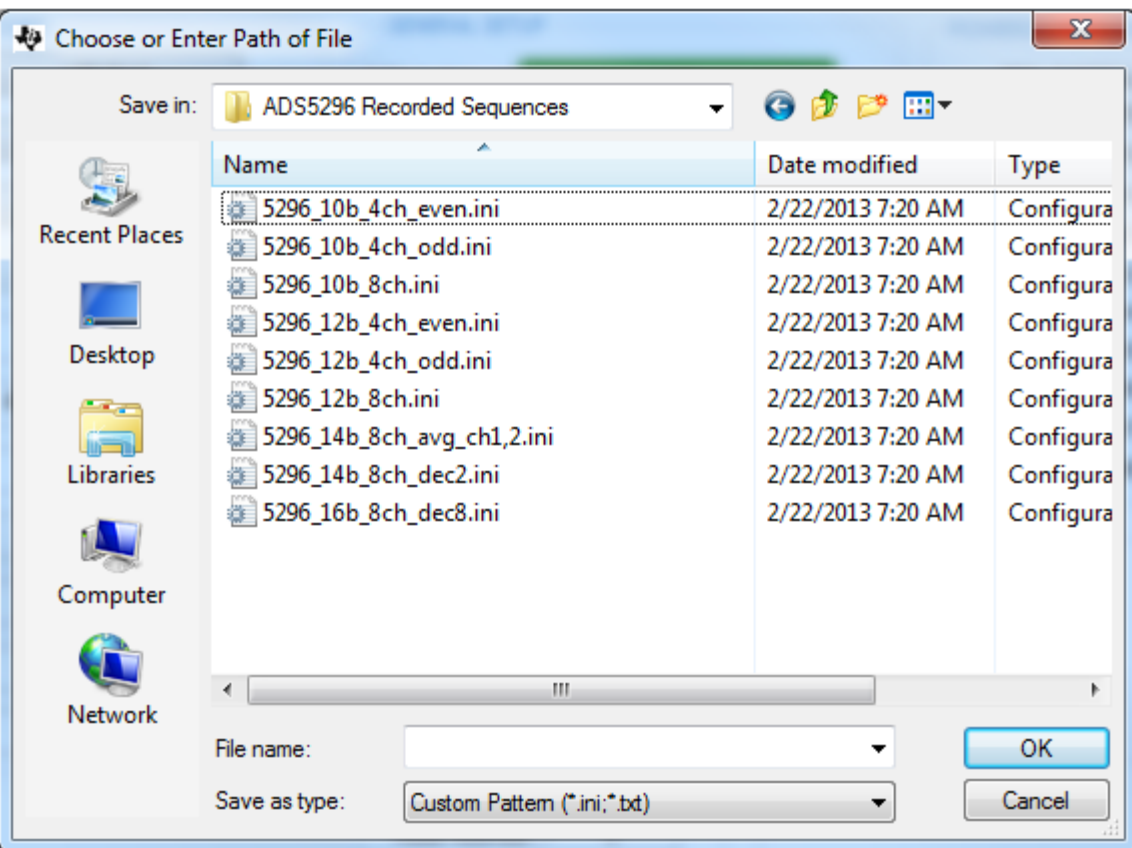

# <span id="page-48-1"></span>**Figure 55. PLAYBACK COMMAND SEQUENCE**

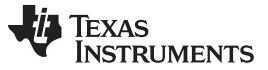

## <span id="page-49-0"></span>**5.2 PGA5807 tab**

The second tab under the PGA5807 GUI tab is PGA5807. As shown in [Figure](#page-49-1) 56, this tab contains three sections: DEVICE PIN CONTROL SECTION, SPI CONTROL SECTION, and CUSTOM WRITE/READ. In the right border of this tab is a section called DIGITAL WAVEFORM GRAPH-WRITE.

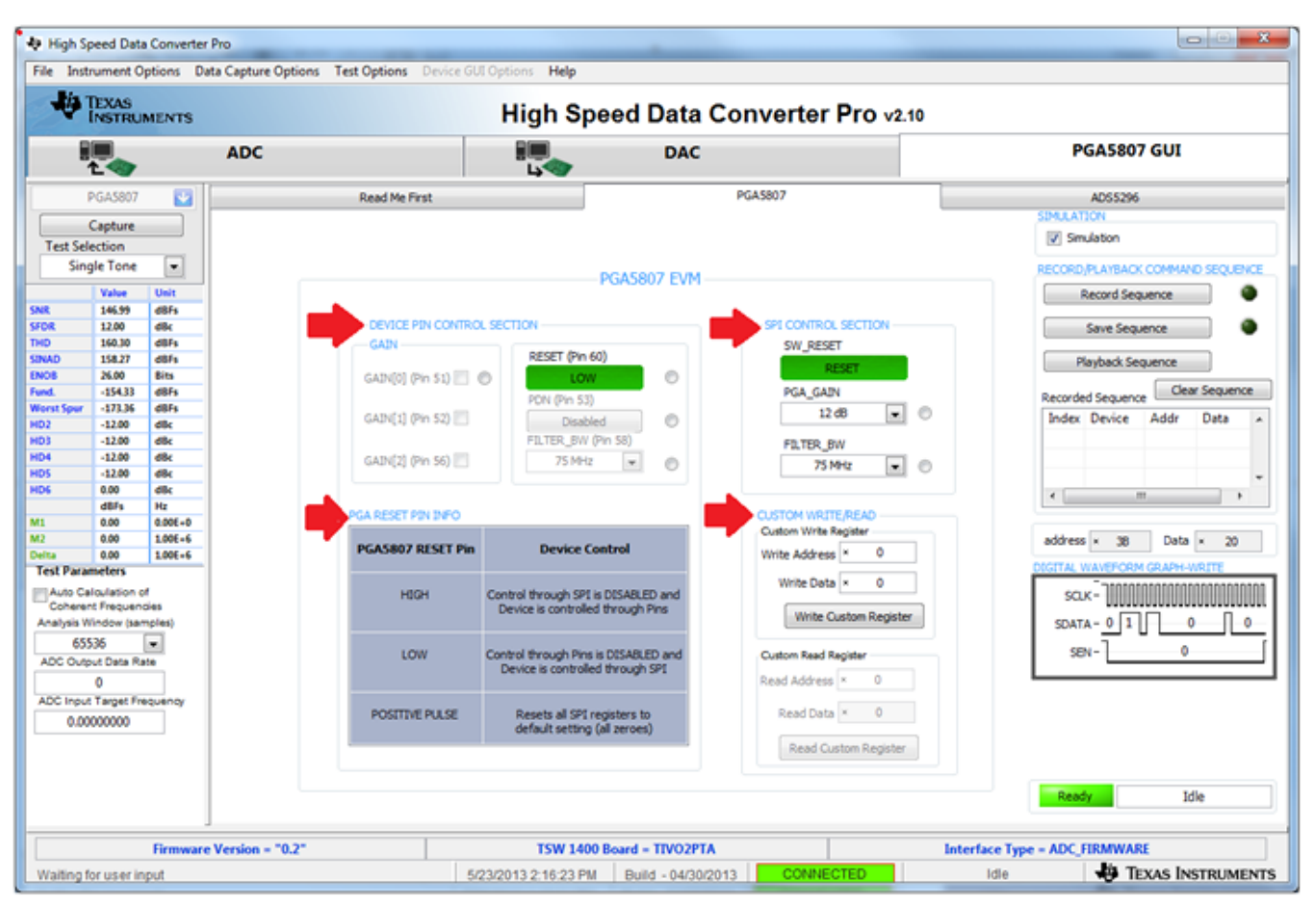

**Figure 56. PGA5807 tab**

<span id="page-49-1"></span>Like sections Simulation and RECORD/PLAYBACK COMMAND SEQUENCE above it, this section remains fixed in the border when switching among tabs. The DIGITAL WAVEFORM GRAPH-WRITE section, shown in [Figure](#page-49-2) 57, tracks all SPI writes from the GUI and displays them here.

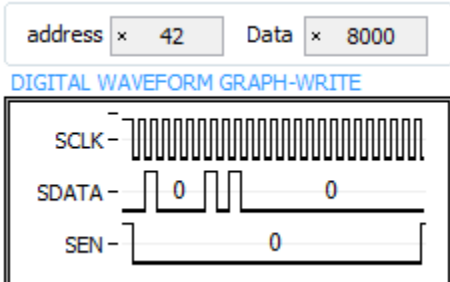

<span id="page-49-2"></span>**Figure 57. DIGITAL WAVEFORM GRAPH-WRITE Indicator**

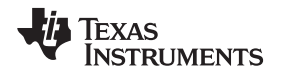

The DEVICE PIN CONTROL SECTION does exactly as the name implies; it provides static logic levels to PGA5807 device pins for programming the reset, PGA gain, power down, and filter bandwidth. As [Figure](#page-50-0) 58 shows, when the **RESET (Pin 60)** is held High, all controls in this section are enabled and the SPI interface is disabled causing SPI CONTROL SECTION to become greyed and disabled (not shown in [Figure](#page-50-0) 58). The PGA RESET PIN INFO is provided as a reminder of the **RESET** pin functionality.

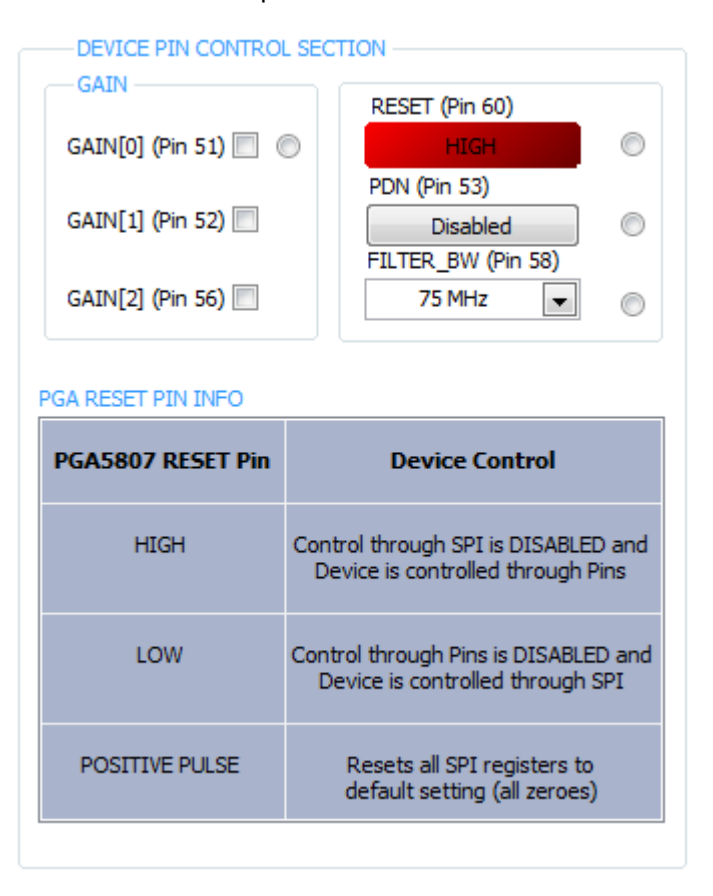

# **Figure 58. DEVICE PIN CONTROL SECTION**

<span id="page-50-0"></span>An info button is present to the right of each control, or set of controls. Pressing this button displays relevant information from the datasheet. [Figure](#page-51-0) 59 shows the information presented when the info button in the GAIN section is selected.

| PGA5807 GAIN Help                | $\mathbf x$<br>a m   |  |  |  |  |  |  |
|----------------------------------|----------------------|--|--|--|--|--|--|
| <b>Table 1: PGA Gain Control</b> |                      |  |  |  |  |  |  |
| <b>GAIN [2:0]</b>                | <b>PGA GAIN [DB]</b> |  |  |  |  |  |  |
| 000                              | 18                   |  |  |  |  |  |  |
| 001                              | 15                   |  |  |  |  |  |  |
| 010                              | 12                   |  |  |  |  |  |  |
| 011                              | 9                    |  |  |  |  |  |  |
| 100                              | 6                    |  |  |  |  |  |  |
| 101                              | 3                    |  |  |  |  |  |  |
| 110                              | 0                    |  |  |  |  |  |  |
|                                  |                      |  |  |  |  |  |  |

**Figure 59. Gain Info Button**

<span id="page-51-0"></span>The SPI CONTROL SECTION writes to the device's SPI interface for programming the software reset, PGA gain, and filter bandwidth. As [Figure](#page-51-1) 60 shows, this section is enabled only when the **RESET (Pin 60)** pin is set LOW.

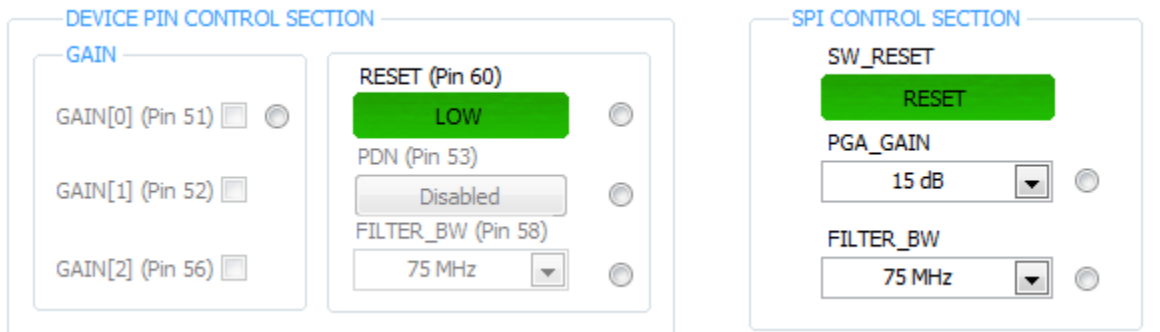

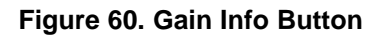

<span id="page-51-1"></span>The CUSTOM WRITE/READ section allows for custom writing to the serial interface of the PGA5807 device as well as reading back register values. When a valid register address and value is provided, the corresponding control will automatically update to reflect the current state of the device. [Figure](#page-52-1) 61 shows that when the value of register 0x3B, containing field **PGA\_GAIN**, was written as 0x0 and then as 0x20, the **PGA\_GAIN** control updated its value to reflect the present state of the device.

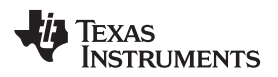

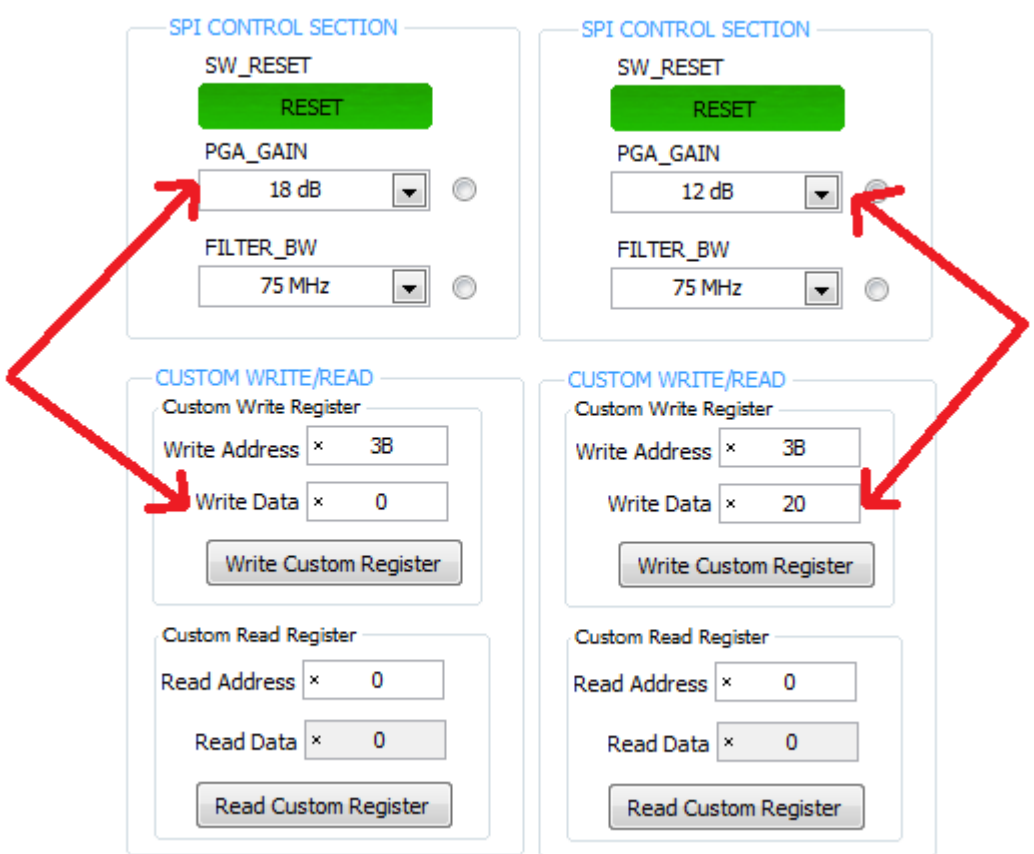

**Figure 61. CUSTOM WRITE/READ**

# <span id="page-52-1"></span><span id="page-52-0"></span>**5.3 ADS5296 tab**

The last tab under the PGA5807 GUI tab is ADS5296. As shown in [Figure](#page-53-0) 62, this tab contains four subtabs *Top Level, Test Pattern, Digital Signal Processing,* and *Channel Filter*. For an in-depth explanation of the ADS5296 GUI and all its features, please refer to Section 5 of the ADS5296 User's Guide ([SLAU491\)](http://www.ti.com/lit/pdf/SLAU491).

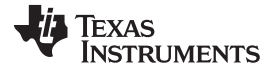

## PGA5807 GUI in Detail [www.ti.com](http://www.ti.com)

|                                               |                                        |                          |                                                                                   |                                            |                                           |                           |                                      | $\mathbf{x}$<br>$ -$                             |  |
|-----------------------------------------------|----------------------------------------|--------------------------|-----------------------------------------------------------------------------------|--------------------------------------------|-------------------------------------------|---------------------------|--------------------------------------|--------------------------------------------------|--|
| High Speed Data Converter Pro                 |                                        |                          | File Instrument Options Data Capture Options Test Options Device GUI Options Help |                                            |                                           |                           |                                      |                                                  |  |
|                                               | <b>TIA</b> TEXAS<br><b>INSTRUMENTS</b> |                          |                                                                                   |                                            | High Speed Data Converter Pro v2.10       |                           |                                      |                                                  |  |
|                                               |                                        |                          | <b>ADC</b>                                                                        | $\sim$                                     | <b>DAC</b>                                |                           |                                      | <b>PGA5807 GUI</b>                               |  |
|                                               | <b>PGA5807</b>                         | $\ddot{\phantom{1}}$     | Read Me First                                                                     |                                            | <b>PGA5807</b>                            |                           |                                      | ADS5296                                          |  |
|                                               | Capture                                |                          | <b>Top Level</b>                                                                  | <b>Test Pattern</b>                        | Digital Signal Processing                 |                           | Channel Filter                       | <b>SIMULATION</b>                                |  |
| <b>Test Selection</b>                         |                                        |                          |                                                                                   |                                            |                                           |                           |                                      | Simulation                                       |  |
|                                               | <b>Single Tone</b>                     | $\blacktriangledown$     | <b>OUTPUT INTERFACE MODES</b>                                                     |                                            | <b>GENERAL SETUP</b>                      |                           | POWERDOWN MODES                      | RECORD/PLAYBACK COMMAND SEQUENCE                 |  |
|                                               | Value                                  | Unit                     | EN_MSB_FIRST<br><b>LSB-First</b>                                                  |                                            | OFF<br>RST (Soft Reset)                   |                           | PDN PARTIAL                          | <b>Record Sequence</b>                           |  |
| <b>SNR</b>                                    | 146.99                                 | dBFs                     | <b>BTC_MODE</b><br>Offset Binary                                                  |                                            |                                           |                           | PDN COMPLETE                         |                                                  |  |
| <b>SFDR</b><br><b>THD</b>                     | 12.00<br>160.30                        | dBc<br>dBFs              |                                                                                   |                                            | EN HIGH ADDR<br>Disabled Regs > 0xC8 Addr |                           | PDN_PIN_CFG                          | Save Sequence                                    |  |
| <b>SINAD</b>                                  | 158.27                                 | dBFs                     | EN SDR<br><b>DDR</b>                                                              |                                            |                                           |                           | PDN_CH1                              | Playback Sequence                                |  |
| <b>ENOB</b>                                   | 26.00                                  | <b>Bits</b>              |                                                                                   |                                            | EN_EXT_REF<br>Disabled                    |                           | PDN CH <sub>2</sub>                  | Clear Sequence                                   |  |
| Fund.<br><b>Worst Spur</b>                    | $-154.33$<br>$-173.36$                 | dBFs<br>dBFs             | <b>FALL SDR</b><br><b>LCLK Falling Edge</b>                                       |                                            | Disabled                                  |                           | PDN_CH3                              | Recorded Sequence                                |  |
| HD <sub>2</sub>                               | $-12.00$                               | dBc                      | EN_BIT_SER<br>12-Bits                                                             | $\overline{\phantom{a}}$<br>$\circledcirc$ | <b>EN INTERLEAVE</b>                      |                           | PDN CH4                              | Index Device<br>Addr<br>Data                     |  |
| HD <sub>3</sub><br>HD4                        | $-12.00$<br>$-12.00$                   | dBc<br>dBc               |                                                                                   |                                            | ODD/EVEN SEL by Pin<br>EN_MUX_REG         | $\circledcirc$            | PDN_CH5                              |                                                  |  |
| HD5                                           | $-12.00$                               | dBc                      | ADC sampling rate<br>DATA RATE                                                    | $\circledcirc$                             |                                           |                           | PDN CH6<br>PDN_CH7                   |                                                  |  |
| HD <sub>6</sub>                               | 0.00                                   | dBc                      | 10<br>PHASE DDR                                                                   | $\overline{\phantom{a}}$                   | ODD<br>ODD_EVEN_SEL                       | ◉                         | PDN CH8                              | m.<br>$\leftarrow$                               |  |
| M1                                            | dBFs<br>0.00                           | Hz<br>$0.00E + 0$        |                                                                                   | $\circ$                                    |                                           |                           |                                      |                                                  |  |
| M <sub>2</sub>                                | 0.00                                   | $1.00E + 6$              | DELAY DATA R<br>$Tdr = 0$ ps                                                      | $\blacktriangledown$<br>⊙                  | <b>CUSTOM WRITE/READ</b>                  | <b>DEVICE PIN CONTROL</b> |                                      | address $\times$ 46<br>Data $\times$ 8200        |  |
| <b>Delta</b>                                  | 0.00                                   | $1.00E + 6$              |                                                                                   |                                            | <b>Custom Write Register</b>              |                           | <b>PDN</b>                           | DIGITAL WAVEFORM GRAPH-WRITE                     |  |
| <b>Test Parameters</b><br>Auto Calculation of |                                        |                          | <b>DELAY LCLK R</b><br>$Tor = 159DS$                                              | $\circ$<br>$\overline{\phantom{a}}$        | $\mathbf 0$<br>Write Address <sup>1</sup> |                           |                                      |                                                  |  |
|                                               | <b>Coherent Frequencies</b>            |                          | DELAY_DATA_F<br>$Tdf = 72DS$                                                      | ⊜<br>$\cdot$                               | Write Data   x<br>$\mathbf 0$             |                           | <b>RESET</b><br>m                    | SCLK-                                            |  |
| Analysis Window (samples)                     |                                        |                          |                                                                                   |                                            |                                           | <b>INTERLEAVE MUX</b>     | ODD                                  | $\ddot{\phantom{0}}$<br>$\Omega$<br><b>SDATA</b> |  |
| 65536                                         |                                        | $\overline{\phantom{a}}$ | $Tcf = 120DS$<br>DELAY_LCLK_F                                                     | O<br>$\overline{\phantom{a}}$              | Write Custom Register                     |                           |                                      | $\Omega$<br>SEN-                                 |  |
|                                               | <b>ADC Output Data Rate</b><br>0       |                          |                                                                                   |                                            | <b>Custom Read Register</b>               |                           |                                      |                                                  |  |
|                                               | ADC Input Target Frequency             |                          |                                                                                   |                                            | $\circ$<br>Read Address ×                 |                           |                                      |                                                  |  |
|                                               | 0.00000000                             |                          |                                                                                   |                                            |                                           |                           |                                      |                                                  |  |
|                                               |                                        |                          |                                                                                   |                                            | Read Data ×<br>$\circ$                    |                           |                                      |                                                  |  |
|                                               |                                        |                          |                                                                                   |                                            | Read Custom Register                      |                           |                                      | <b>DEVICE STATUS</b>                             |  |
|                                               |                                        |                          |                                                                                   |                                            |                                           |                           | <b>Idle</b><br>Ready                 |                                                  |  |
|                                               |                                        |                          |                                                                                   |                                            |                                           |                           |                                      |                                                  |  |
|                                               |                                        |                          | <b>Firmware Version = "0.2"</b>                                                   |                                            | TSW 1400 Board = TIVO2PTA                 |                           | <b>Interface Type = ADC_FIRMWARE</b> |                                                  |  |
|                                               |                                        |                          |                                                                                   |                                            |                                           |                           |                                      |                                                  |  |
| Waiting for user input                        |                                        |                          |                                                                                   | 5/23/2013 3:11:22 PM                       | Build - 04/30/2013                        | <b>CONNECTED</b>          | Idle                                 | <b>JU</b> TEXAS INSTRUMENTS                      |  |

<span id="page-53-0"></span>**Figure 62. ADS5296 tab**

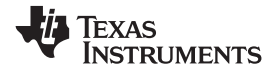

# **6 PGA5807 EVM Schematics**

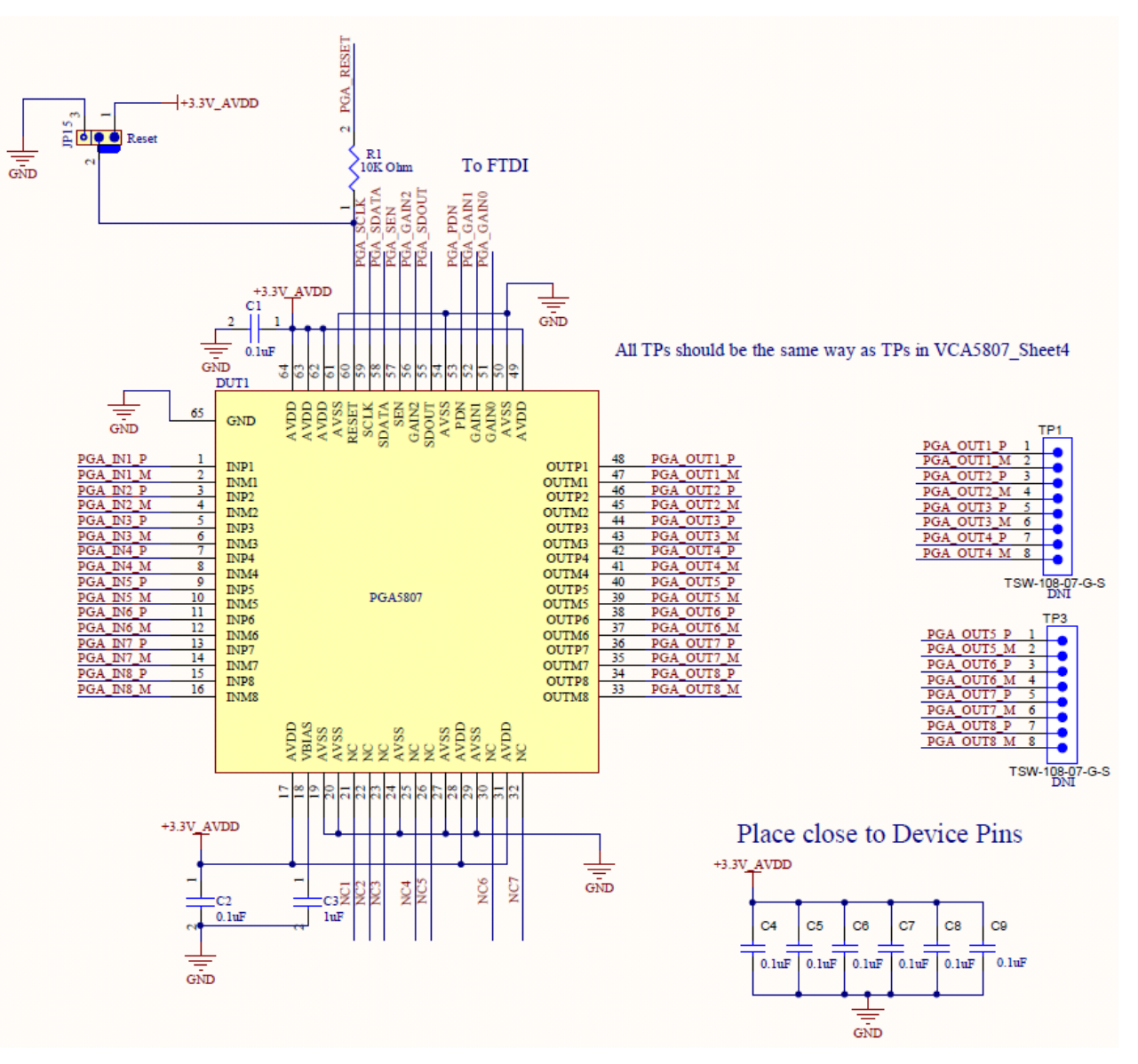

**Figure 63. PGA5807 Schematic, (Sh. 1 of 16), PGA5807 Device**

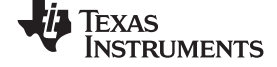

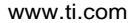

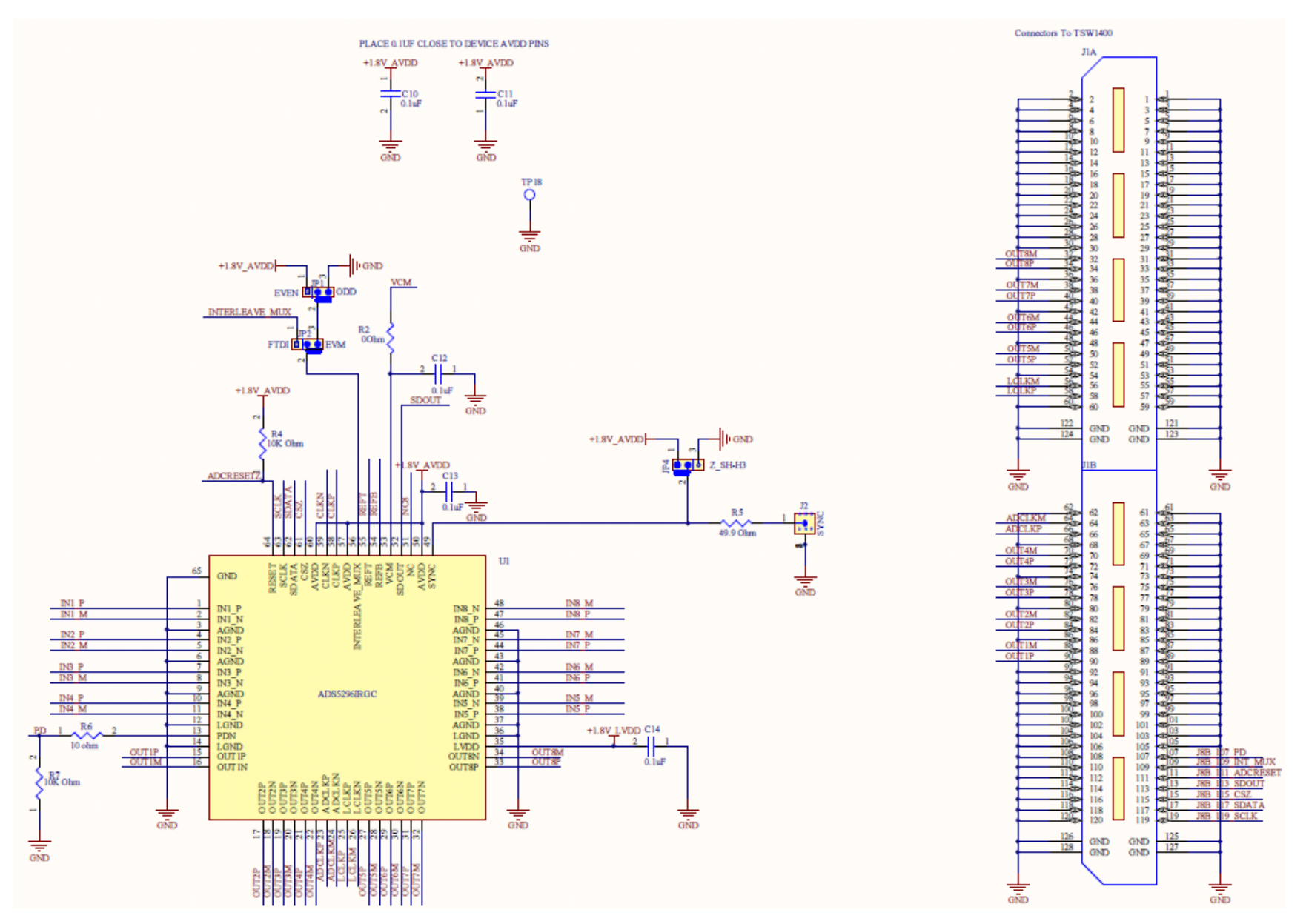

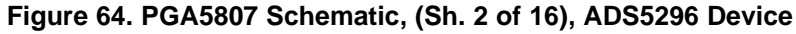

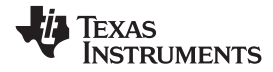

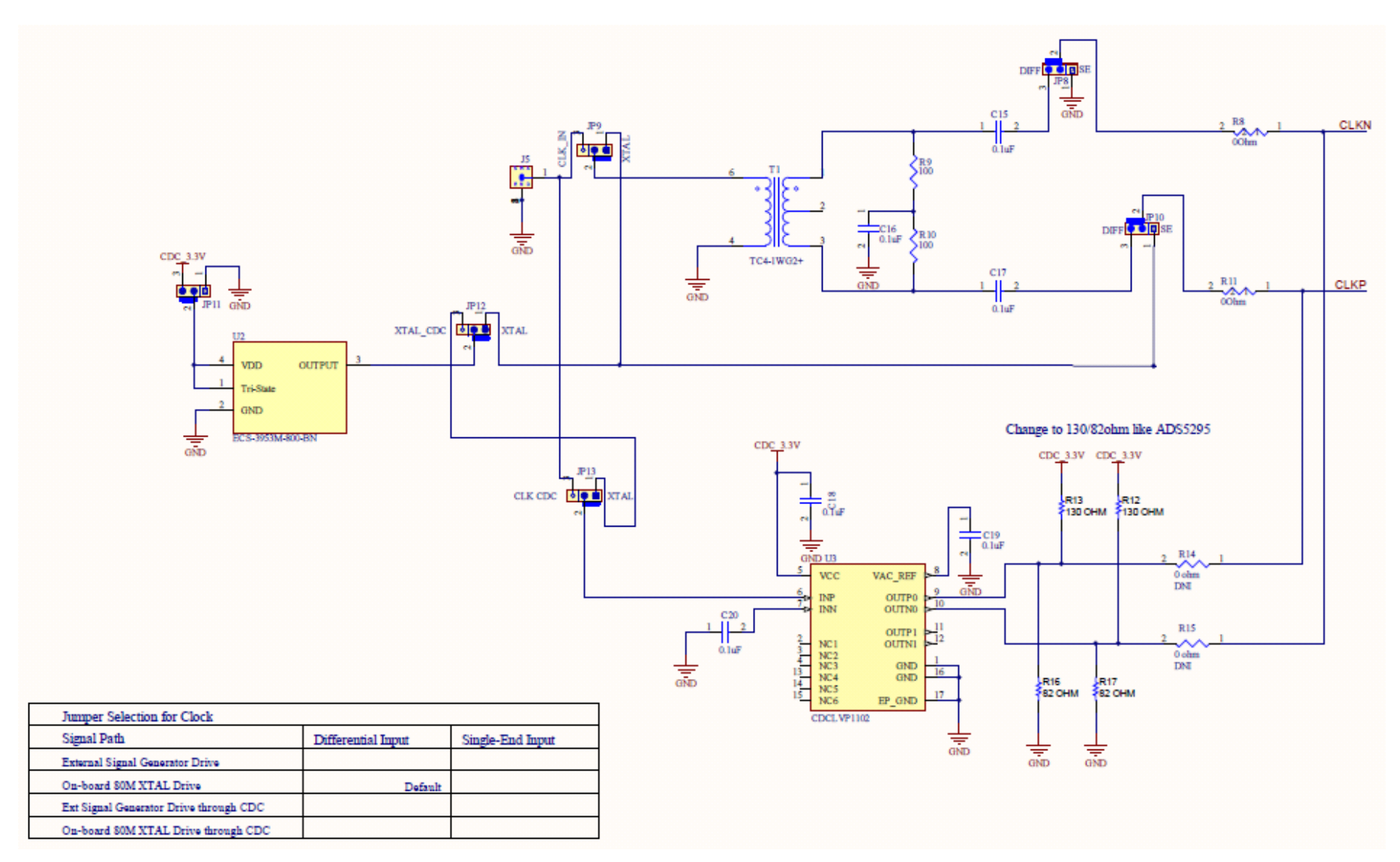

## **Figure 65. PGA5807 Schematic, (Sh. 3 of 16), ADS5296 Sampling Clock**

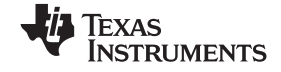

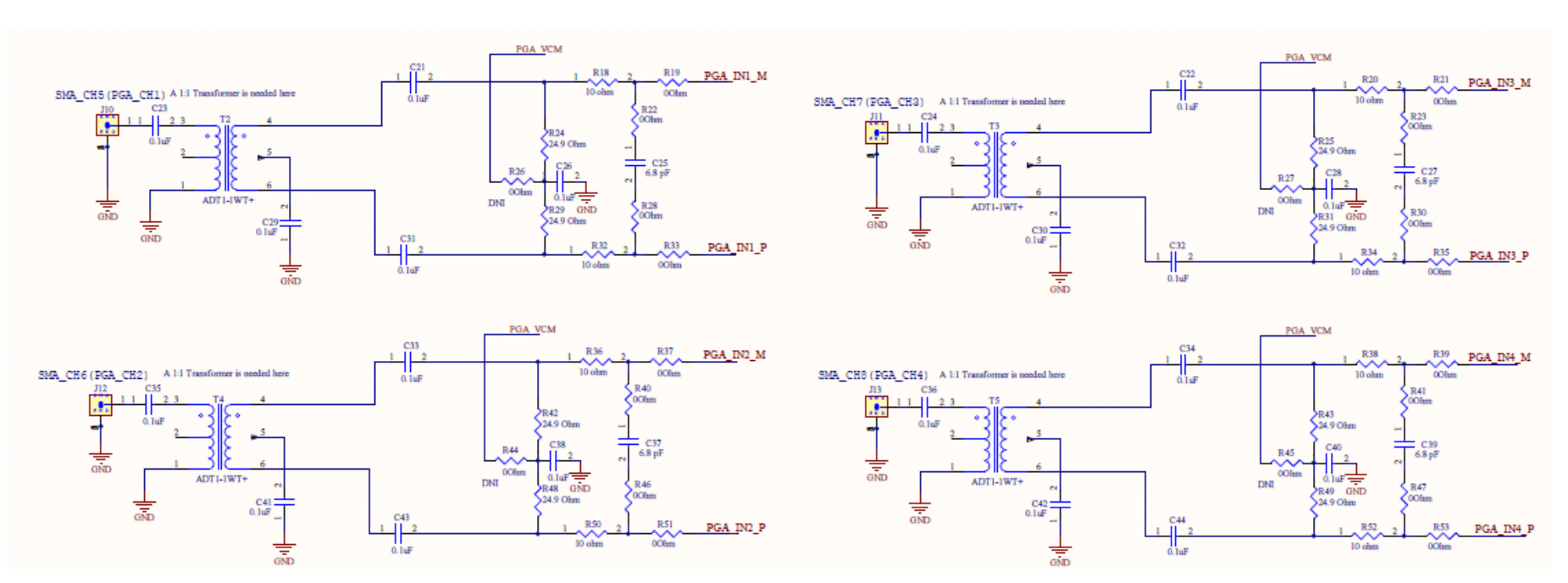

**Figure 66. PGA5807 Schematic, (Sh. 4 of 16), PGA5807 Analog Inputs Ch1-4**

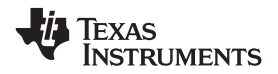

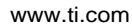

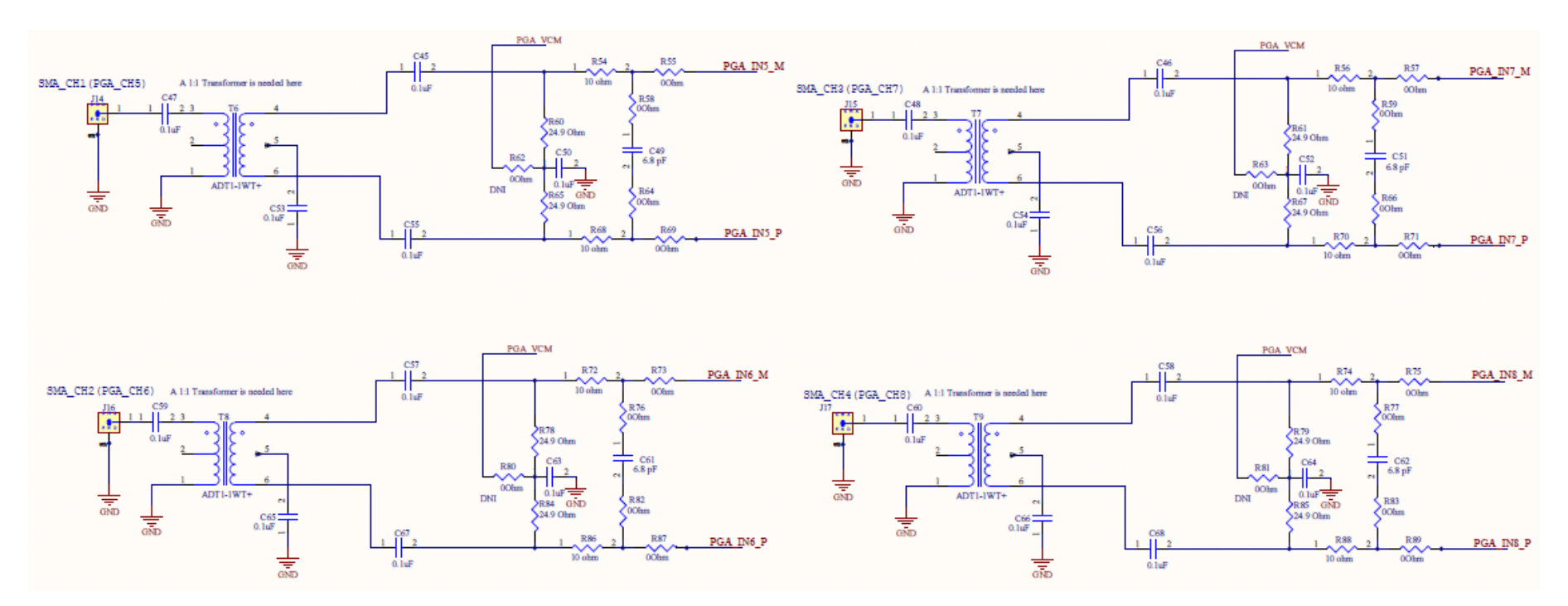

**Figure 67. PGA5807 Schematic, (Sh. 5 of 16), PGA5807 Analog Inputs Ch5-8**

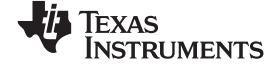

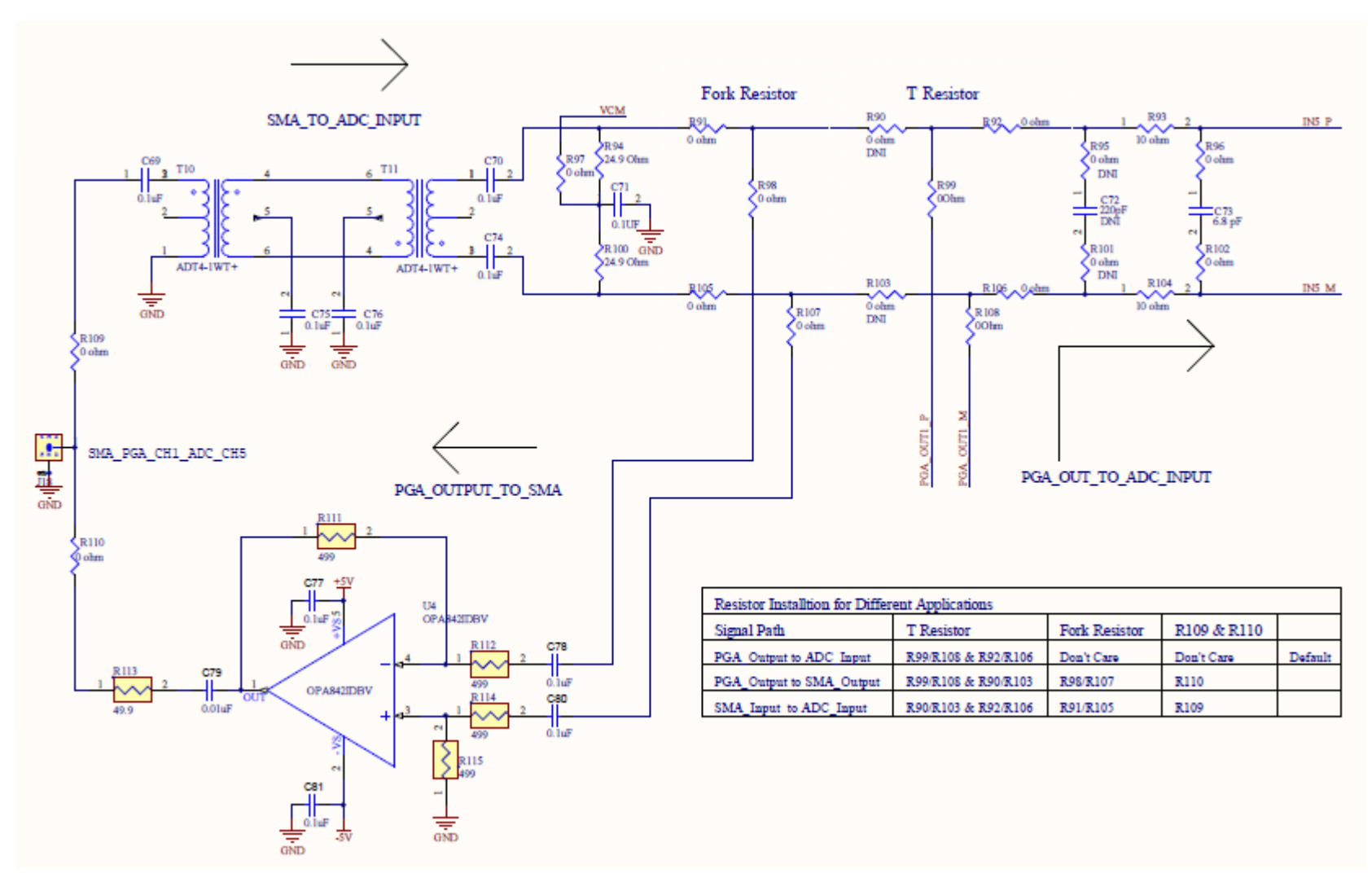

**Figure 68. PGA5807 Schematic, (Sh. 6 of 16), PGA\_CH1, ADC\_CH5**

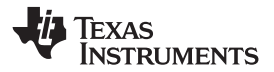

[www.ti.com](http://www.ti.com) **PGA5807 EVM Schematics** 

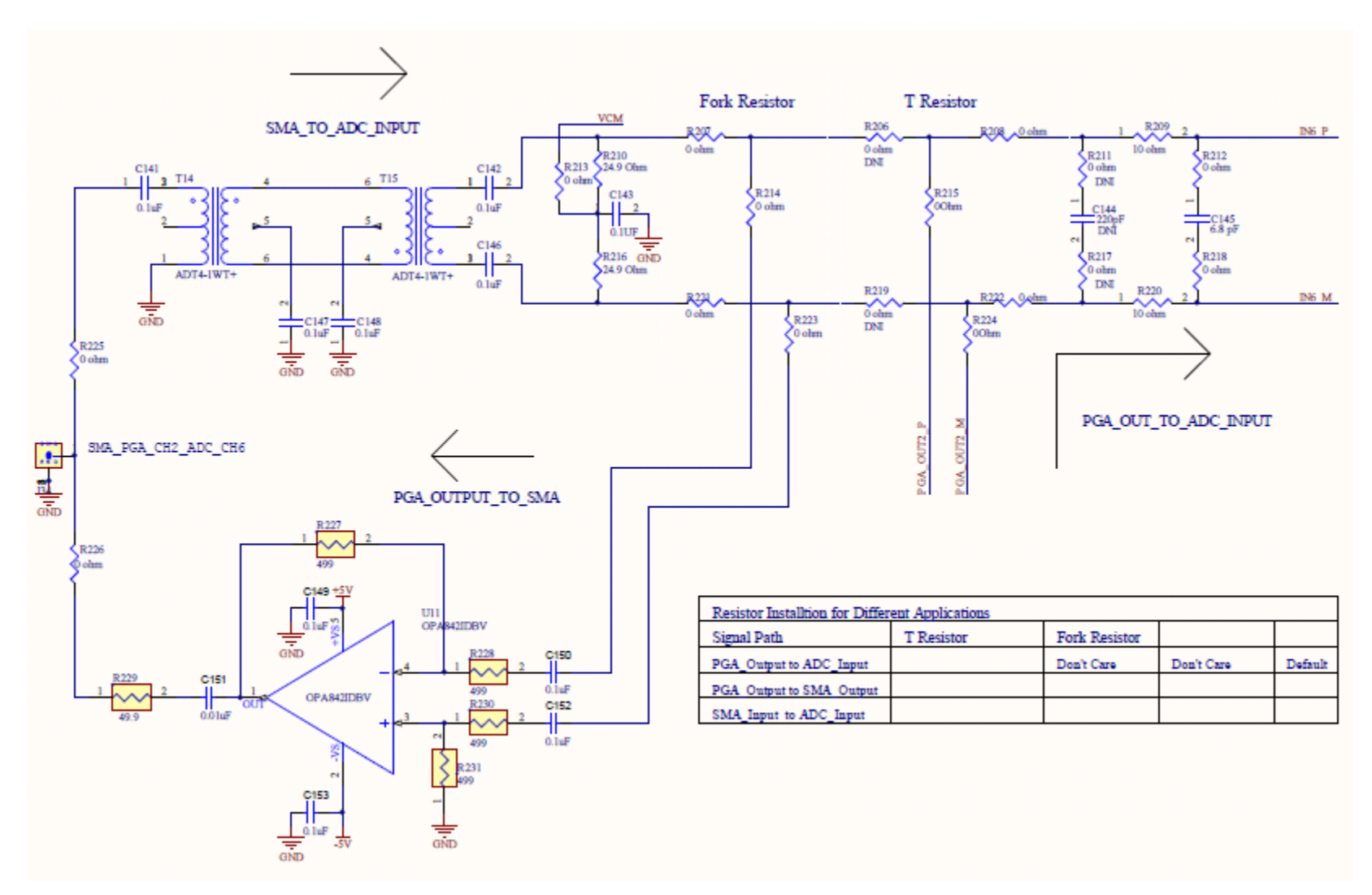

**Figure 69. PGA5807 Schematic, (Sh. 7 of 16), PGA\_CH2, ADC\_CH6**

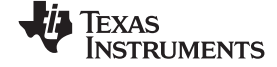

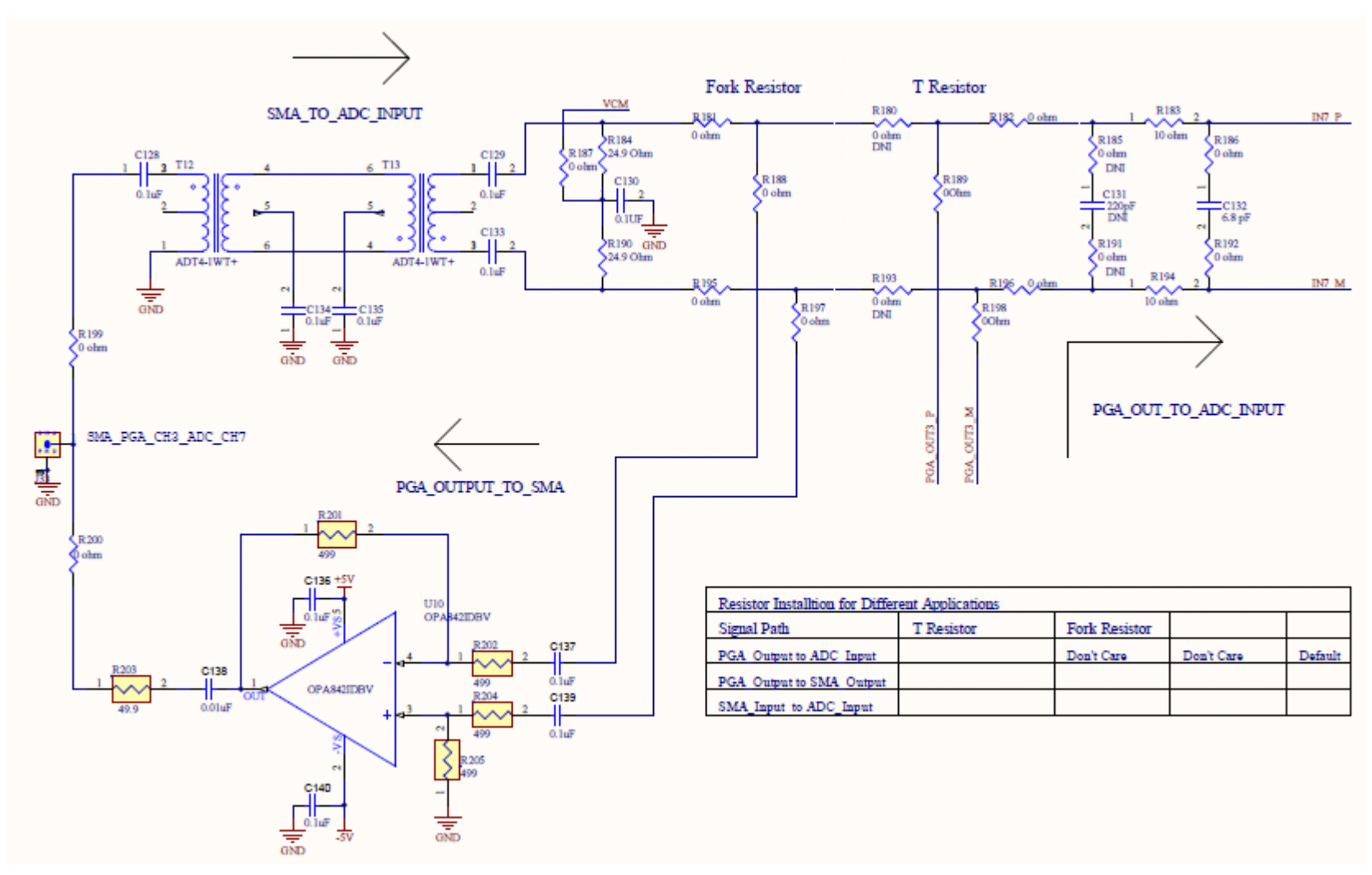

**Figure 70. PGA5807 Schematic, (Sh. 8 of 16), PGA\_CH3, ADC\_CH7**

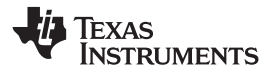

[www.ti.com](http://www.ti.com) **PGA5807 EVM Schematics** 

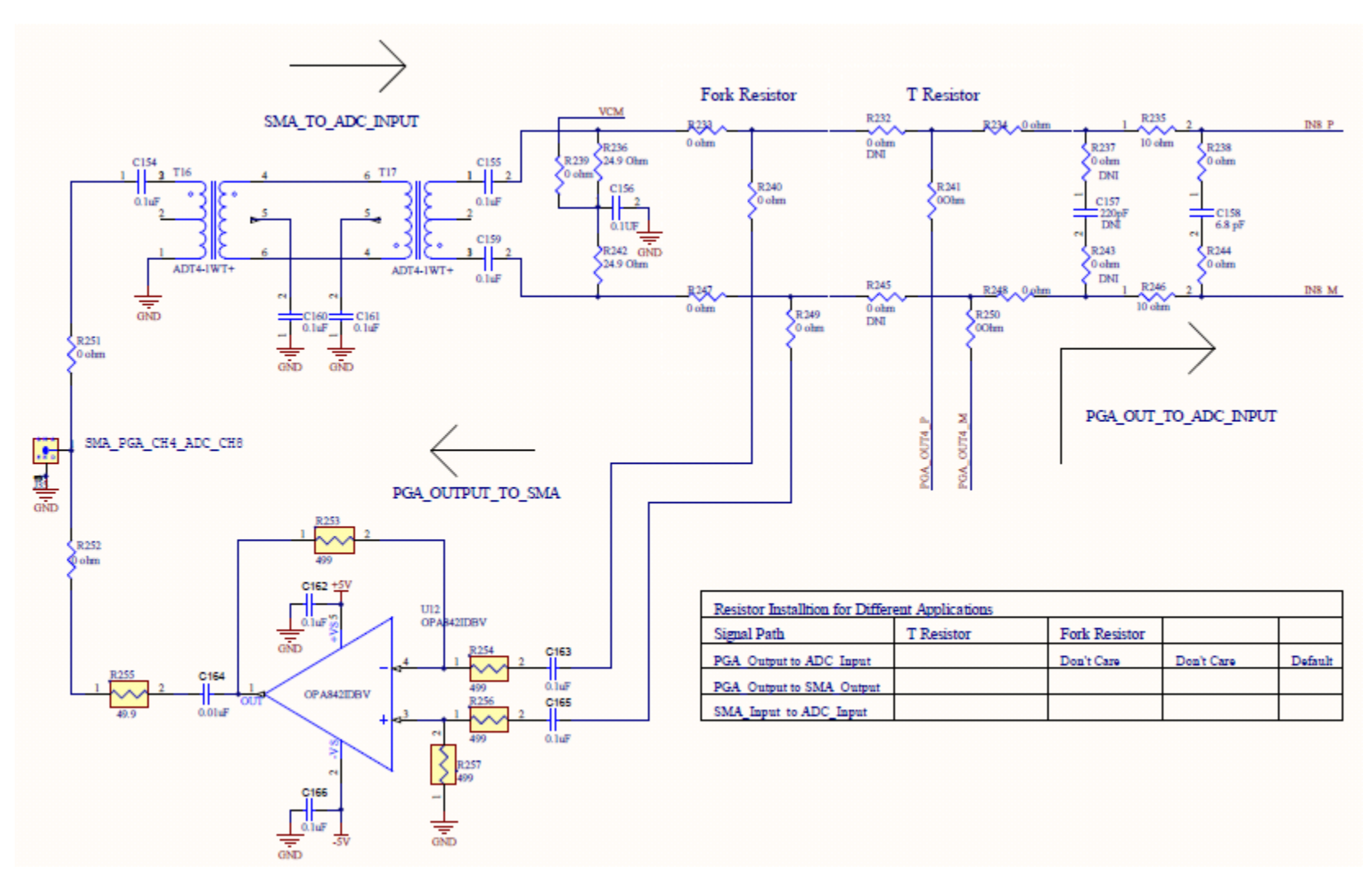

**Figure 71. PGA5807 Schematic, (Sh. 9 of 16), PGA\_CH4, ADC\_CH8**

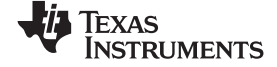

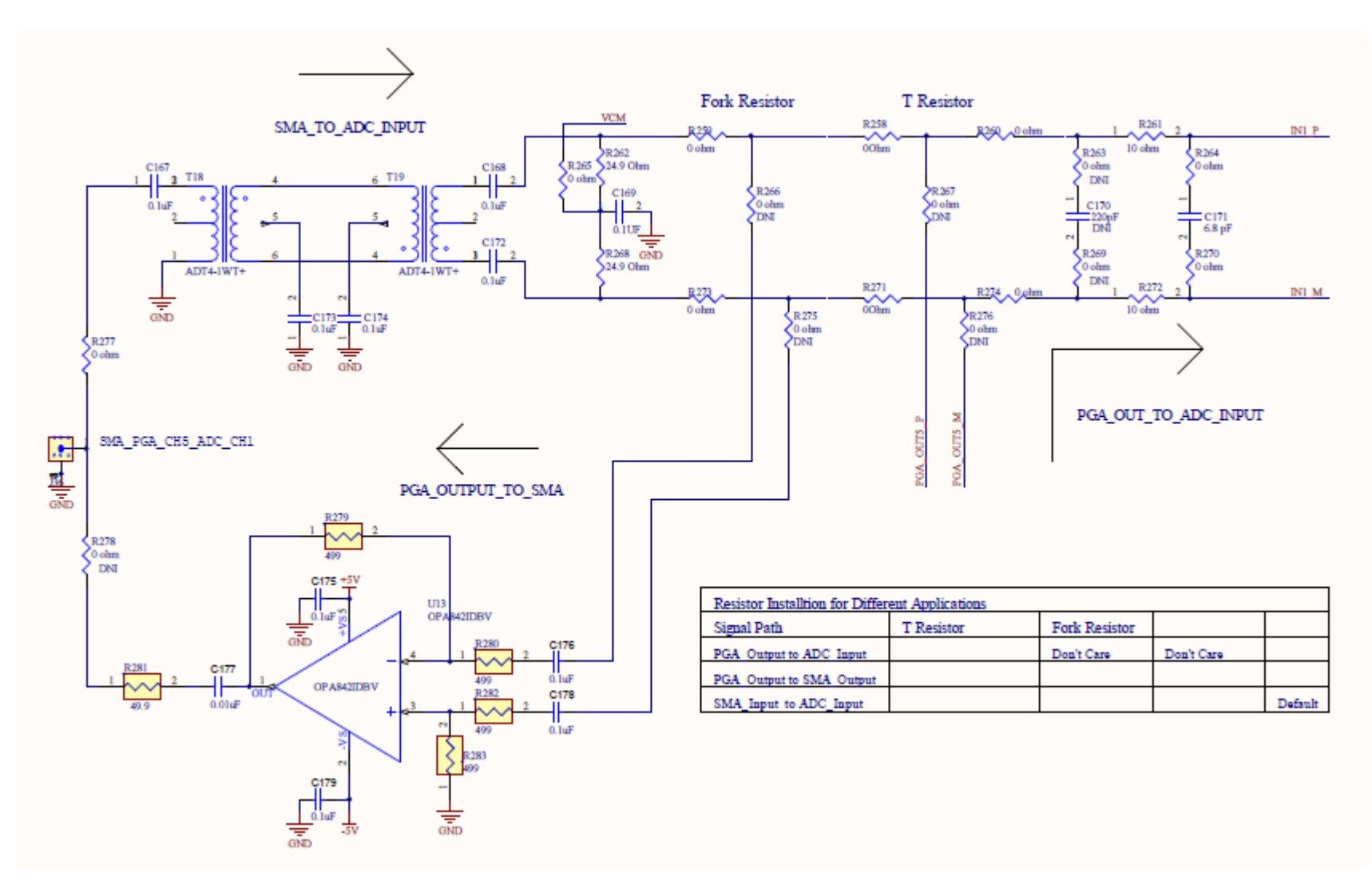

**Figure 72. PGA5807 Schematic, (Sh. 10 of 16), PGA\_CH5, ADC\_CH1**

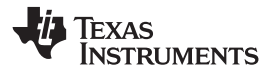

[www.ti.com](http://www.ti.com) **PGA5807 EVM Schematics** 

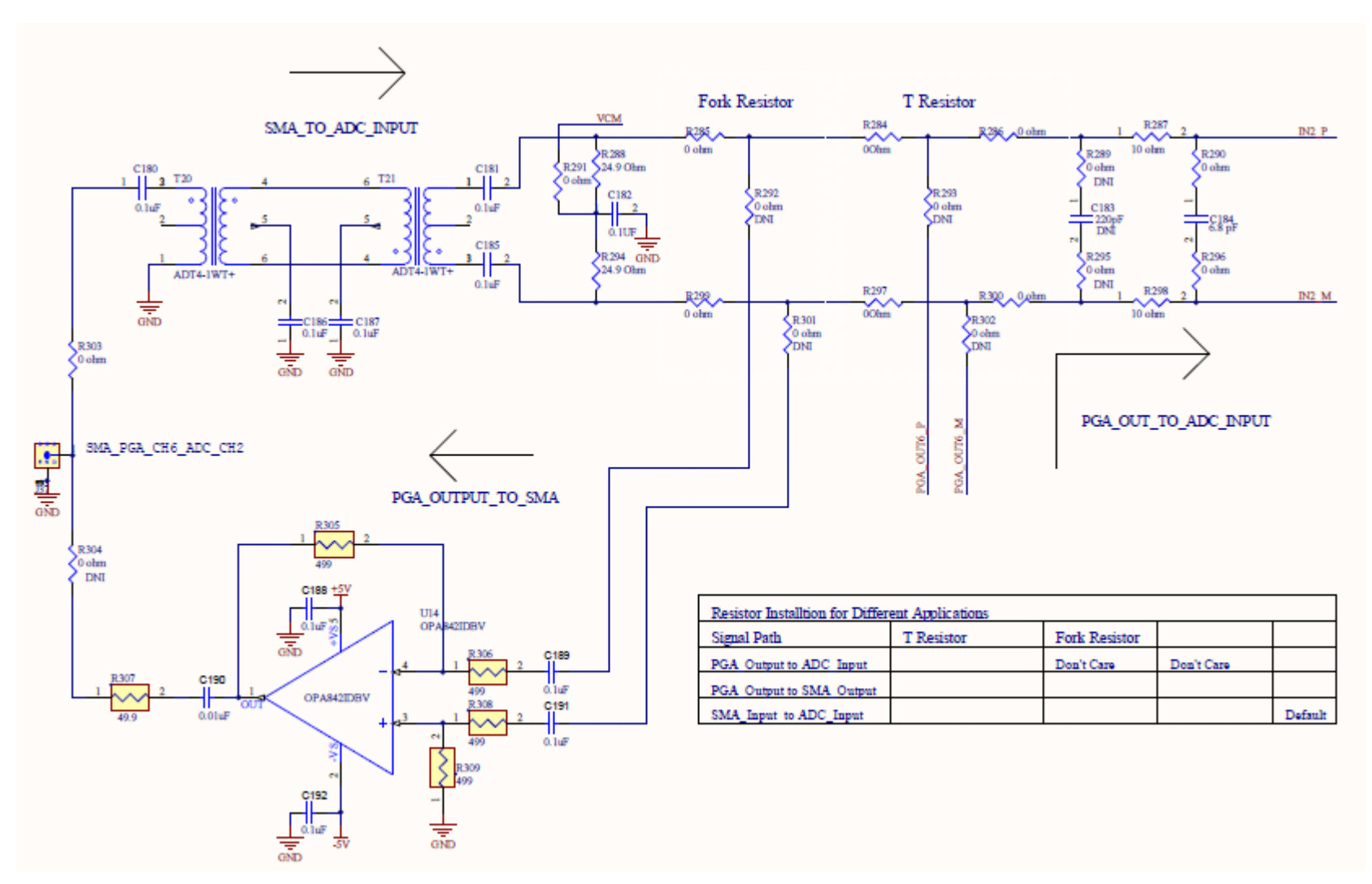

**Figure 73. PGA5807 Schematic, (Sh. 11 of 16), PGA\_CH6, ADC\_CH2**

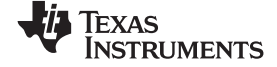

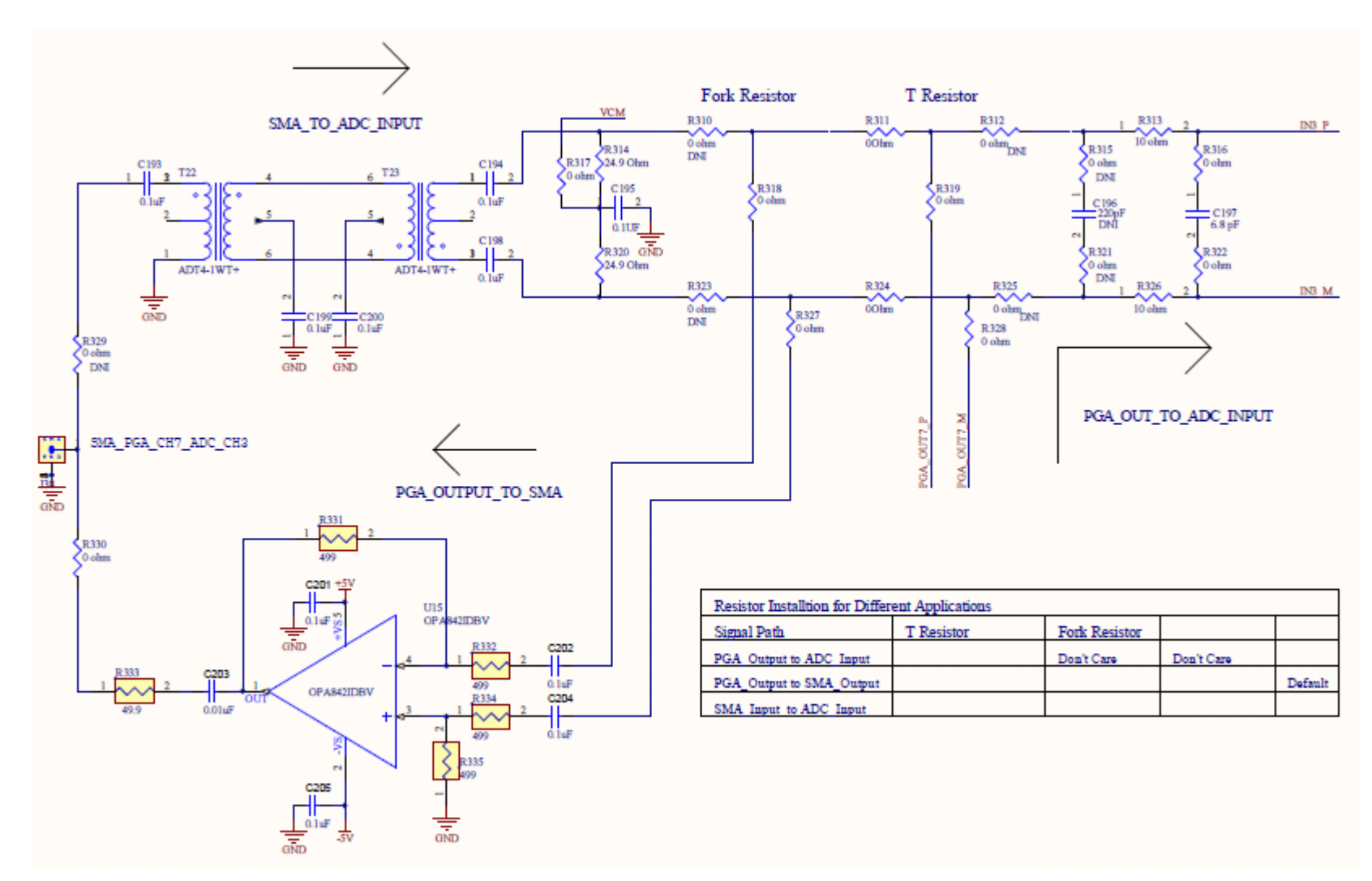

**Figure 74. PGA5807 Schematic, (Sh. 12 of 16), PGA\_CH7, ADC\_CH3**

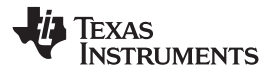

[www.ti.com](http://www.ti.com) **PGA5807 EVM Schematics** 

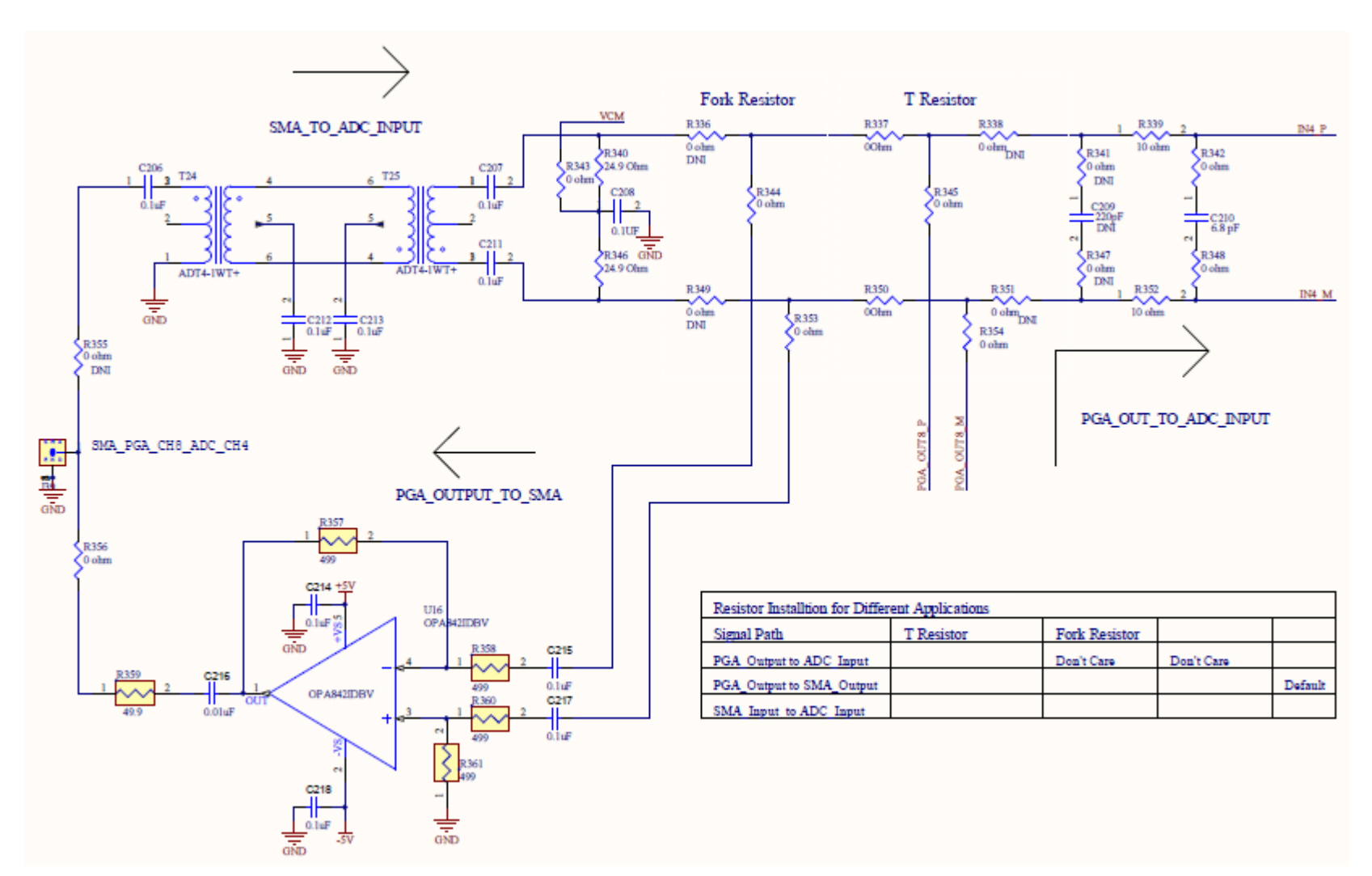

**Figure 75. PGA5807 Schematic, (Sh. 13 of 16), PGA\_CH8, ADC\_CH4**

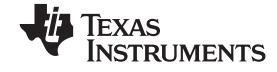

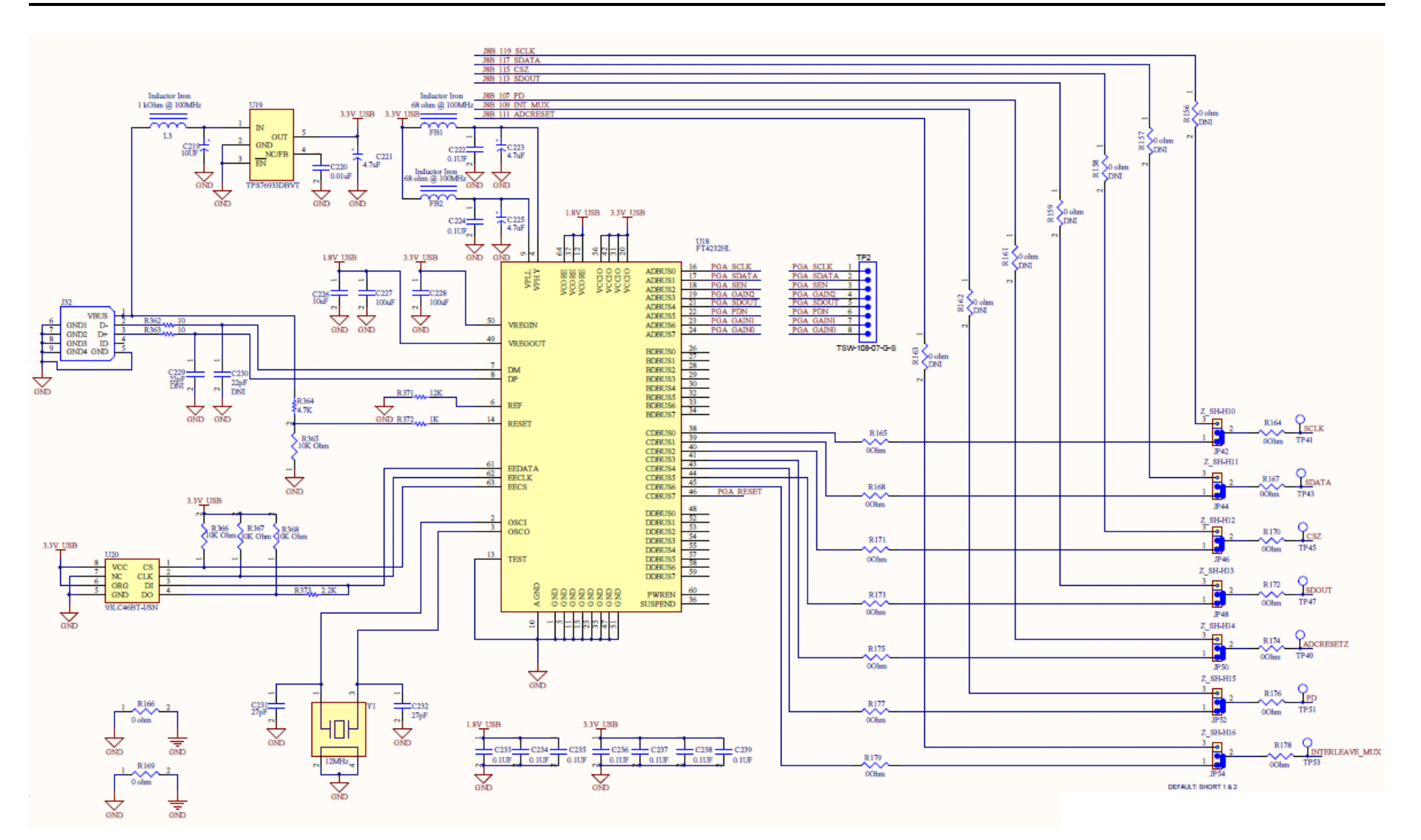

**Figure 76. PGA5807 Schematic, (Sh. 14 of 16), FTDI Serial Interface**

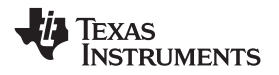

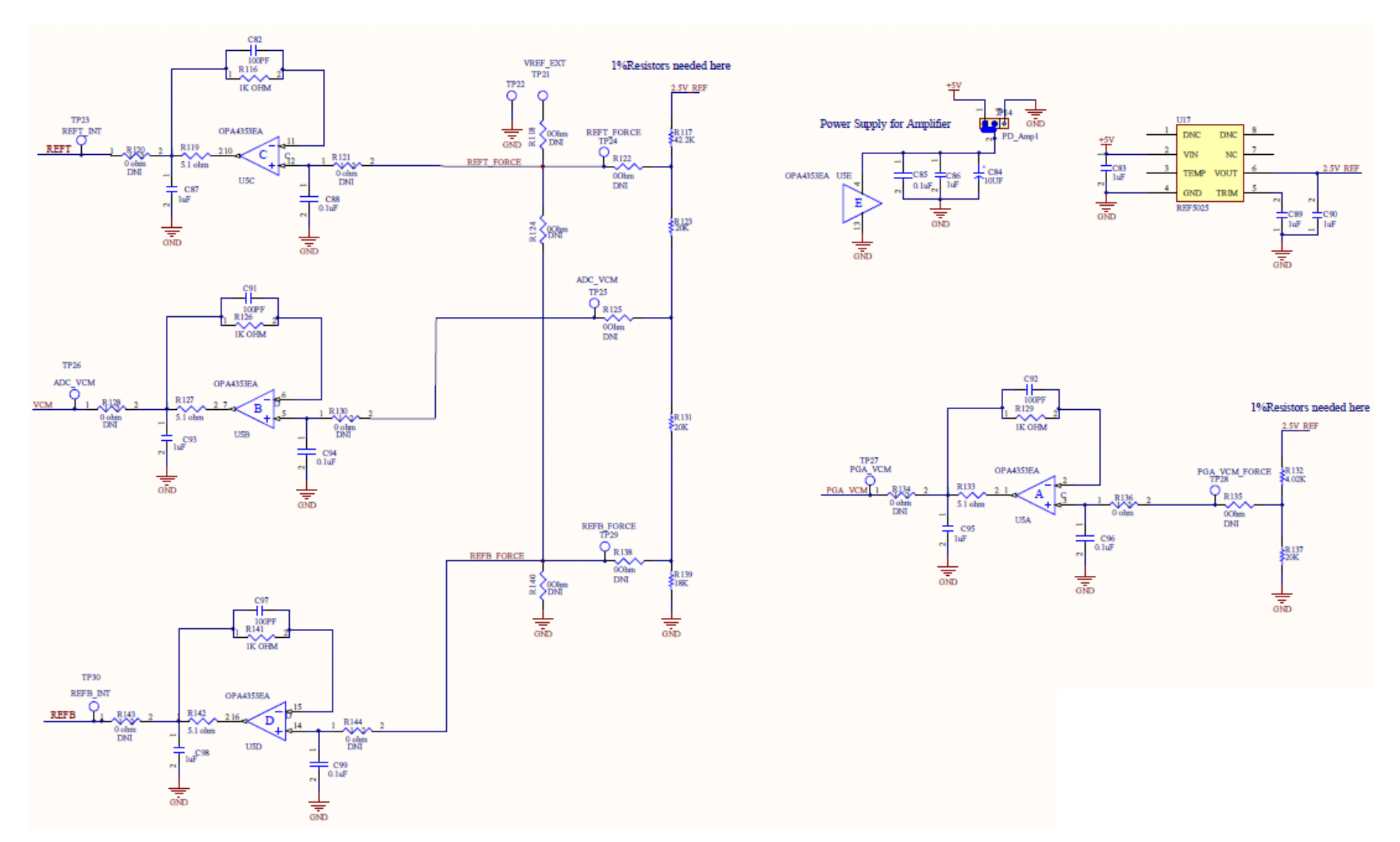

**Figure 77. PGA5807 Schematic, (Sh. 15 of 16), ADS5296 External Reference**

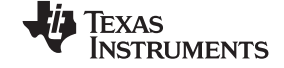

### PGA5807 EVM Schematics [www.ti.com](http://www.ti.com)

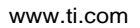

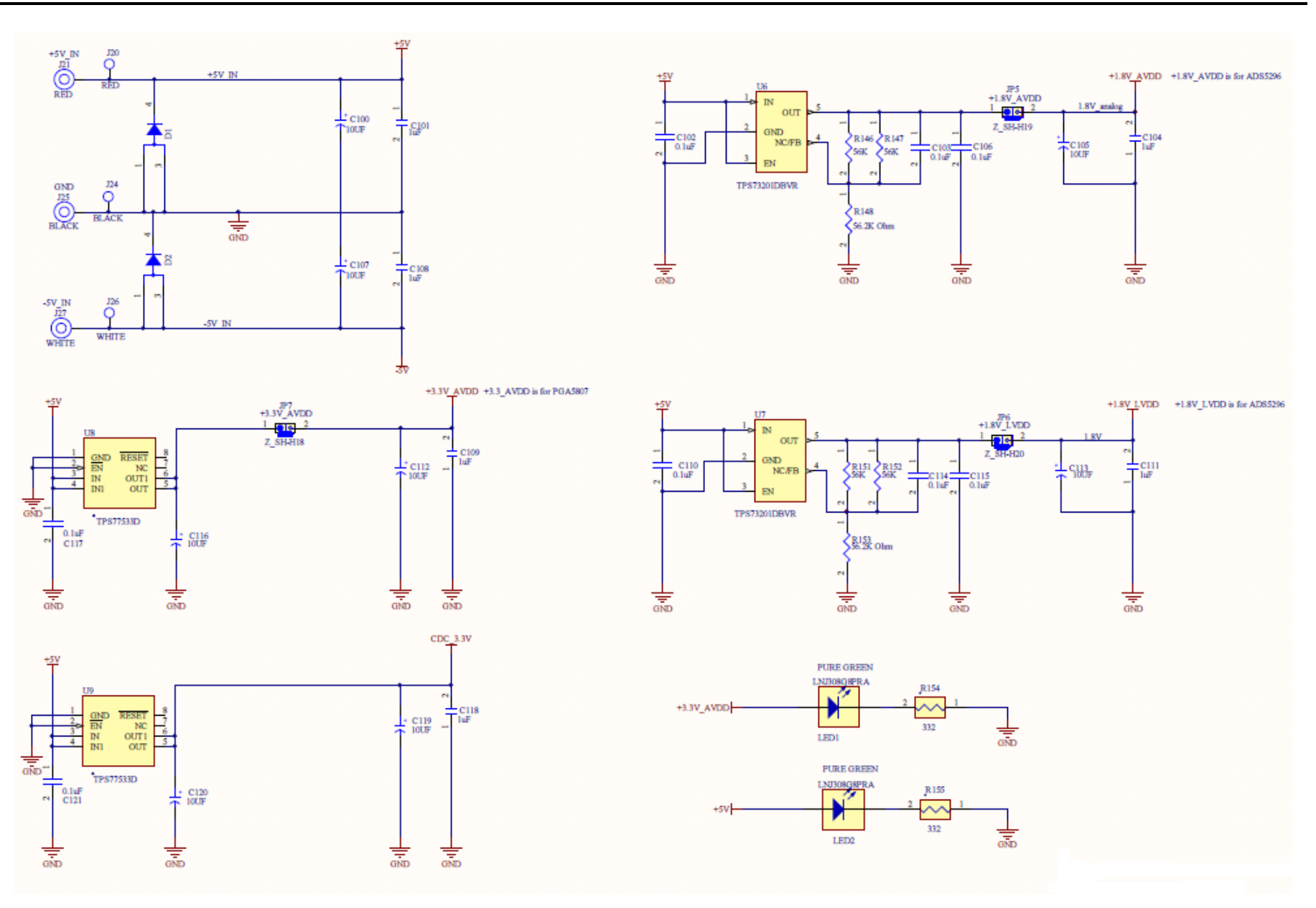

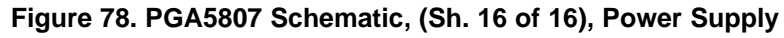

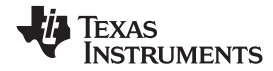

# **7 PGA5807 EVM Bill of Materials**

## **Table 2. PGA5807 EVM Bill of Materials**

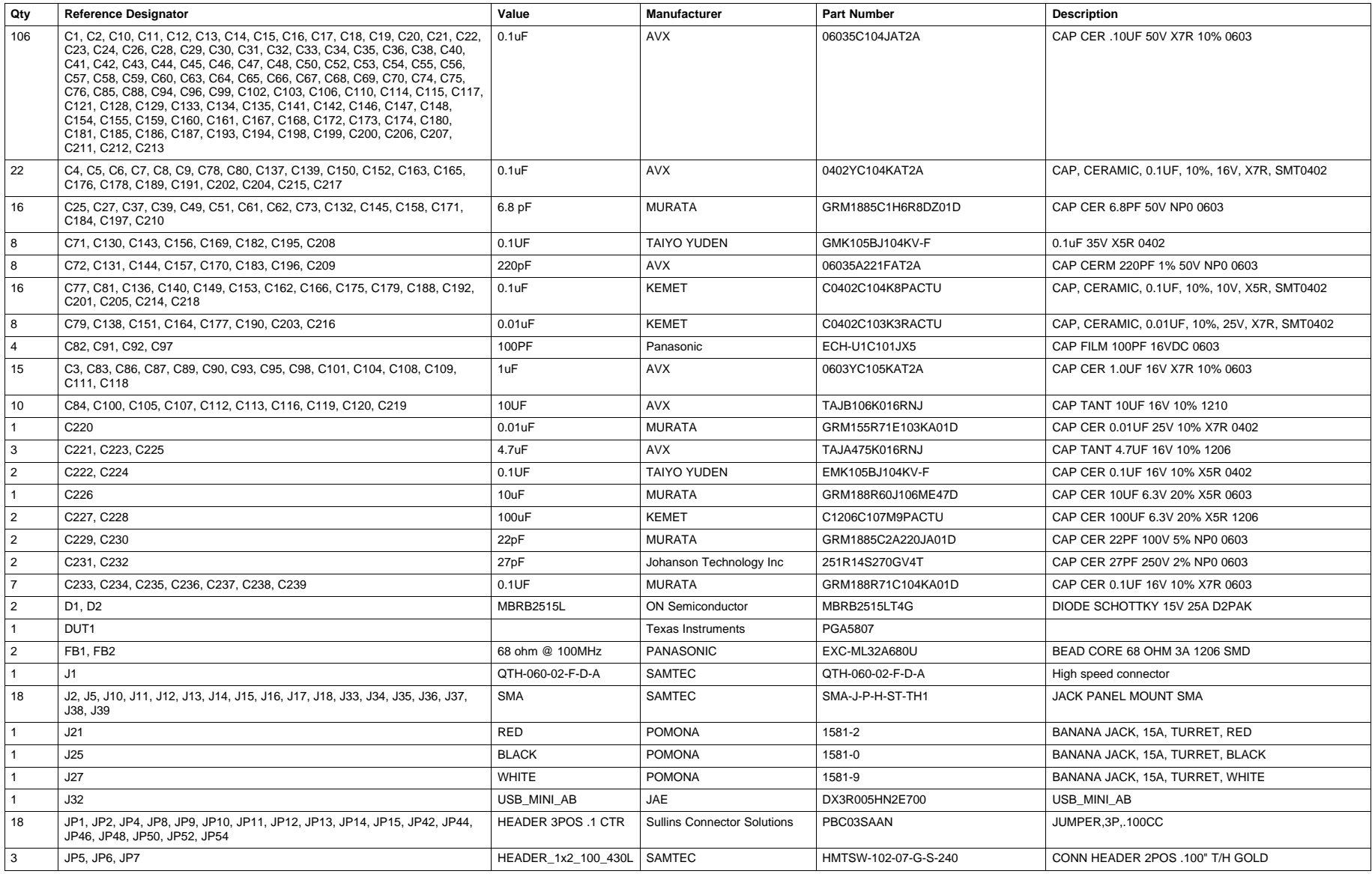

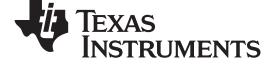

### PGA5807 EVM Bill of Materials [www.ti.com](http://www.ti.com)

## **Table 2. PGA5807 EVM Bill of Materials (continued)**

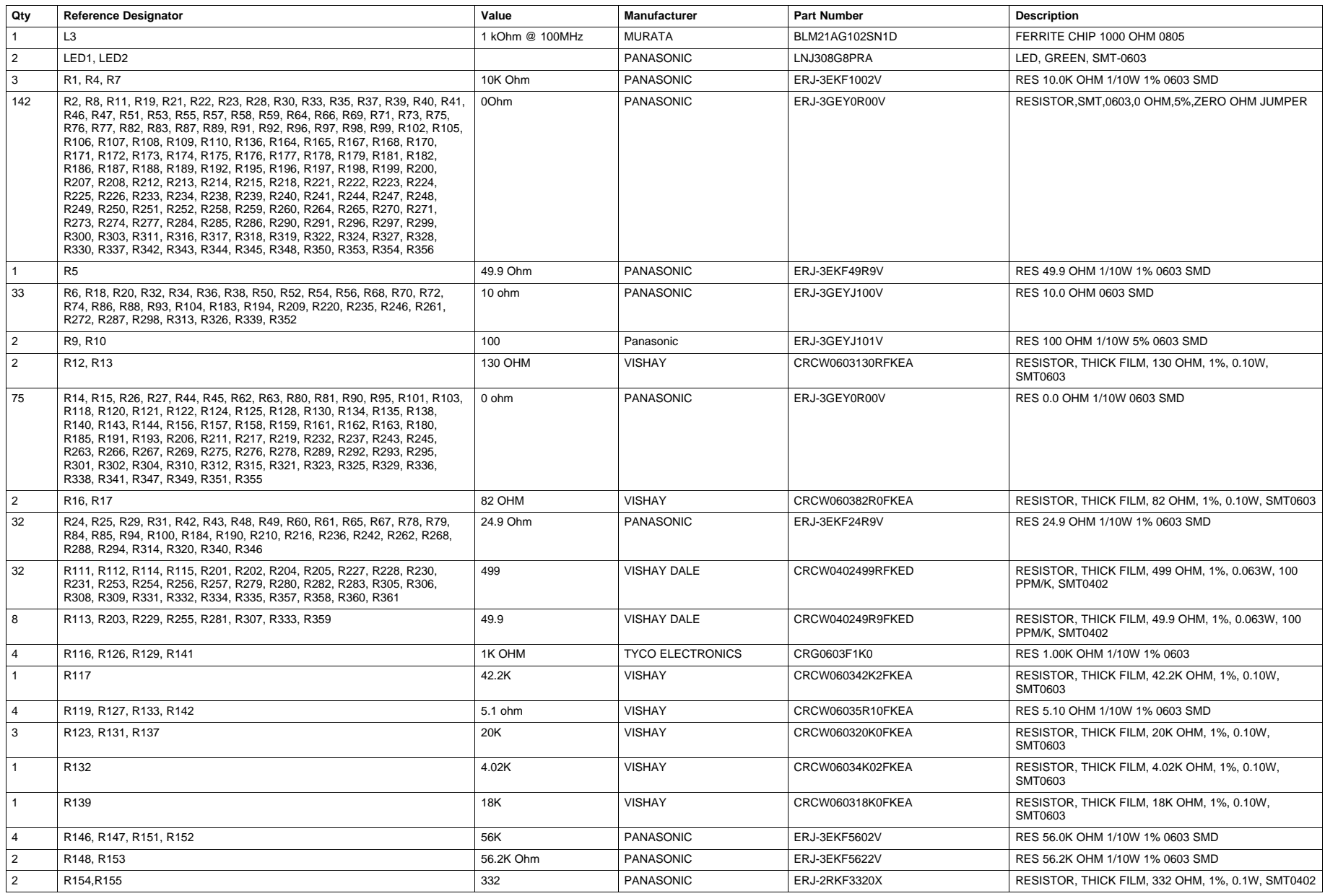

72 PGA5807, 8-Channel, High-Bandwidth, Analog Front-End Evaluation Module
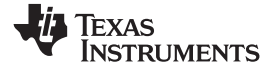

# **Table 2. PGA5807 EVM Bill of Materials (continued)**

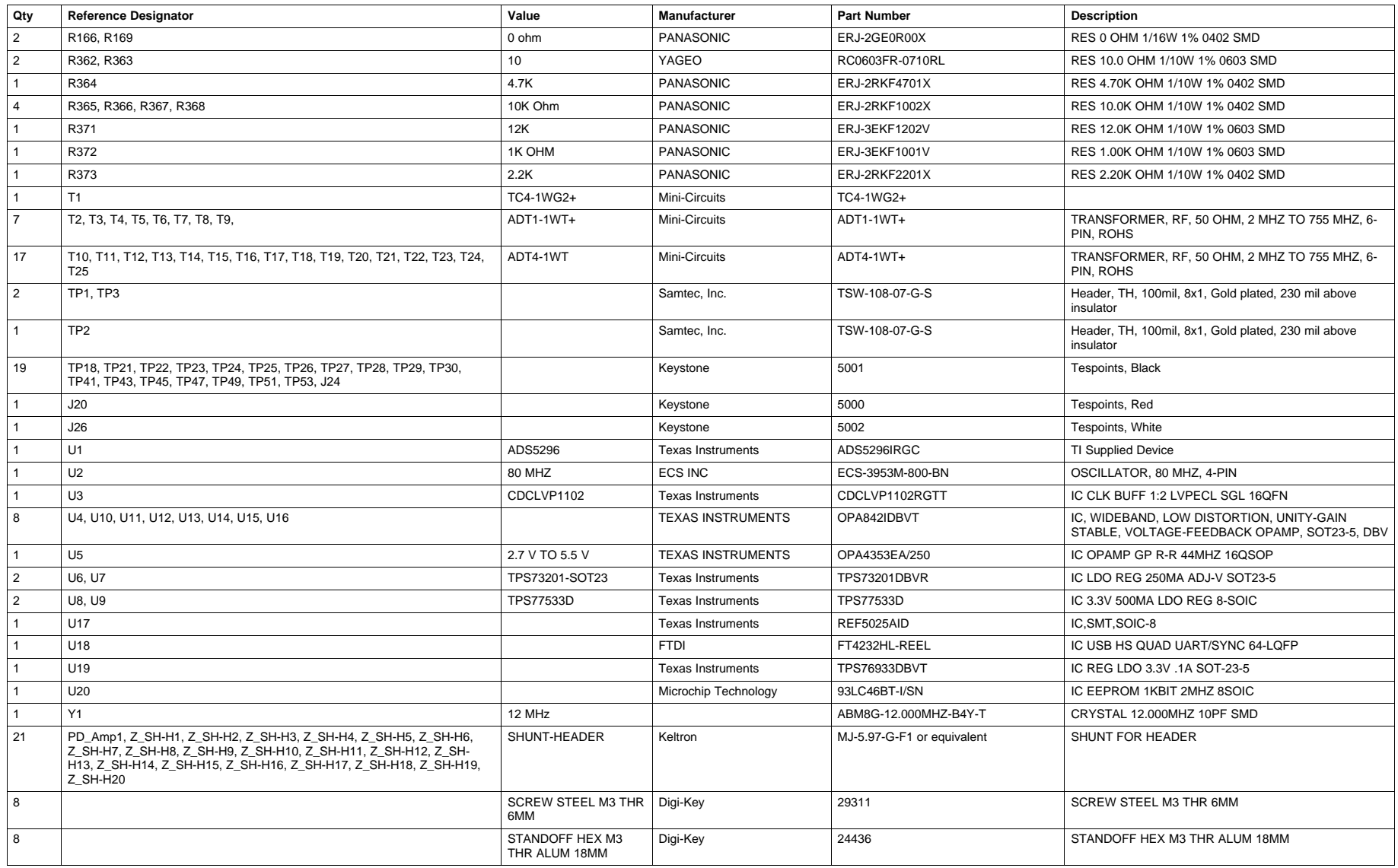

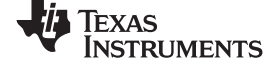

# **8 PGA5807 EVM Layout**

[Figure](#page-73-0) 79 through [Figure](#page-80-0) 86 illustrate the PCB layouts for the EVM.

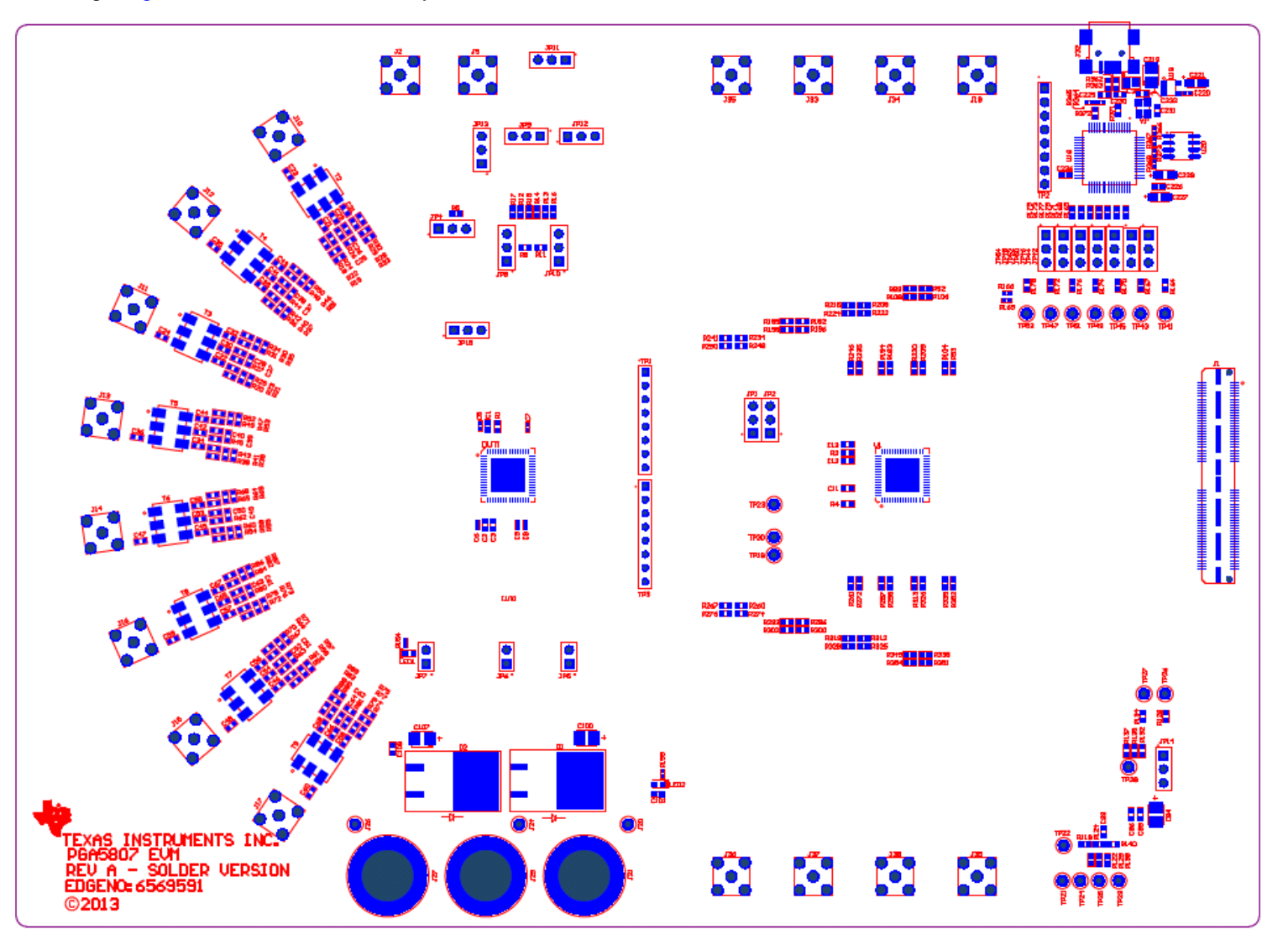

<span id="page-73-0"></span>**Figure 79. PGA5807 EVM Top Layer Assembly Drawing – Top View**

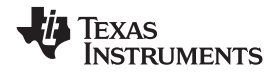

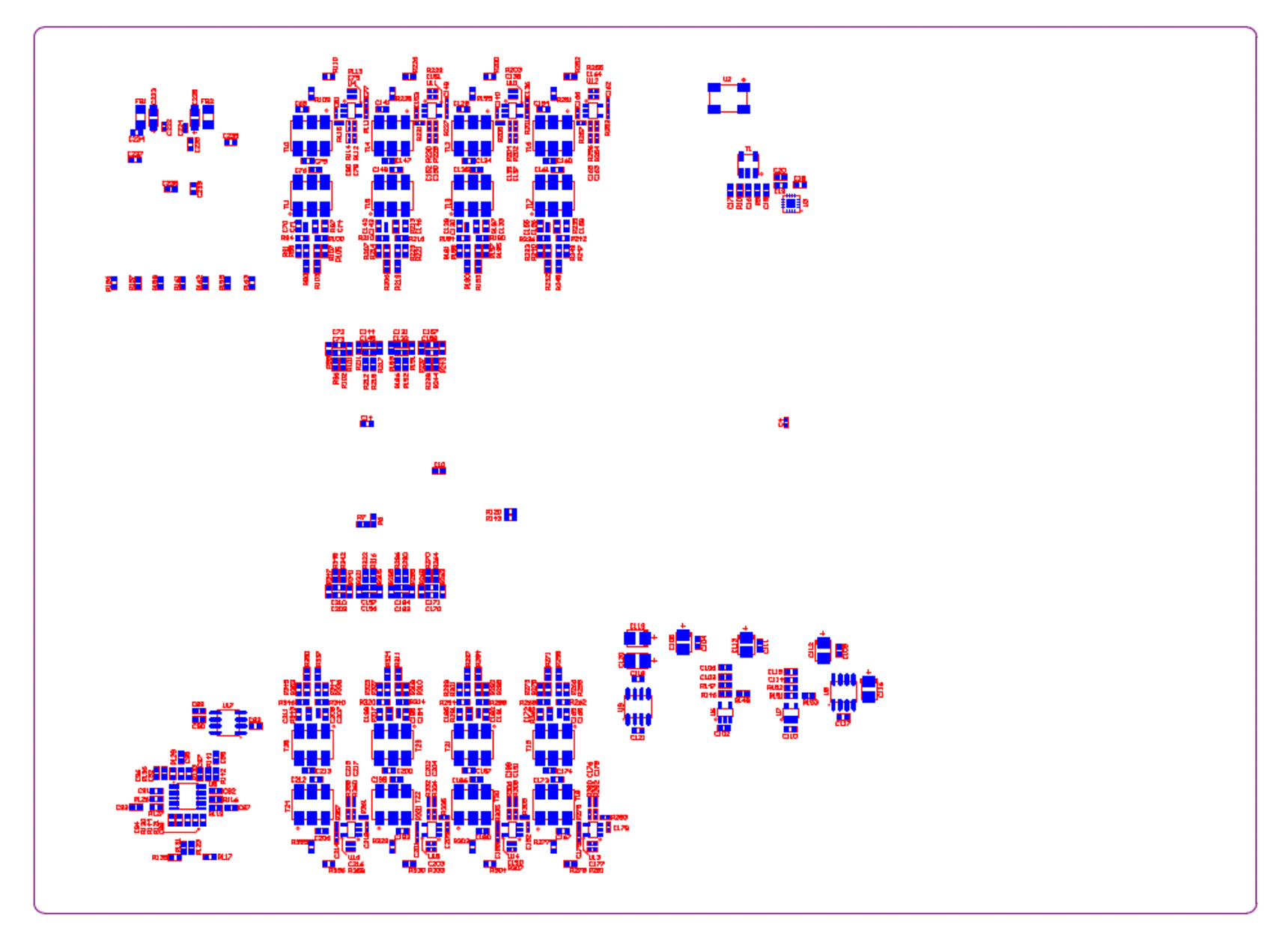

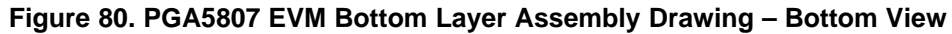

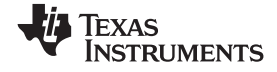

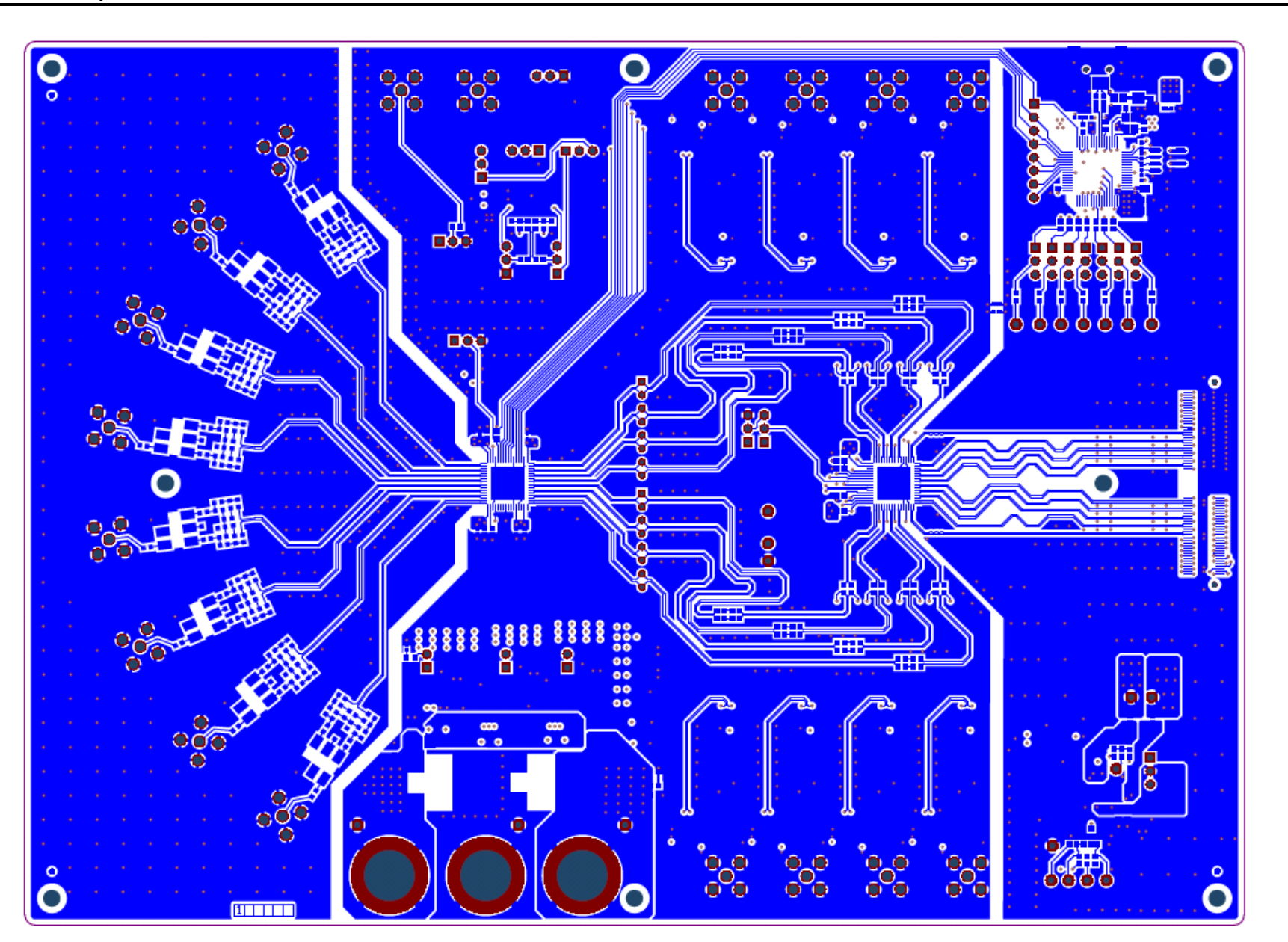

**Figure 81. PGA5807 EVM Top Side**

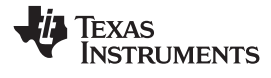

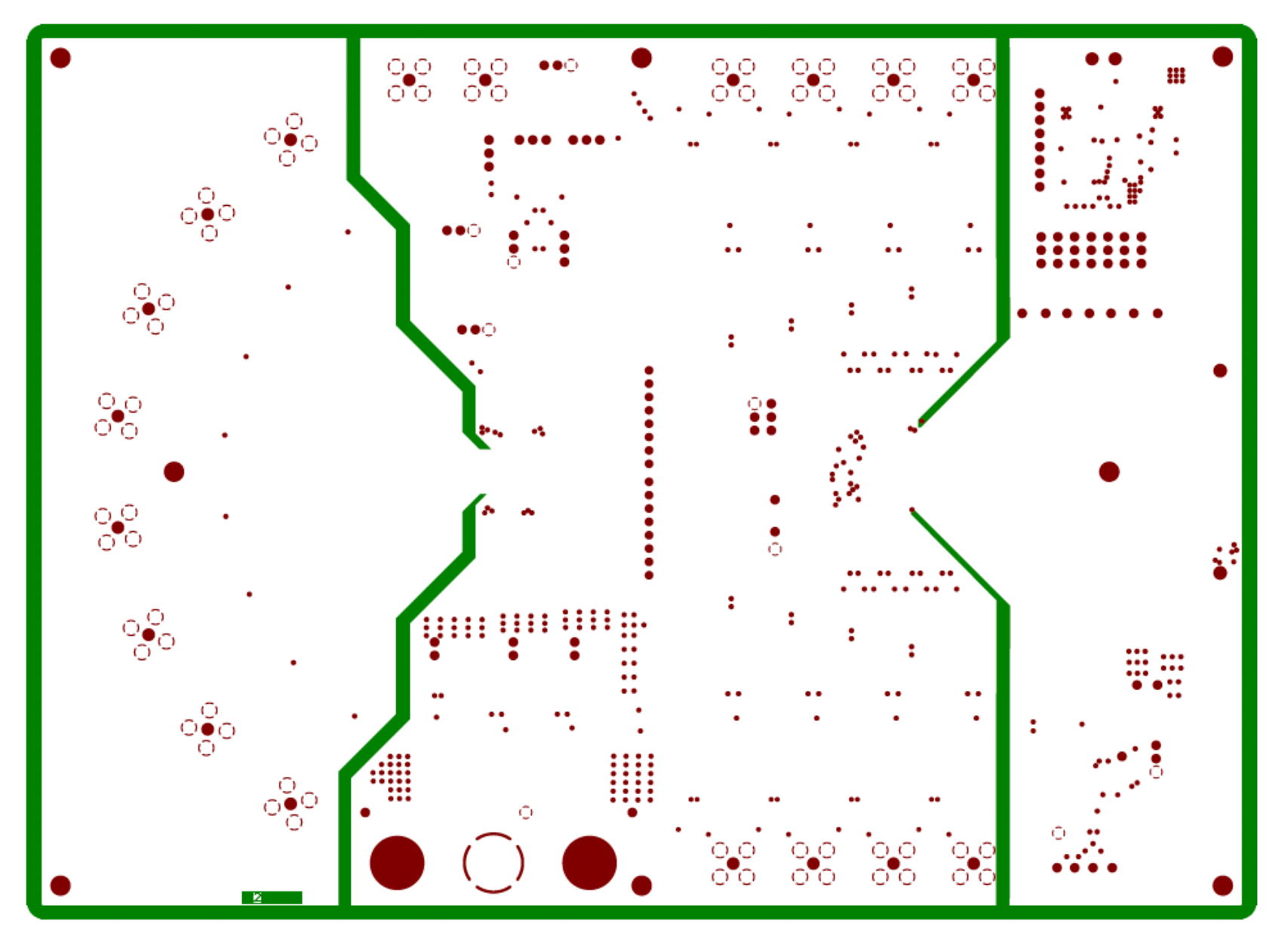

**Figure 82. PGA5807 EVM Ground Plane 1**

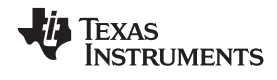

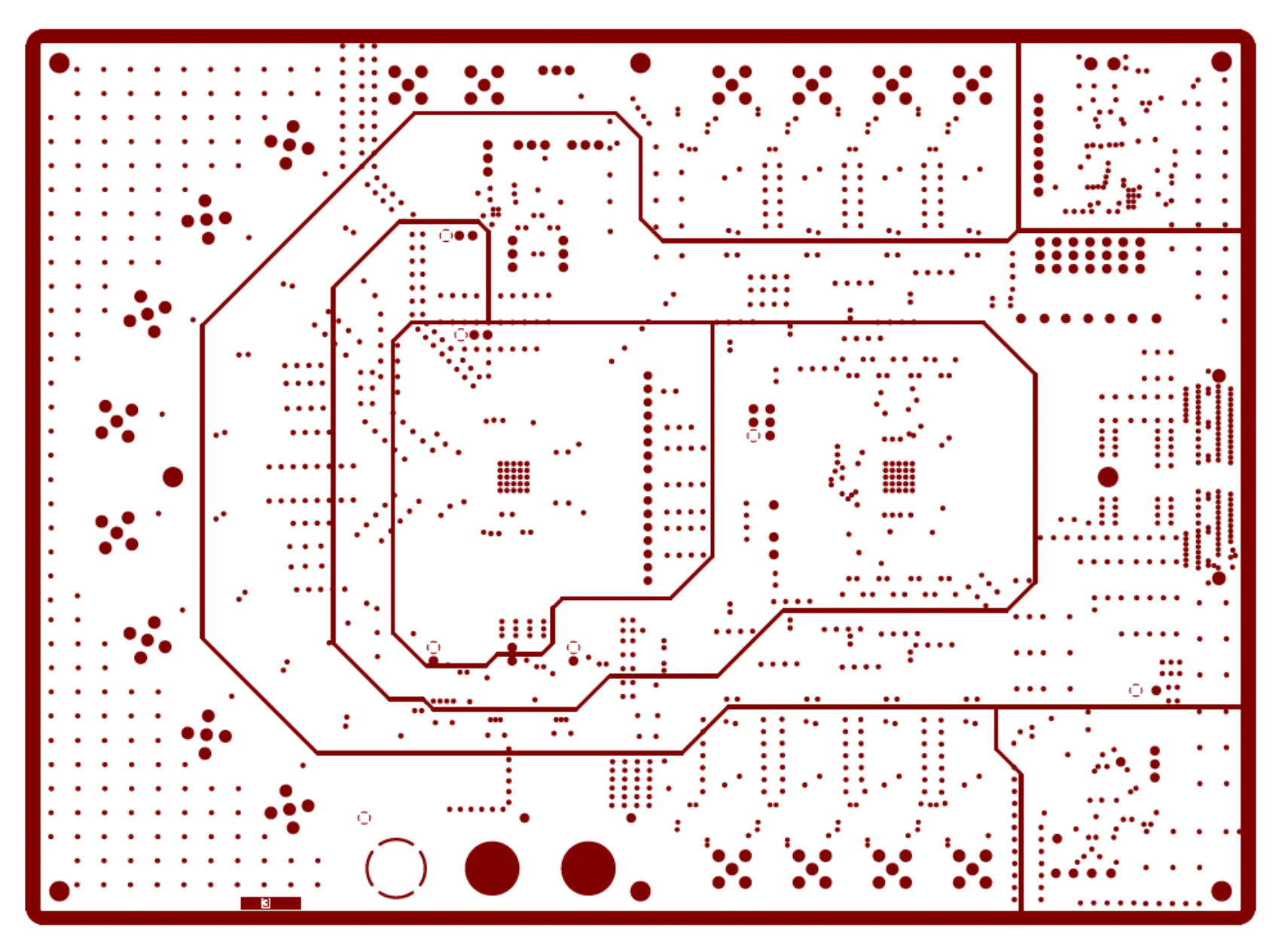

**Figure 83. PGA5807 EVM Power Split Plane 1**

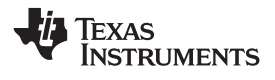

[www.ti.com](http://www.ti.com) **PGA5807 EVM Layout** 

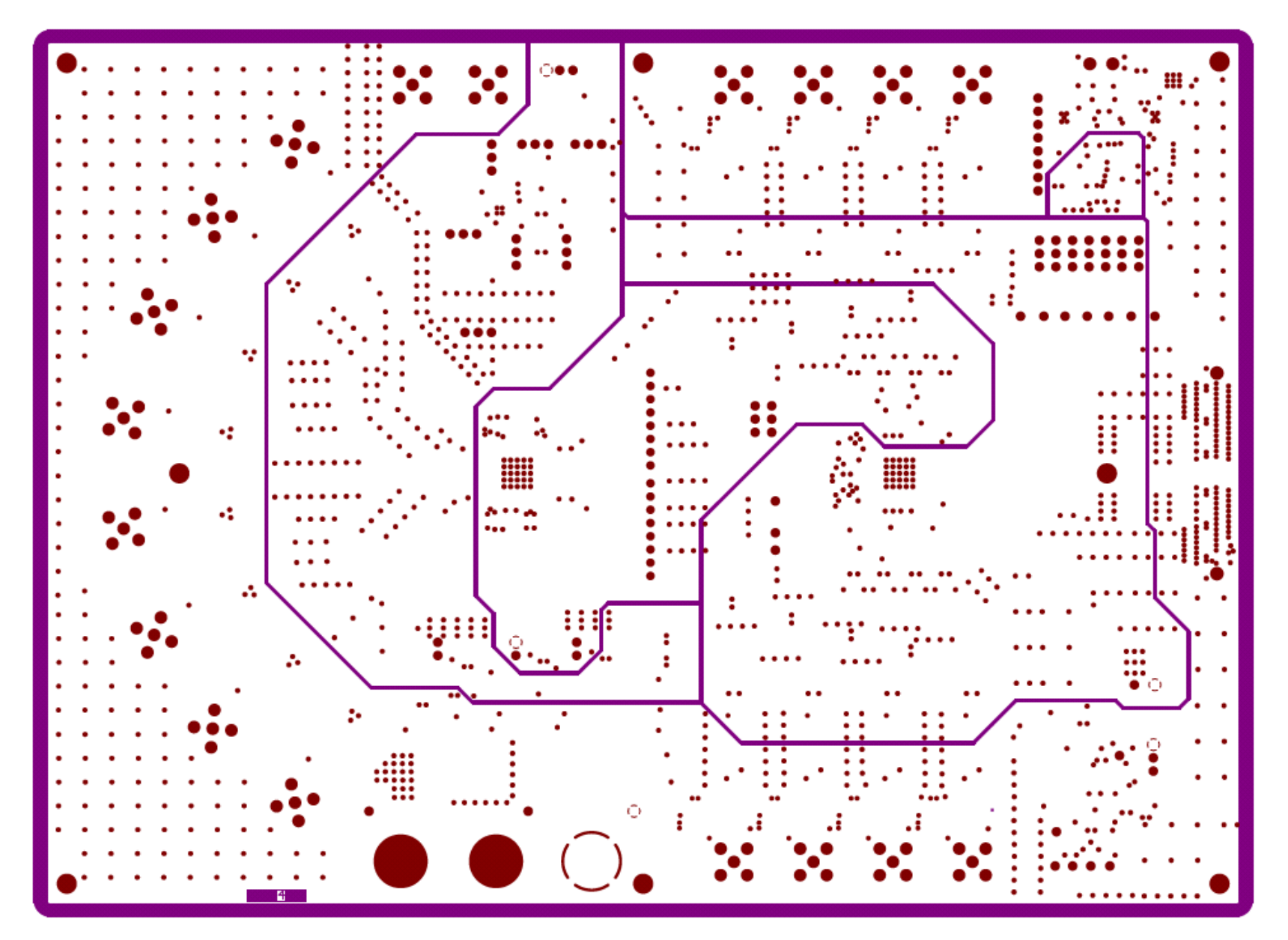

**Figure 84. PGA5807 EVM Power Split Plane 2**

PGA5807, 8-Channel, High-Bandwidth, Analog Front-End Evaluation Module 79

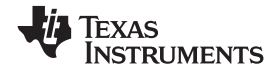

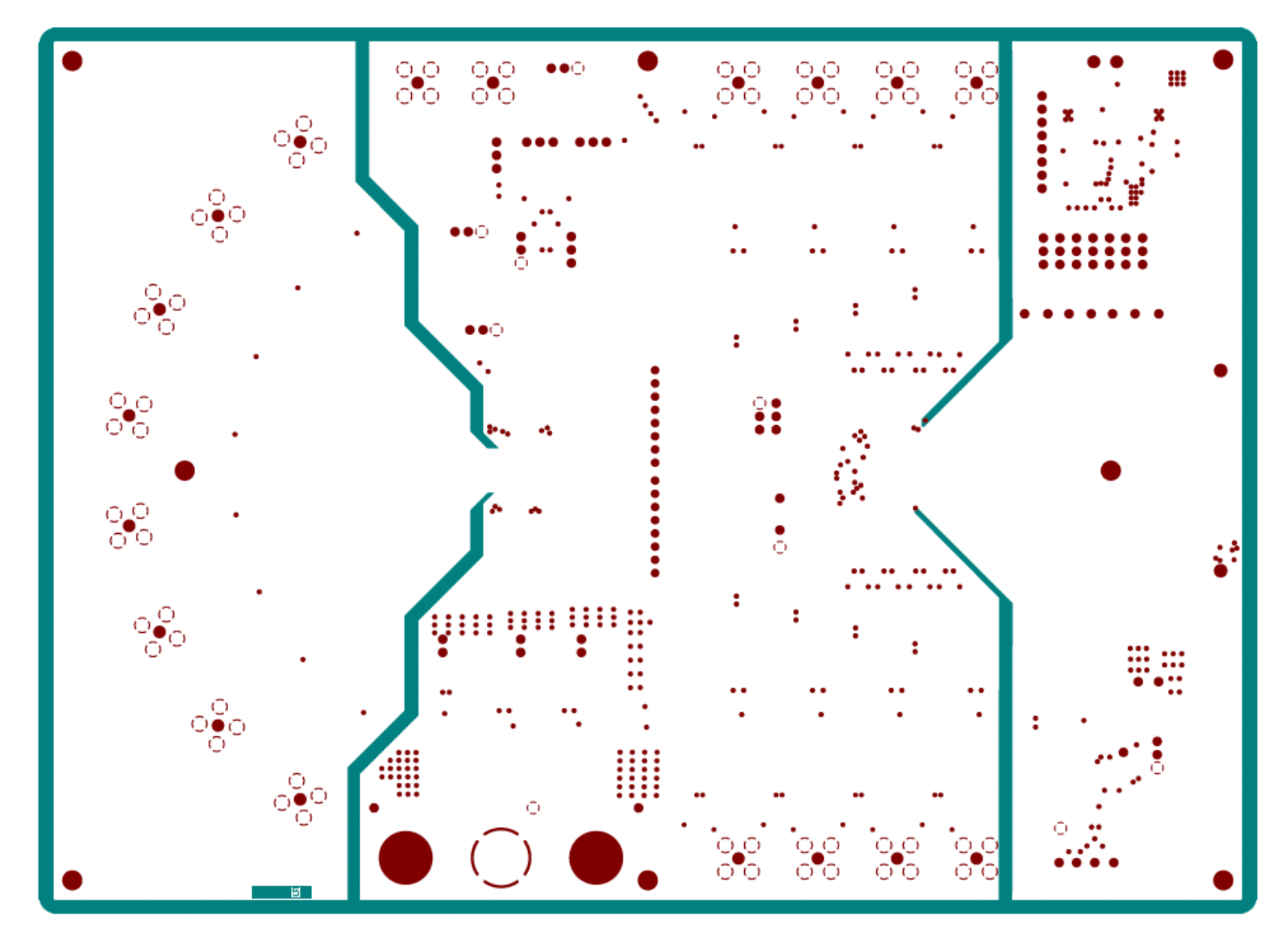

**Figure 85. PGA5807 EVM GND Split Plane 2**

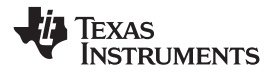

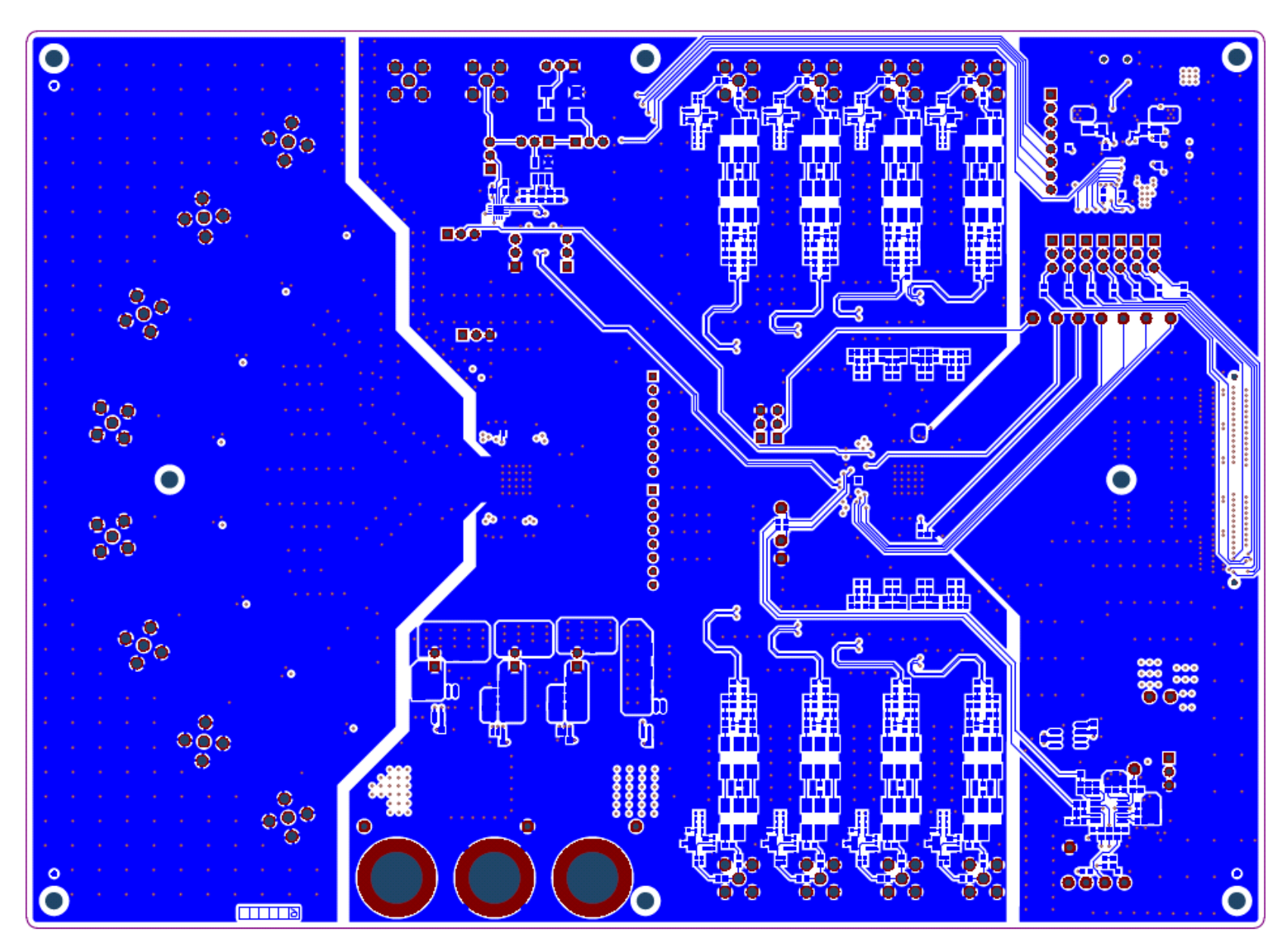

# <span id="page-80-0"></span>**Figure 86. PGA5807 EVM Bottom Side**

## **EVALUATION BOARD/KIT/MODULE (EVM) ADDITIONAL TERMS**

Texas Instruments (TI) provides the enclosed Evaluation Board/Kit/Module (EVM) under the following conditions:

The user assumes all responsibility and liability for proper and safe handling of the goods. Further, the user indemnifies TI from all claims arising from the handling or use of the goods.

Should this evaluation board/kit not meet the specifications indicated in the User's Guide, the board/kit may be returned within 30 days from the date of delivery for a full refund. THE FOREGOING LIMITED WARRANTY IS THE EXCLUSIVE WARRANTY MADE BY SELLER TO BUYER AND IS IN LIEU OF ALL OTHER WARRANTIES, EXPRESSED, IMPLIED, OR STATUTORY, INCLUDING ANY WARRANTY OF MERCHANTABILITY OR FITNESS FOR ANY PARTICULAR PURPOSE. EXCEPT TO THE EXTENT OF THE INDEMNITY SET FORTH ABOVE, NEITHER PARTY SHALL BE LIABLE TO THE OTHER FOR ANY INDIRECT, SPECIAL, INCIDENTAL, OR CONSEQUENTIAL DAMAGES.

Please read the User's Guide and, specifically, the Warnings and Restrictions notice in the User's Guide prior to handling the product. This notice contains important safety information about temperatures and voltages. For additional information on TI's environmental and/or safety programs, please visit [www.ti.com/esh](http://www.ti.com/corp/docs/csr/environment/ESHPolicyandPrinciples.shtml) or contact TI.

No license is granted under any patent right or other intellectual property right of TI covering or relating to any machine, process, or combination in which such TI products or services might be or are used. TI currently deals with a variety of customers for products, and therefore our arrangement with the user is not exclusive. TI assumes no liability for applications assistance, customer product design, software performance, or infringement of patents or services described herein.

# **REGULATORY COMPLIANCE INFORMATION**

As noted in the EVM User's Guide and/or EVM itself, this EVM and/or accompanying hardware may or may not be subject to the Federal Communications Commission (FCC) and Industry Canada (IC) rules.

For EVMs **not** subject to the above rules, this evaluation board/kit/module is intended for use for ENGINEERING DEVELOPMENT, DEMONSTRATION OR EVALUATION PURPOSES ONLY and is not considered by TI to be a finished end product fit for general consumer use. It generates, uses, and can radiate radio frequency energy and has not been tested for compliance with the limits of computing devices pursuant to part 15 of FCC or ICES-003 rules, which are designed to provide reasonable protection against radio frequency interference. Operation of the equipment may cause interference with radio communications, in which case the user at his own expense will be required to take whatever measures may be required to correct this interference.

#### **General Statement for EVMs including a radio**

User Power/Frequency Use Obligations: This radio is intended for development/professional use only in legally allocated frequency and power limits. Any use of radio frequencies and/or power availability of this EVM and its development application(s) must comply with local laws governing radio spectrum allocation and power limits for this evaluation module. It is the user's sole responsibility to only operate this radio in legally acceptable frequency space and within legally mandated power limitations. Any exceptions to this are strictly prohibited and unauthorized by Texas Instruments unless user has obtained appropriate experimental/development licenses from local regulatory authorities, which is responsibility of user including its acceptable authorization.

#### **For EVMs annotated as FCC – FEDERAL COMMUNICATIONS COMMISSION Part 15 Compliant**

#### **Caution**

This device complies with part 15 of the FCC Rules. Operation is subject to the following two conditions: (1) This device may not cause harmful interference, and (2) this device must accept any interference received, including interference that may cause undesired operation. Changes or modifications not expressly approved by the party responsible for compliance could void the user's authority to operate the equipment.

#### **FCC Interference Statement for Class A EVM devices**

This equipment has been tested and found to comply with the limits for a Class A digital device, pursuant to part 15 of the FCC Rules. These limits are designed to provide reasonable protection against harmful interference when the equipment is operated in a commercial environment. This equipment generates, uses, and can radiate radio frequency energy and, if not installed and used in accordance with the instruction manual, may cause harmful interference to radio communications. Operation of this equipment in a residential area is likely to cause harmful interference in which case the user will be required to correct the interference at his own expense.

#### **FCC Interference Statement for Class B EVM devices**

This equipment has been tested and found to comply with the limits for a Class B digital device, pursuant to part 15 of the FCC Rules. These limits are designed to provide reasonable protection against harmful interference in a residential installation. This equipment generates, uses and can radiate radio frequency energy and, if not installed and used in accordance with the instructions, may cause harmful interference to radio communications. However, there is no guarantee that interference will not occur in a particular installation. If this equipment does cause harmful interference to radio or television reception, which can be determined by turning the equipment off and on, the user is encouraged to try to correct the interference by one or more of the following measures:

- Reorient or relocate the receiving antenna.
- Increase the separation between the equipment and receiver.
- Connect the equipment into an outlet on a circuit different from that to which the receiver is connected.
- Consult the dealer or an experienced radio/TV technician for help.

#### **For EVMs annotated as IC – INDUSTRY CANADA Compliant**

This Class A or B digital apparatus complies with Canadian ICES-003.

Changes or modifications not expressly approved by the party responsible for compliance could void the user's authority to operate the equipment.

#### **Concerning EVMs including radio transmitters**

This device complies with Industry Canada licence-exempt RSS standard(s). Operation is subject to the following two conditions: (1) this device may not cause interference, and (2) this device must accept any interference, including interference that may cause undesired operation of the device.

#### **Concerning EVMs including detachable antennas**

Under Industry Canada regulations, this radio transmitter may only operate using an antenna of a type and maximum (or lesser) gain approved for the transmitter by Industry Canada. To reduce potential radio interference to other users, the antenna type and its gain should be so chosen that the equivalent isotropically radiated power (e.i.r.p.) is not more than that necessary for successful communication.

This radio transmitter has been approved by Industry Canada to operate with the antenna types listed in the user guide with the maximum permissible gain and required antenna impedance for each antenna type indicated. Antenna types not included in this list, having a gain greater than the maximum gain indicated for that type, are strictly prohibited for use with this device.

Cet appareil numérique de la classe A ou B est conforme à la norme NMB-003 du Canada.

Les changements ou les modifications pas expressément approuvés par la partie responsable de la conformité ont pu vider l'autorité de l'utilisateur pour actionner l'équipement.

#### **Concernant les EVMs avec appareils radio**

Le présent appareil est conforme aux CNR d'Industrie Canada applicables aux appareils radio exempts de licence. L'exploitation est autorisée aux deux conditions suivantes : (1) l'appareil ne doit pas produire de brouillage, et (2) l'utilisateur de l'appareil doit accepter tout brouillage radioélectrique subi, même si le brouillage est susceptible d'en compromettre le fonctionnement.

#### **Concernant les EVMs avec antennes détachables**

Conformément à la réglementation d'Industrie Canada, le présent émetteur radio peut fonctionner avec une antenne d'un type et d'un gain maximal (ou inférieur) approuvé pour l'émetteur par Industrie Canada. Dans le but de réduire les risques de brouillage radioélectrique à l'intention des autres utilisateurs, il faut choisir le type d'antenne et son gain de sorte que la puissance isotrope rayonnée équivalente (p.i.r.e.) ne dépasse pas l'intensité nécessaire à l'établissement d'une communication satisfaisante.

Le présent émetteur radio a été approuvé par Industrie Canada pour fonctionner avec les types d'antenne énumérés dans le manuel d'usage et ayant un gain admissible maximal et l'impédance requise pour chaque type d'antenne. Les types d'antenne non inclus dans cette liste, ou dont le gain est supérieur au gain maximal indiqué, sont strictement interdits pour l'exploitation de l'émetteur.

## 【**Important Notice for Users of this Product in Japan**】

### **This development kit is NOT certified as Confirming to Technical Regulations of Radio Law of Japan**

If you use this product in Japan, you are required by Radio Law of Japan to follow the instructions below with respect to this product:

- 1. Use this product in a shielded room or any other test facility as defined in the notification #173 issued by Ministry of Internal Affairs and Communications on March 28, 2006, based on Sub-section 1.1 of Article 6 of the Ministry's Rule for Enforcement of Radio Law of Japan,
- 2. Use this product only after you obtained the license of Test Radio Station as provided in Radio Law of Japan with respect to this product, or
- 3. Use of this product only after you obtained the Technical Regulations Conformity Certification as provided in Radio Law of Japan with respect to this product. Also, please do not transfer this product, unless you give the same notice above to the transferee. Please note that if you could not follow the instructions above, you will be subject to penalties of Radio Law of Japan.

## **Texas Instruments Japan Limited**

**(address) 24-1, Nishi-Shinjuku 6 chome, Shinjuku-ku, Tokyo, Japan**

<http://www.tij.co.jp>

【ご使用にあたっての注】

本開発キットは技術基準適合証明を受けておりません。

本製品のご使用に際しては、電波法遵守のため、以下のいずれかの措置を取っていただく必要がありますのでご注意ください。

- 1. 電波法施行規則第6条第1項第1号に基づく平成18年3月28日総務省告示第173号で定められた電波暗室等の試験設備でご使用いただく。
- 2. 実験局の免許を取得後ご使用いただく。
- 3. 技術基準適合証明を取得後ご使用いただく。

なお、本製品は、上記の「ご使用にあたっての注意」を譲渡先、移転先に通知しない限り、譲渡、移転できないものとします。

上記を遵守頂けない場合は、電波法の罰則が適用される可能性があることをご留意ください。

日本テキサス・インスツルメンツ株式会社 東京都新宿区西新宿6丁目24番1号 西新宿三井ビル <http://www.tij.co.jp>

### **EVALUATION BOARD/KIT/MODULE (EVM) WARNINGS, RESTRICTIONS AND DISCLAIMERS**

**For Feasibility Evaluation Only, in Laboratory/Development Environments.** Unless otherwise indicated, this EVM is not a finished electrical equipment and not intended for consumer use. It is intended solely for use for preliminary feasibility evaluation in laboratory/development environments by technically qualified electronics experts who are familiar with the dangers and application risks associated with handling electrical mechanical components, systems and subsystems. It should not be used as all or part of a finished end product.

Your Sole Responsibility and Risk. You acknowledge, represent and agree that:

- 1. You have unique knowledge concerning Federal, State and local regulatory requirements (including but not limited to Food and Drug Administration regulations, if applicable) which relate to your products and which relate to your use (and/or that of your employees, affiliates, contractors or designees) of the EVM for evaluation, testing and other purposes.
- 2. You have full and exclusive responsibility to assure the safety and compliance of your products with all such laws and other applicable regulatory requirements, and also to assure the safety of any activities to be conducted by you and/or your employees, affiliates, contractors or designees, using the EVM. Further, you are responsible to assure that any interfaces (electronic and/or mechanical) between the EVM and any human body are designed with suitable isolation and means to safely limit accessible leakage currents to minimize the risk of electrical shock hazard.
- 3. You will employ reasonable safeguards to ensure that your use of the EVM will not result in any property damage, injury or death, even if the EVM should fail to perform as described or expected.
- 4. You will take care of proper disposal and recycling of the EVM's electronic components and packing materials.

**Certain Instructions**. It is important to operate this EVM within TI's recommended specifications and environmental considerations per the user guidelines. Exceeding the specified EVM ratings (including but not limited to input and output voltage, current, power, and environmental ranges) may cause property damage, personal injury or death. If there are questions concerning these ratings please contact a TI field representative prior to connecting interface electronics including input power and intended loads. Any loads applied outside of the specified output range may result in unintended and/or inaccurate operation and/or possible permanent damage to the EVM and/or interface electronics. Please consult the EVM User's Guide prior to connecting any load to the EVM output. If there is uncertainty as to the load specification, please contact a TI field representative. During normal operation, some circuit components may have case temperatures greater than 60°C as long as the input and output are maintained at a normal ambient operating temperature. These components include but are not limited to linear regulators, switching transistors, pass transistors, and current sense resistors which can be identified using the EVM schematic located in the EVM User's Guide. When placing measurement probes near these devices during normal operation, please be aware that these devices may be very warm to the touch. As with all electronic evaluation tools, only qualified personnel knowledgeable in electronic measurement and diagnostics normally found in development environments should use these EVMs.

**Agreement to Defend, Indemnify and Hold Harmless.** You agree to defend, indemnify and hold TI, its licensors and their representatives harmless from and against any and all claims, damages, losses, expenses, costs and liabilities (collectively, "Claims") arising out of or in connection with any use of the EVM that is not in accordance with the terms of the agreement. This obligation shall apply whether Claims arise under law of tort or contract or any other legal theory, and even if the EVM fails to perform as described or expected.

**Safety-Critical or Life-Critical Applications.** If you intend to evaluate the components for possible use in safety critical applications (such as life support) where a failure of the TI product would reasonably be expected to cause severe personal injury or death, such as devices which are classified as FDA Class III or similar classification, then you must specifically notify TI of such intent and enter into a separate Assurance and Indemnity Agreement.

> Mailing Address: Texas Instruments, Post Office Box 655303, Dallas, Texas 75265 Copyright © 2013, Texas Instruments Incorporated

## **IMPORTANT NOTICE**

Texas Instruments Incorporated and its subsidiaries (TI) reserve the right to make corrections, enhancements, improvements and other changes to its semiconductor products and services per JESD46, latest issue, and to discontinue any product or service per JESD48, latest issue. Buyers should obtain the latest relevant information before placing orders and should verify that such information is current and complete. All semiconductor products (also referred to herein as "components") are sold subject to TI's terms and conditions of sale supplied at the time of order acknowledgment.

TI warrants performance of its components to the specifications applicable at the time of sale, in accordance with the warranty in TI's terms and conditions of sale of semiconductor products. Testing and other quality control techniques are used to the extent TI deems necessary to support this warranty. Except where mandated by applicable law, testing of all parameters of each component is not necessarily performed.

TI assumes no liability for applications assistance or the design of Buyers' products. Buyers are responsible for their products and applications using TI components. To minimize the risks associated with Buyers' products and applications, Buyers should provide adequate design and operating safeguards.

TI does not warrant or represent that any license, either express or implied, is granted under any patent right, copyright, mask work right, or other intellectual property right relating to any combination, machine, or process in which TI components or services are used. Information published by TI regarding third-party products or services does not constitute a license to use such products or services or a warranty or endorsement thereof. Use of such information may require a license from a third party under the patents or other intellectual property of the third party, or a license from TI under the patents or other intellectual property of TI.

Reproduction of significant portions of TI information in TI data books or data sheets is permissible only if reproduction is without alteration and is accompanied by all associated warranties, conditions, limitations, and notices. TI is not responsible or liable for such altered documentation. Information of third parties may be subject to additional restrictions.

Resale of TI components or services with statements different from or beyond the parameters stated by TI for that component or service voids all express and any implied warranties for the associated TI component or service and is an unfair and deceptive business practice. TI is not responsible or liable for any such statements.

Buyer acknowledges and agrees that it is solely responsible for compliance with all legal, regulatory and safety-related requirements concerning its products, and any use of TI components in its applications, notwithstanding any applications-related information or support that may be provided by TI. Buyer represents and agrees that it has all the necessary expertise to create and implement safeguards which anticipate dangerous consequences of failures, monitor failures and their consequences, lessen the likelihood of failures that might cause harm and take appropriate remedial actions. Buyer will fully indemnify TI and its representatives against any damages arising out of the use of any TI components in safety-critical applications.

In some cases, TI components may be promoted specifically to facilitate safety-related applications. With such components, TI's goal is to help enable customers to design and create their own end-product solutions that meet applicable functional safety standards and requirements. Nonetheless, such components are subject to these terms.

No TI components are authorized for use in FDA Class III (or similar life-critical medical equipment) unless authorized officers of the parties have executed a special agreement specifically governing such use.

Only those TI components which TI has specifically designated as military grade or "enhanced plastic" are designed and intended for use in military/aerospace applications or environments. Buyer acknowledges and agrees that any military or aerospace use of TI components which have **not** been so designated is solely at the Buyer's risk, and that Buyer is solely responsible for compliance with all legal and regulatory requirements in connection with such use.

TI has specifically designated certain components as meeting ISO/TS16949 requirements, mainly for automotive use. In any case of use of non-designated products, TI will not be responsible for any failure to meet ISO/TS16949.

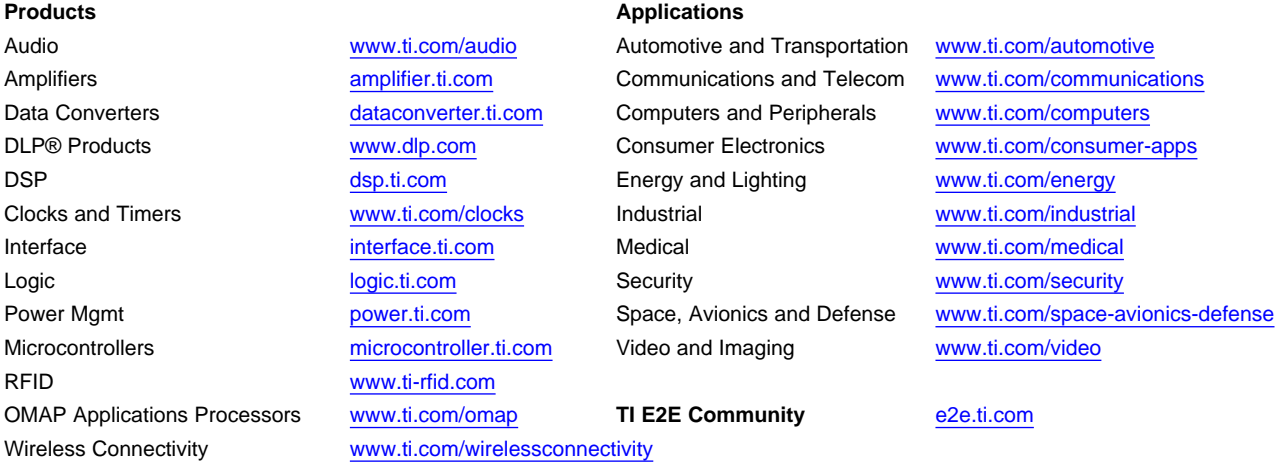

Mailing Address: Texas Instruments, Post Office Box 655303, Dallas, Texas 75265 Copyright © 2013, Texas Instruments Incorporated